Apprendre  $\alpha$ programmer

Langage BASIC

C. Lahuc

Hypnendre

ໍ່

programmer

Langage BASIC

 $\mathcal{N}$ 

C. Lahuc

Avec la participation de M. Guisiano

Avant - Propos

Ce manuel s'adresse à toute personne débutante ou possédant quelques notions en informatique.

# I Conseils d'utilisation à suivre:

- 1) Un chapitre forme un tout en lui-même. Me vous arrêtez jamais au milieu d'un paragraphe, ou sinon reprenez entiérement ce paragraphe au cours suivant.
- 2) Si vous éprouvez des difficultés: revenez en arrière, assimilez convenablement chaque notion avant de passer à la suivante.
- 3) le manuel comporte de nombreuses répétitions necessaires pour la mémoriation des points importants, pour provoquer un automatisme dans les réponses. de passage au chapitre suivant suppose la compréhension et la connaissance complète du précédent.

Il Ordinateur et micro-ordinateur

Dans ce manuel nous parlerons indifféremment d'ordinateur ou de

micro. ordinateur : les régles de fonctionnement qui les régissent étant identiques. La miniaturisation de l'électronique moderne a permis la construction du micro-ordinateur.

## II quelques précisions supplémentaires:

des travaux pratiques proposés dans ce manuel permettent une progression rapide dans l'apprentissage de la programmation. Il fallait donc effectuer un choix parmi les ordinateurs pouvant être utilisés pour la réalisation des différents exercices. Motre chain s'est porté sur un APPLE (APPLE 2 e ; APPLE 2 C ...). Le choix n'est pas eschaustif. En fait le langage BASIC est le langage utilisé couramment dans la micro. informatique. Seuls les chapitres de mise en marche de l'ordinateur, d'initialisation du support magnétique peuvent varier légérement d'un micre-ordinateur à l'autre.

Lommaire

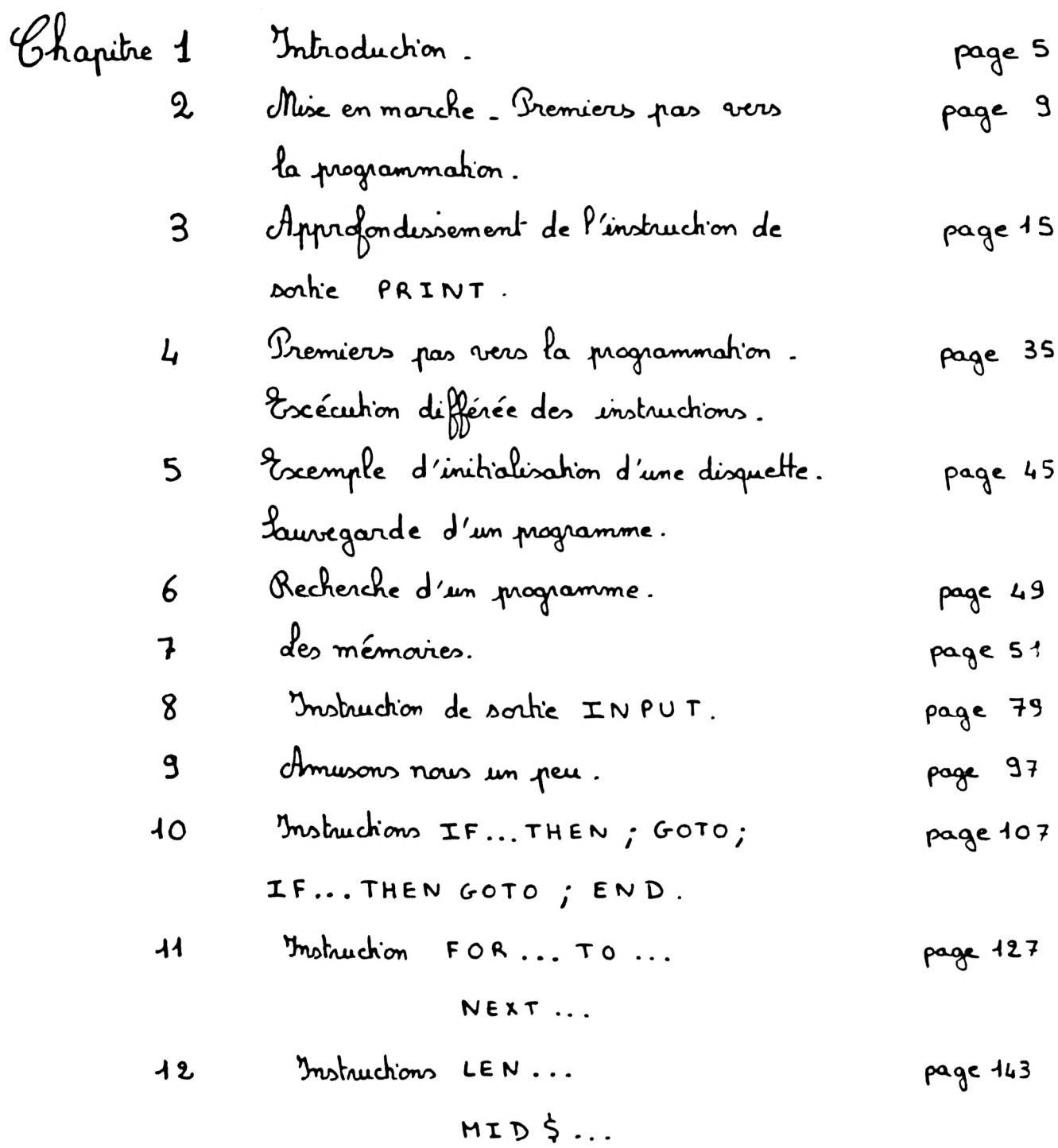

I Définition matérielle d'un ordinateur:

Un micro ordinateur se compose:

- . de circuits électroniques (circuits intégrés, microprocesseur) forctionnant par impulsion électrique (unité élémentaire informatique appelée  $BIT$ ).
- d'organes d'entrée fournissent les informations au microprocesseur. a <u>d'organes de sortir</u>e recevant les informations du microprocesseur.
- 1) <u>d'unité élémentaire informatique</u>. En mémoire ne sont enregistrés que les chiffres 0 et 1 (0: lampe éteinte ; 1: lampe allumée) Un BIT ne peut codifier que deux informations : il faut donc associer plusieurs BITS pour permettre une codification plus pourrée. La majorité des micro-ordinateurs domestiques utilisent une association de 8 BITS ( Avec 8 BITS on peut codifier 255 informations différentes.)
- 2) des mémoires constituées de circuits intégrées: a) des mémoires mortes: ROM des boitiers ROM contiennent des imformations écrites une fris pour toute par le constructeur de l'ordinateur. Elles ne s'effacent jamais même en coupant le courant d'alimentation. d'utilisateur ne peut ni effacer ni modifier le contenu des ROM.

b) des mémoires vives: RAM

Il s'agit de mémoires dans lesquelles on peut lire et écrire. des instructions écrites dans les RAM seront effacées lors de la coupure du courant d'alimentation du micro. ordinateur. Sour éviter que ces instructions soient effacées il faut, avant de couper le courant d'alimentation du micro. ordinateur, enregistrer ces instructions sur un support magnétique (disquette ou casselte).

### 3) de microprocesseur:

C'est le coeur de l'ordinateur. Il traite les informations fournies par les organes d'entrée. Il est capable d'additionner, soustraire .... des nombres dans un ordre donné, de mémoriser les informations. (Il existe plusieurs types de microprocesseurs se distinguant par leur ritesse d'exécution, la taille des données manipulées ...)

- 4) des organes d'entrée: Ils fournissent les informations au microprocesseur, ils codent le langage alphanumérique en langage binaire (0 et 1) dont se sert le micro-ordinateur Il s'agit du clarier de commande....
- des organes de sortie: 5)

Ils décodent le langage binaire dont le micro-ordinateur s'est servi en langage alphanumérique. Ils permettent de voir vos informations et résultats des informations que vous avez fait agir entre elles. Les informations sont orientées sur le moniteur (temporairement) ou sur l'imprimante (feuille de papier donc définitivement) ou sur une table tragante (graphiques) ou sur un support magnétique.

 $6 -$ 

1) Rôle d'un ordinateur:

Un ordinateur permet de traiter les informations qu'on lui soumet (d'où le terme informatique) immédiatement ou en les mettant en mémoire pour les conserver. Ces informations peuvent agir les unes sur les autres selon le code que l'on a dicté (programme). des informations peuvent ager immédiatement au peuvent être différées (mémoire), le support de la mémoire étant le disque ou la cassette. de clavier de commande permet de dialoguer entre vous et l'ordinateur selon un code préétabli (Basic par exemple)

2) <u>Programme</u>:

Un programme est une suite d'instructions écrites dans un langage assimilable par l'ordinateur et qui commande son fonctionnement d'une manière logique. Le but recherché est l'obtention d'un dessin, la réso-- lution d'un probléme, la mémorisation d'informations... de programme est écrit par le programmeur.

3) dangage de programmation : le Basic:

Le Basic que nous allons apprendre est un langage couramment utilisé par les ordinateurs individuels. Il y a de nombreuses variétés de Basic: chaque type d'ordinateur individuel en utilise une version légérement différente.

de Basic Applesaft que nous utilisms ici est une variété de Basic ayant d'énormes possibilités graphiques.

Apprendre un langage de programmation c'est comme apprendre un second

langage : de nouveaux mots (Anglais) et des régles syntaxiques de liaison à connaitre. Dour que l'ordinateur réagisse convenablement il faut que les mots que vous composez soient tapés avec une très grande précision, aucune erreur n'est tolérée.

 $\mathsf S$  .

Mix en marche - Premiers pas

Mise en marche de l'APPLE 2:

Mettez sous tension l'APPLE et l'écren.  $\bigcup$ 

Sur P'écron apporait:

2) Appuyez sur quelques touches du clavier Que se passe. t. il sur l'écran?

3) Appuyez <u>simultamément</u> sur les touches [CTRL]  $\mathbf{r}$  RESET

Sur l'écran apparaît:

Vous pouvez dès lors converser avec votre APPLE 2.

$$
\overline{C_{\text{apeg}}}:
$$

PRINT " I APPRENDS A PROGRAMMER SUR UN APPLE  $2$ Clue se passe. t. il? Appayez sur la touche  $\left|\frac{1}{2}\right|$  (RETURN) Sur P'écran apparaît 2) Exercice 2: tapez: PRINT " JE POURRAI BIENTOT EFFECTUER SEUL MON PREMIER PROGRAMME" C/we be passe  $H \cdot i \ell$ ? Pour que l'instruction soit exécutée je dois appagner sur بجا Sur l'écren apparait 3) Exercice 3: Tapez: PRINT "LE CIEL EST VERT ET L'HERBE EST BLEUE" Que ne passe. t. il? Bourgue l'instruction soit exécutée je dois appagner sur :

10.

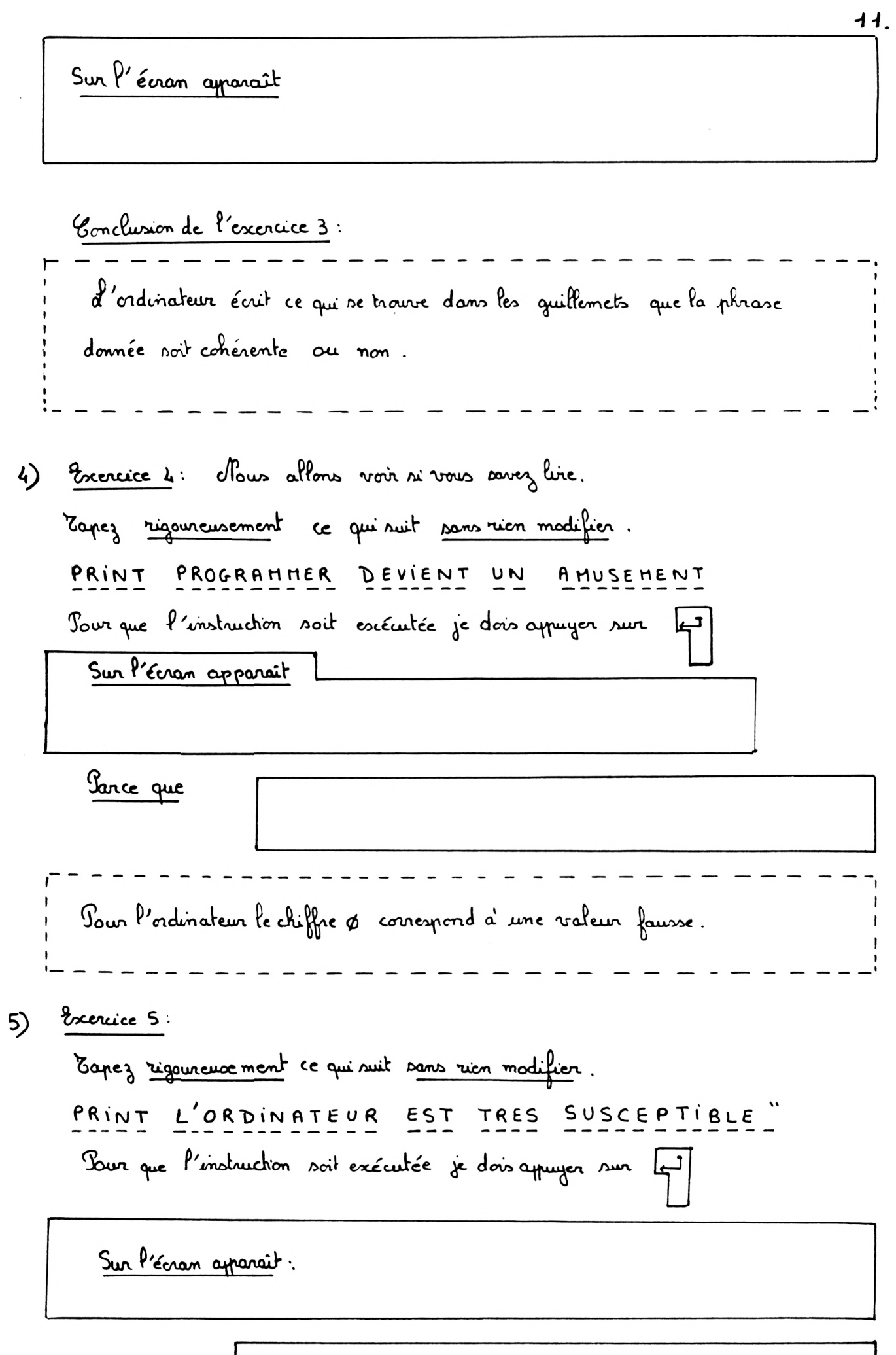

Parce que:

#### 6) Exercice 6:

Tapez régoureusement ce qui suit pars reen modifier PRINT " L'APPLE 2 EST MOINS TOLERANT QUE MON PROFESSEUR DE FRANCAIS. Jour que l'instruction soit exécutée, je dois appager sur ليا

Sur l'écran apparait:

Conclusion:

l'ordinateur n'accepte pas:

Mais il accepte:

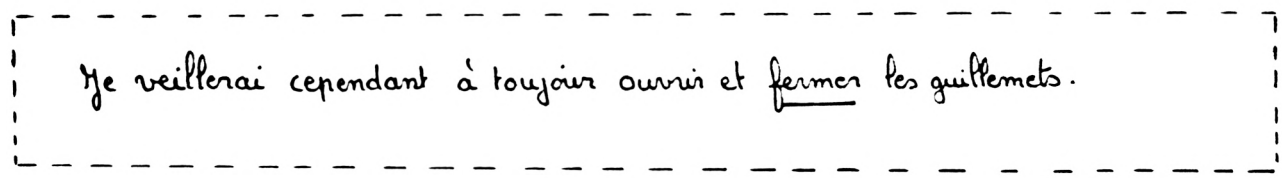

7) trencice 7: Tapez rigoureusement ce qui suit sans rien modifier PRUNT "VOYONS SI TOUS LES ORDRES DOIVENT ETRE DONNES FIDELEMENT Pour que l'instruction soit exécutée, je dois appagner sur les

Sur P'écran apparait:

 $12.$ 

<u>Parce</u> que:

SYNTAX ERROR : eveur de synloxe.

8) Conclusion:

 $\Omega$ 

- 2) Tour imprimer une phrase ou un mot
	- · Je tape PRINT
	- · J'aure les quitennets
	- · J'écris ma phrase (cohérente ou non, avec ou sans faute d'ortho. -graphe, en Français ou dans une autre langue. L'ordinateur accepte tout ce qui se trouvre dans les quillemets)
	- . Je ferme les quillemets  $\mathbf{0}$

**Remarques:** . Si j'oublie les quillemets ou si j'oublie roulement d'ourair  
\nles quillemets le obiffe 
$$
\beta
$$
 approach.

\n. d'orque je commets une foule d'orhographe sur l'unstruction

\n $P \cap I \cap I$  l'ordinatum écut S'INTAX ERROR et emet un

\nBi P.

- b) Vers les ordres donnés à l'ordinateur (ici PRINT) pour effectuer un certain travail dorient être transcrits fidélement. Hire faut ni commettre d'erreur sur l'orthographe de l'instruction, ni oublier d'ourrir et de fermer les quillemets.
- c) dorsque je tape l'instruction PRINT l'ordinateur enregistre mon ordre mais il attend que je lui ordonne de l'exécuter en appuyant sur la touche [4] (return). Pour que l'ordinateur exécute un ordre il ne faut jamais

13.

oublier d'appuyer sur la touche [1] (return). Sans cette touche l'ordinateur pour prévoir l'ordinateur de la fin de l'instruction.

Exercez vous dès maintenant à utiliser l'instruction PRINT et la touche Guand vous serez familiarisé arre ces premières instructions nous passerons au chapitre suivant. Vous pairrez prochainement initialisée votre disquette personnelle.

Cette instruction de sortie permet d'afficher les résultats depuis la machine sur l'écran ou l'imprimante.

J Mix en marche de P'APPLE 2:

Mettez de nouvrau l'APPLE 2 et l'écran sous tension. Appuyez simultanément sur les touches [CTRL] et | RESET pour faire apparaître le curseur clignotant sur l'écran. Vous pourez dès lors converser avec votre APPLE 2

Impression d'une phrase à l'écran: I

Familiariséz-vous avec les touches PRINT et [] (return)

Pour demander à l'ordination d'imprimer une phrase tapez:<br>PRINT " \_\_\_\_\_ \_ \_ [] (return) phraxe cohérente ou non avec ou sans faute d'orthographe, en français ou dans une autre langue. d'ordinateur accepte tout ce qui se traine dans les quillemets ou tapez  $\frac{u}{1}$   $\frac{1}{1}$ phase. Attention : il ne faut jamais outrier les guillemets

### 1) Exercice 1:

16.

Sayez toujours très précis dans vos réponses. Sur quelles touches dois-je appuyer pour donner l'ordre à l'ordinateur d'imprimer sur l'écran la phrase suivante :

POURRAI BIENTOT EFFECTUER SEUL UN JE PROGRAMME

#### 2) brencice 2:

Soyez toujours très précis dans vos réponses. Sur quelles touches dois je appuyer pair donner l'ordre à l'ordinateur d'un. -primor sur l'écran la phrase suivante: JE SUIS UN ELEVE MONT - SAINT - JEAN  $DU$ 

3) Exercice 3:

Soyez toujours très précis dans vos réponses. Sur quelles touches dois-je appuyer pour donner l'ordre à l'ordinateur d'imprimer sur l'écran la phrase suivante: J'HABITE ANTIBES ; JE PASSE MES VACANCES D'HIVER A LA NEIGE

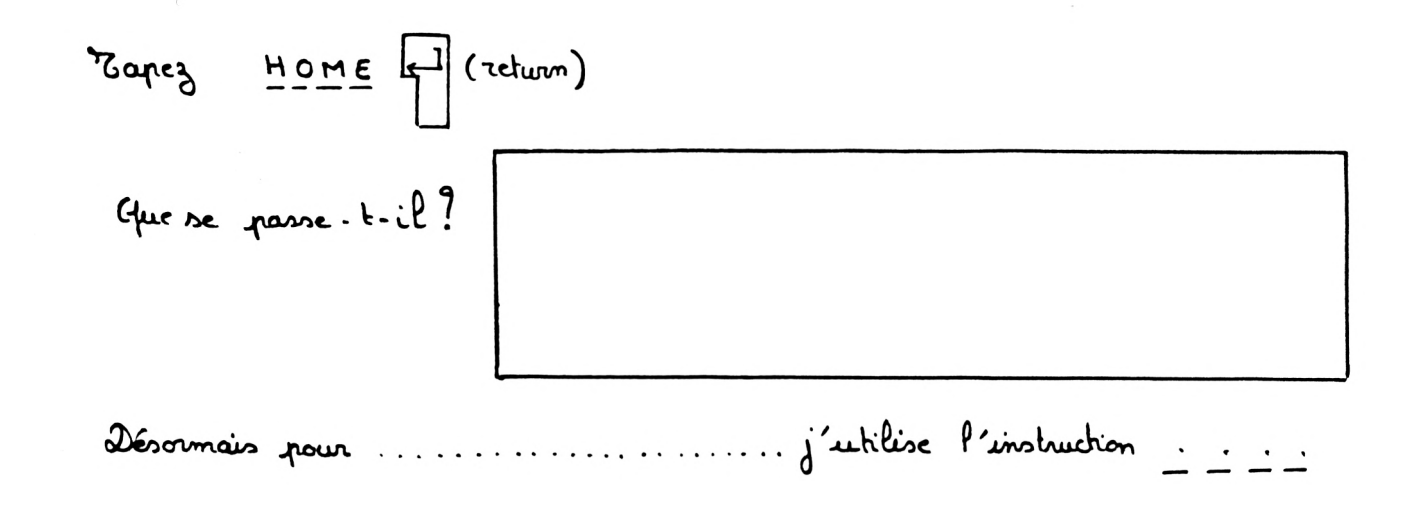

I Impression d'un nombre, du résultat d'une opération:

En effet n'aublions pas que l'ordinateur imprime tout ce qui se travre dans les quillemets.

 $\frac{3}{2}$   $\frac{3}{450}$ sur l'écron apparait

b) Conclusion:

Pour demander à l'ordinateur d'imprimer un nombre tapez

Il est inutile de mettre des nombre  $ou$ </u> quillemets autour du nombre 9

c) Exercice 4:

Soyez has précis dans vos réponses.

Sur quelles touches dois-je appuyer pour donner l'ordre à l'ordinateur d'imprimer sur l'écran le nombre suviant:

7321

(Attention: il y a deux réponses avec ou sans quillemets)

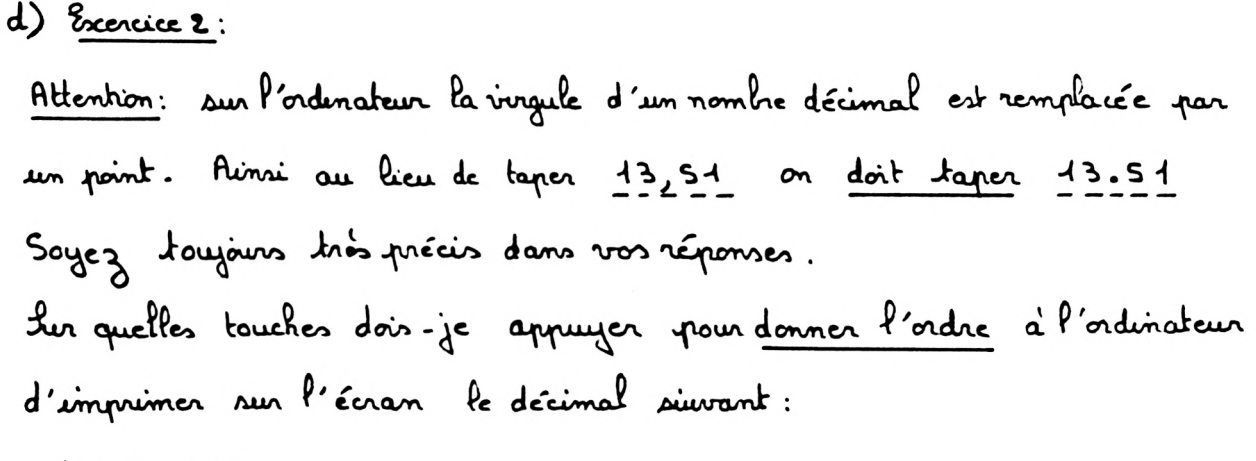

 $1375,722$ 

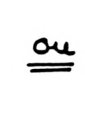

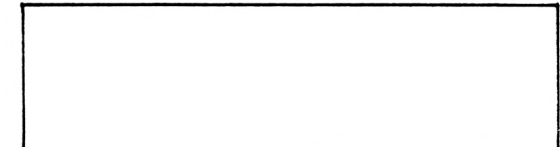

- 2) Touches concernant les opérations:
	- # multiplication dirision  $+$  addition soustraction 1 élévation à une puissance
- 3) Impression d'une somme de deux termes:
	- a) exemple:
		- $5.5$   $\frac{3}{2}$   $\frac{4}{2}$   $\frac{3}{2}$   $\frac{1}{2}$   $\frac{1}{2}$ Sur P'écran apparait:

car l'ordinateur imprime ce qui se trouve dans les guillemets. Avec les quillemets nous n'obtenons pas le résultat de 3+4

On obtient ainsi le résultat de cette somme de deux termes

 $\frac{3}{2} + 4 =$ Sur l'écran apparaît:

b) exercice 1: Je désire voir affiché sur l'écran le résultat de:  $732,521 + 9,56$ Sur quelles touches dois -je appuyer? Soyez très précis dans vos réponses.

c) exercice 2:

Je désire voir affiché sur l'écres le résultat de:  $2,5342 + 999,01$ Sur quellos touchos dois-je appuyer ? Soyez très précis dans vos

réponses

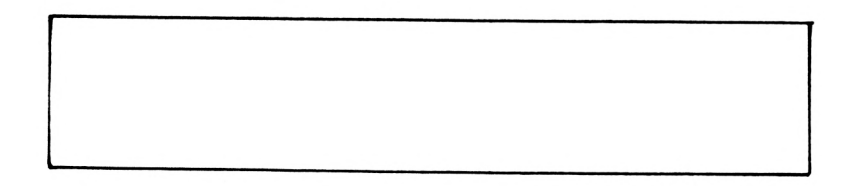

car l'ordinateur imprime ce qui se trouve dans les quillemets. chrie les quillemets nous n'obtenons pas le résultat de 12 - 5

. Eaglez ?  $12 - 5$ Sur l'écran apparaît

Un obtient ainsi le résultat de cette différence de deux termes.

b) exercice: Je désire voir affiché sur l'écrer le résultat de:  $7,27 - 3,5$ Sur quelles touches dois je appuyer? Soyez très précis dans vos réponses.

5) Impression d'un produir de deux facteurs:  
\na) exemple:  
\n• Sapes 
$$
\frac{9}{1} \cdot \frac{17 * 9}{17 * 9}
$$

car l'ordinateur imprime ce qui sa trouve dans les quillemets. otracles quillemets nous n'obtenons pas le résultat de 17 x 9

20.

\n- 6. Eape
$$
3
$$
  $\frac{2}{11}$   $\frac{43}{11}$   $\frac{49}{11}$   $\frac{3}{11}$   $\frac{47}{11}$   $\frac{49}{11}$   $\frac{3}{11}$   $\frac{47}{11}$   $\frac{49}{11}$   $\frac{49}{11$

On obtient ainsi le résultat du quotient de 921 par 3

b) exercice: Me désire voir affiché sur l'écran le résultat de:  $14,66424:3,72$ 

Lur quellos touches dois-je appuyer? Loyez très précis dans vos réponses

Vérifiez le résultat donné par l'ordinateur en posant la division de 14,66424 (n'arrêtez pas la divoion avant le 3e chiffre après la vragule)  $\sqrt{2}$  3,72 résultat: 14,66424:3,72=

7) Comment utiliser les nombres négatifs: Autour des décimeux relatifs il n'est pas utile de placer des parenthéses. Airsi au lieu de taper:  $\frac{9}{2}$  5.1 + (-7.2)  $\overline{\phantom{a}}$ on se contente de taper:  $\frac{1}{2}$  5.1 + - 7.2 Attention une expression mathématique doit contenir autant de parenthèses ouvertes que de parenthéses fermées. a) exemple: pour obtenir le résultat du produit de 27,5 par -3,77 vousdervez taper:  $\frac{9}{1}$  27.5 \* -3.77 b) exercice: ye désire voir affiché sur l'écran le résultat de:  $14,66424: (-3,72)$ Lur quelles touches dois-je appuyer? Soyez très précis dans vos réponses

Elévation à une puissance: 8) a) rappel mathématique:  $5^4$  = 5x 5 x 5 x 5  $75^8$  = 7 x 7 x 7 x 7 x 7 x 7 x 7 x 7  $\ell$ ) exemple: Pour obtenir sur l'écran le résultat de 58 vous devez taper:  $9518$ c) exercice 1: Je désire voir affiché sur l'écran le résultat de:  $5^4$ lur quelles touches dois-je appuyer? Loyez très précis dans vos réponses.

Tapoz cette instruction sur le clavier, vous obtenez ainsi le résultat de S' vais trouvez: 5": d) exercice 2: Je désire voir affiché sur l'évan le résultat de:  $7<sup>8</sup>$ Lur quelles touches dois-je appuyer? Lycz très précis dans vos réponses.

Tapez cette instruction sur le clarier, vous obtenez ainsi le résultat de 78 vaw travicz: 7<sup>8</sup>=

24. 9) Privrités des opérations:

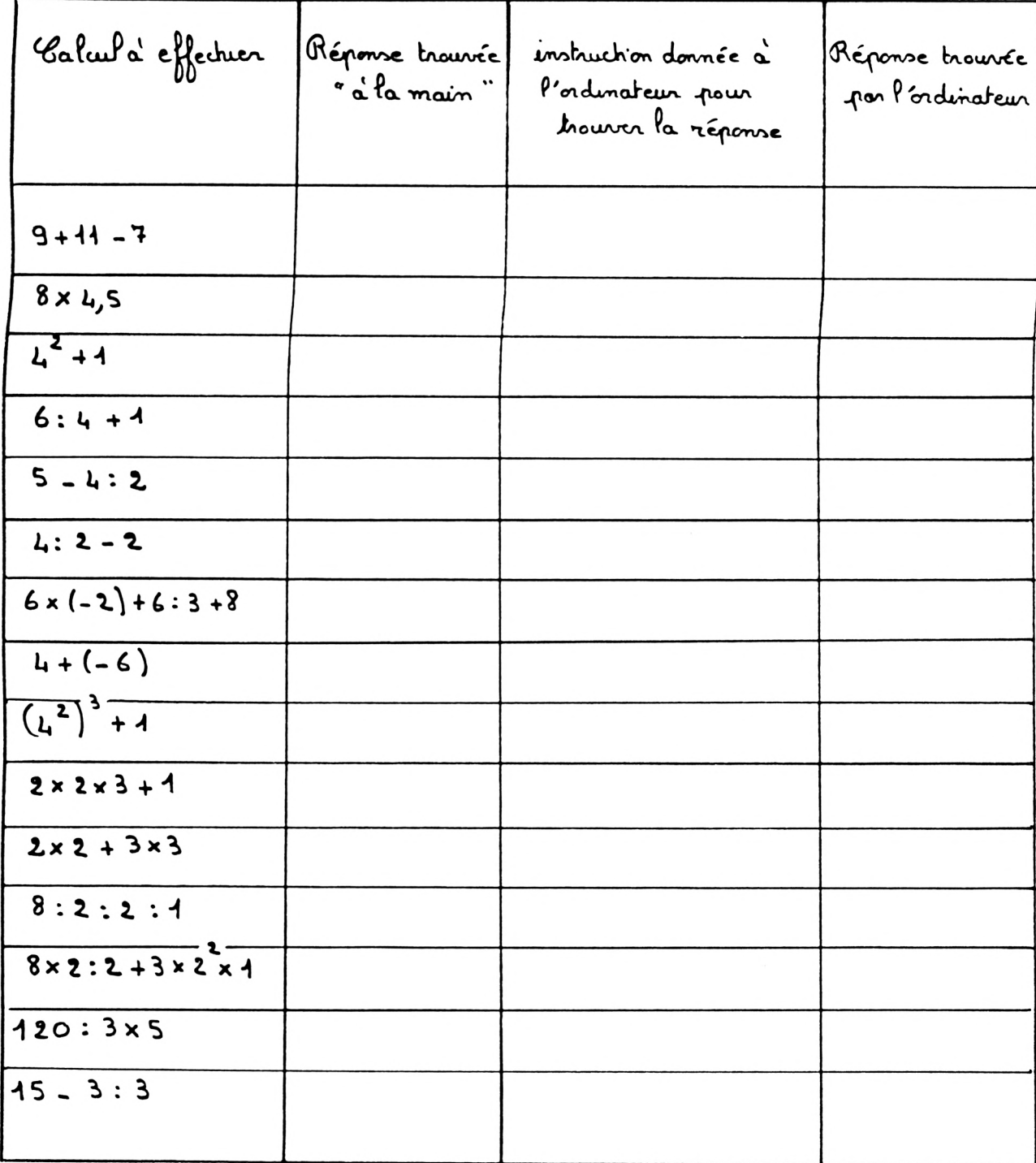

11) Rôle des parenthèses:

a) Priorité des parenthèses:

des paronthèses modifient l'ordre des opérations d'ordinateur effectue d'abord les calculs se trouvant à l'intérieur des parenthèses. Il doit y avoir autant de parenthèses auvertes que de parenthèses fermées.

b) exercice: Complétez le tableau suivant

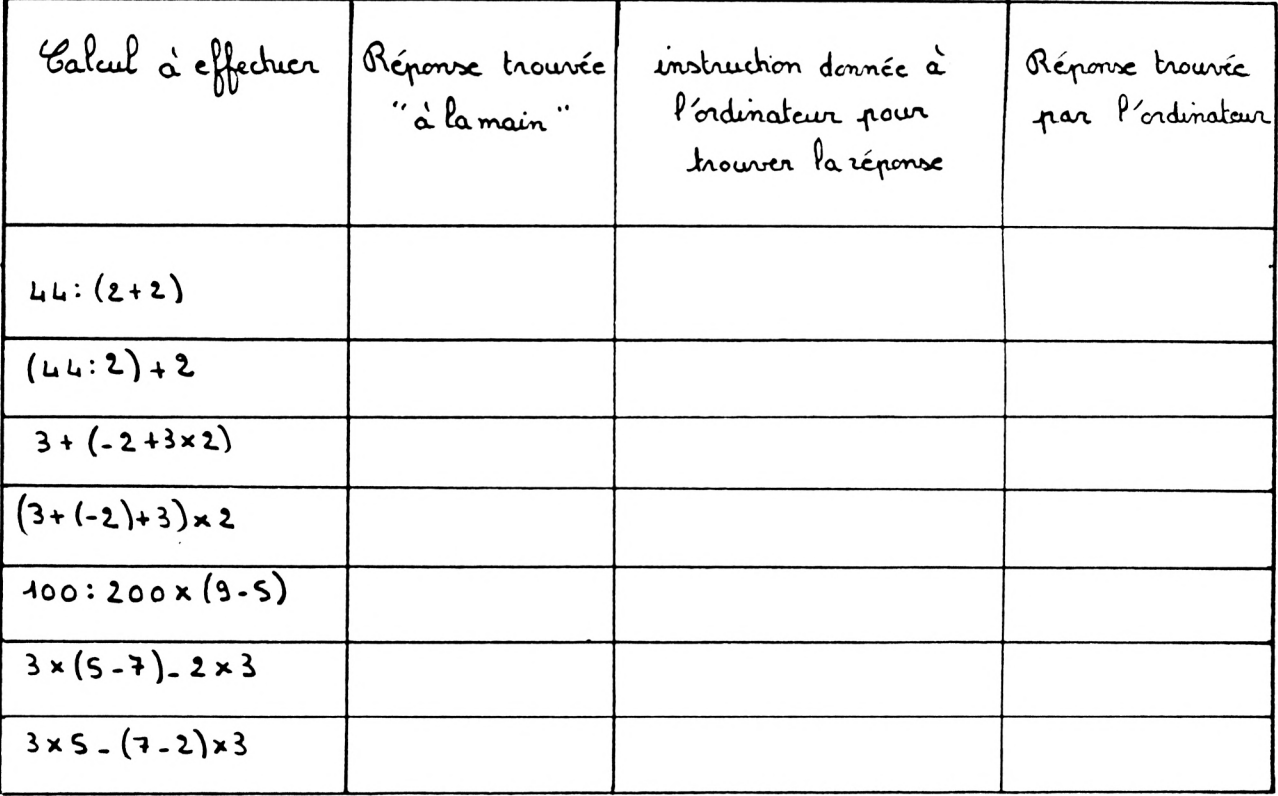

Impression d'une expression alphanumérique:

1) Exercice 1: Effacez Pérron. Pour cela tapez

Tapez régoureuxement ce qui suit sans réen modifier.

" LES NOTES DE MATHEMATIQUE DE STEPHANE AU PREMIER TRIMESTRE SONT 12,5 : 9 ET 8,5 : SA MOYENNE EST DONC 

 $26 -$ 

Sur l'écran apparaît:

Parce que: d'ordinateur imprime la phrase se trouvant entre quillemets puis lerésultat du calcul : (12,5+9+8,5):3 (car ce calcul ne sc traire pas entre quillemets).

2) Exercice 2:

Tapez régoureusement ce qui suit sans rien modifier: ? "J'AI ACHETE UN LIVRE A 26,75 FRANCS, UNE REGLE A 5,35 FRANCS ET TROIS STYLOS A 4,25 FRANCS. JE DISPOSAIS D'UNE SOMME DE 100 FRANCS, J'AI DONC DEPENSE:";  $1000 = (26.75 + 5.35 + 3 * 4.25)$ 

Sur l'écran apparait

 $3)$  Exercice 3:

Effacez P'écran. Jour cela tapez

Tapez rigaureusement ce qui suit sans rien modifier:

27.  $? "3+4= " ; 3+4$ Sur l'écran apparaît:  $4)$  Exercice 4: Tognez rigoureusement ce qui suit sons rien modifier  $\frac{9}{1}$  "  $13 \times 17 =$   $\frac{1}{1}$   $13 \times 17$  $\overline{\phantom{a}}$ Sur l'écran apparaît remarque: vous n'avez "posé "aucun calcul". L'ordinateur a effectué

- ce travail à votre place.
- 5) Exercice S: Maintenant réfléchissez. Je dénire obtenir le résultat de 17: 272 sans poser la division. Sur quelles touches dois-je taper, sachant que la présentation de ce calcul doit être identique à celle des exercices 3 et 4 ?

Effacez l'écran. Sour cela tapez:

28.

1) Exercice 1:

Tapez régourcusement ce qui suit. Que voyez vous apparaître sur l'écran?

2) Exercice 2.

Tapez régancusement ce qui suit. ? TAB (4) "JE NE SUIS PLUS EN VACANCES Que voyez-vous apparaître sur l'écran?

3) Exercice 3:

Tapez régancurement ce qu'anit:  $\frac{9}{2}$  " JE NE SUIS PLUS EN VACANCES" Que voyez, vous apparaître sur l'écran?

4) Exercice 4:

Vous souhaitez donner l'ordre à l'ordinateur d'imprimer votre prénom sur l'écran, mais vous désirez laisser 10 espaces vides devant celui-ci.

#### 5) Exercice 5:

Sur une ligne houzontale on peut écrire 40 caractères. Vous souhaitez donner l'ordre à l'ordinateur d'imprimer votre prénom dans la partie contrale de l'écran (autant de vides à gauche qu'a' droite). Quelle instruction devez. vous taper?

$$
\mathcal{L}^{\text{max}}(\mathcal{L}^{\text{max}})
$$

Tapez régoureusement ce qui suit:  $\frac{9}{2}$  "J'ETAIS", "EN VACANCES"  $\mathbf{I}$ 

Sur l'écran apparaît

2) Exercice 2:

Zapes *rigoncusement* ce quinit:

\n9 "J'ETRIS"; "EN VRCRNCES" 
$$
\leftarrow
$$

 $30.$ 

Sur l'écran apparait:

3) Exercice 3:

Tapez régoureusement ce qui suit.  $?$  " $\tau$ 'ETAIS", "EN"; "VACANCES" لب

Sur l'écran apparaît:

4) Exercice 4:

Barrez régoureusement ce qui auit  $93,7,11,15$  $\overline{\phantom{a}}$ 

Sur l'écran apparaît:

5) Exercice S:

Tapez régoureusement ce qui suit:  $\frac{3}{1}$  3; 7; 41; 15

Sur l'écran apparaît

Conclusions.  $\zeta$ 

Dans une instruction PRINT l'utilisation. . de la virgule permet un affichage par colonne des résultats. . du point virgule ne permet aucune séparation entre les expressions imprimées sur l'écran.

III Applications:

| 8                    | \n $\frac{1}{6}$ \n  | \n $\frac{1}{6}$ \n |
|----------------------|----------------------|---------------------|
| 1) $\frac{1}{6}$ \n  | \n $\frac{1}{10}$ \n |                     |
| 1) $\frac{1}{10}$ \n | \n $\frac{1}{10}$ \n |                     |
| 1) $\frac{1}{10}$ \n | \n $\frac{1}{10}$ \n |                     |
| 1) $\frac{1}{10}$ \n | \n $\frac{1}{10}$ \n |                     |
| 1) $\frac{1}{10}$ \n | \n $\frac{1}{10}$ \n |                     |
| 1) $\frac{1}{10}$ \n | \n $\frac{1}{10}$ \n |                     |
| 1) $\frac{1}{10}$ \n | \n $\frac{1}{10}$ \n |                     |
| 1) $\frac{1}{10}$ \n | \n $\frac{1}{10}$ \n |                     |
| 1) $\frac{1}{10}$ \n | \n $\frac{1}{10}$ \n |                     |
| 1) $\frac{1}{10}$ \n | \n $\frac{1}{10}$ \n |                     |
| 1) $\frac{1}{10}$ \n | \n $\frac{1}{10}$ \n |                     |
| 1) $\frac{1}{10}$ \n | \n $\frac{1}{10}$ \n |                     |
| 1) $\frac{1}{10}$ \n | \n $\frac{1}{10}$ \n |                     |
| 1) $\frac{1}{10}$ \n | \n $\frac{1}{10}$ \n |                     |
| 1) $\frac{1}{10}$ \n | \n $\frac{1}{10}$    |                     |

Lur l'écran apparaît:

3) Exercice 3:

Tapez régouveuxement ce qui suit:  $? 123 ; TAB (6) 567 ; TAB (11) 91011$  $\overline{\phantom{a}}$ 

Sur l'écran apparaît

Morant d'aborder le chapitre survant, un tour d'horizon rapide des points essentiels étudiés dans ce chapitre semble recessaire.

2) <u>Jour imprimer un nombre:</u> a) Il n'est pas necessaire d'écrire ce nombre entre quillemets

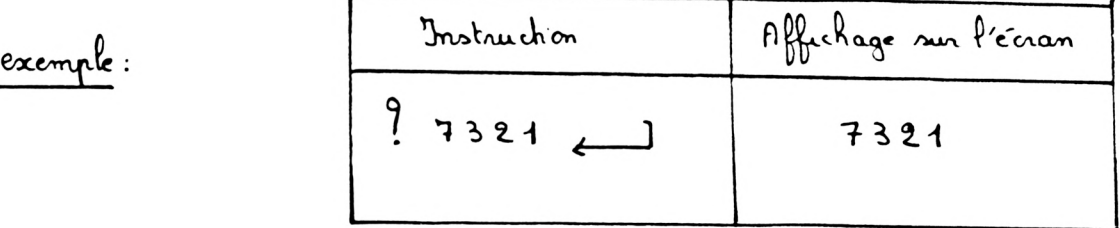

- b) da vergule d'un nombre décimal est remplacée par un point (comme sur une calculette).  $e$ scemple:  $943.41$  $\overline{\phantom{0}}$
- 3) Bour imprimer le résultat d'une opération: d'ordinateur pait aussi calculer comme une "simple" calculatte. Il est indispensable de ne pas mettre de quillemets.

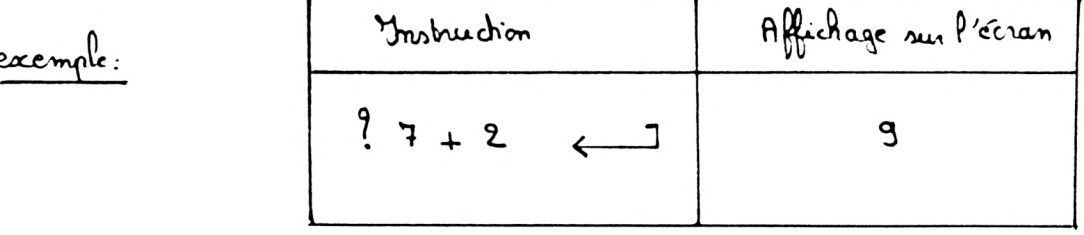
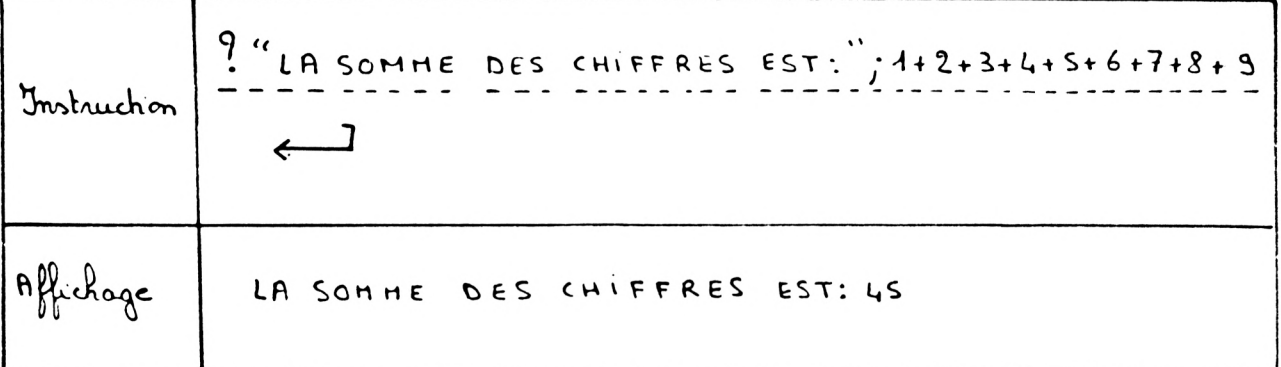

5) Pour imprimen à un endroit précis au l'écan :  

$$
a) \frac{9 \text{ TAB} (7) \text{ "Pibase} \text{ "Pibase} \text{ "
$$

Jur une même ligne houzontale on peut imprimer 40 caractéres. Cette instruction pouvret donc de sauter une ligne puis d'affricher 2 blancs avant d'écrire l'expression qui se trains entre guillemets.

 $34.$ 

c) 
$$
\frac{\int \int \text{d}u \cdot \text{génenalement}}{\int \frac{9}{2} \cdot \text{mag (m)} \cdot \text{g}} =
$$

(ou mest un entier naturel non nul : 1, 2, 3, ... 9, 10, 11, ... 25, ...) permet d'afficher m-1 blancs avant d'écrire l'expression qui se trouve entre guillemets. d'instruction ? TAB (m) positionne directement le curseur dans la colonne spécifiée.

6) point variable:  
\n
$$
\ast
$$
 exemple 1:  
\n $\frac{9}{1} \div \frac{3}{2} \div \frac{25}{1} = \frac{100}{100} \div \frac{2}{100}$   
\n $\frac{9}{1000}$   $\frac{3}{100} \div \frac{3}{1000} = \frac{1000}{1000} = \frac{1925102}{10000} = \frac{9}{1000} = \frac{1000}{1000} = \frac{1000}{100$ 

Premiers pas vers la programmation.<br>Escécution différée des instructions.

- J Exécution immédiate, exécution différée des instructions, essai de définition d'un programme:
	- 1) Chycchif des précédents chapitres: Dans les deux premiers chapitres l'ordinateur exécutait immédiatement l'instruction donnée Par exemple en tapant sur le clarier:  $\frac{9}{1}$  " JE SUIS EN COURS D'INFORMATIQUE" l'ordinateur exécute immédiatement cet ordre, il obéct sans délai à cet ordre en imprimant sur l'écran: JE SUIS EN COURS D'INFORMATIQUE
		- 2) Ubjectif de ce chapitre et des chapitres suivants: Jarfois il est très utile de ne pas avoir une exécution immédiate d'une instruction. Il faut donc pourvoir mémoriser (mettre en mémoire) les instructions pour retander leur exécution. Un obtient ainsi une exécution différée des instructions.
		- 3) Tentatrire de définition d'un programme: Un programme est constitué d'une liste d'instructions envoyées, par P'intermédiaire du clarier, à P'ordinateur dans un ordre donné. Ces instructions sont mises en mémoire dans l'ordinateur pour obtenir une exécution différée.

Comment obtenir une exécution différée d'instructions:  $\lambda$ 

> a) Il est indispensable de s'assurer que la mémoire de l'ordinateur est vide (en d'autre terme qu'il ne reste pas dans la mémoire des instructions d'un précédent programme).

Pour effacer la mémoire centrale de l'ordinateur tapez:  $N E W$ 

b) Pour savoir dans quel ordre les instructions doirent être escécutées par l'ordinateur chaque instruction doit être précédée d'un numéro de ligne (ce numéro est un entier naturel).

Attention: d'ordinateur exécutera les instructions dans l'ordre croissant de leur numéro de ligne.

Veillez à ne pas écrire deux fois le même numéro de ligne. Après avoir tapé la première instruction précédée de son numéro de ligne tapez sur «I pour envoyer cette instruction à l'ordinateur. Juis tapez la seconde instruction (n'oubliez pas le numéro de ligne).

Enfin tapez la dernière instruction puis and

- c) dosque toutes les instructions sont tapées pour demander l'exécution de ces instructions tapez:  $R$ un  $\leftarrow$
- <u>Avantages</u> de l'exécution différée des instructions:  $5)$ a) Il est possible de razonter des instructions : il suffit de razonter une instruction avec un numéro de ligne permettant de faire exécuter cette instruction au moment apportun.

 $36.$ 

- b) Il est possible de corriger une instruction : il suffit de taper de nouveau le numéro de ligne de l'instruction à corriger et d'apporter la correction. Le numéro de bigne étant le même la précédente indruction est effacée, la nouvelle est automatiquement mémorisée à sa place.
	- c) Il est possible de faire exécuter plusieurs fois de suite un programme. Pour cela il suffit de taper de nouveau. RUN < RUN signifie : je demande à l'ordinateur de revenir à la première ligne d'instruction de ce programme, puis d'éxécuter ces instructions par ordre de numéro craisant.
- 6) Comment revoir les instructions. Hest possible de revoir les instructions d'un programme, afen d'apporter (par exemple) des modifications à ce programme. Pour cela, il suffit de taper:  $LIST \leftarrow$
- 7) Comment conserver un programme:

Tout programme constitué en suivant les conseils précédents est automotiquement effacé Pors de la coupure du courant d'alimentation. Il est impossible de conserver un programme en l'absence d'un support magnétique (la disquette pour l'APPLE 2).

Essayons de nous familiariser avec chacune des instructions étudiées dans ce chapitre: NEW; RUN; LIST ...

Tour cela passons au paragraphe suivant.

38.<br>Il Etude d'un programme:

1) Exemple: 
$$
divig
$$
 alternivement ce qui nuit:

\nNEW

\n10 HomE

\n20.7 TRB(3) "NOM: ", TRB(1s)"PRENOM: ", TRB(29)

\n"CLASSE:"

\n30.7 TRB(3) "DATE DE NASSANCE:"

\n50.7 TRB(3) "ADRESSE DES PARENTS: "

\n60.7 TRB(3) "ADRESSE DES PARENTS: "

Dur l'écran apparait:

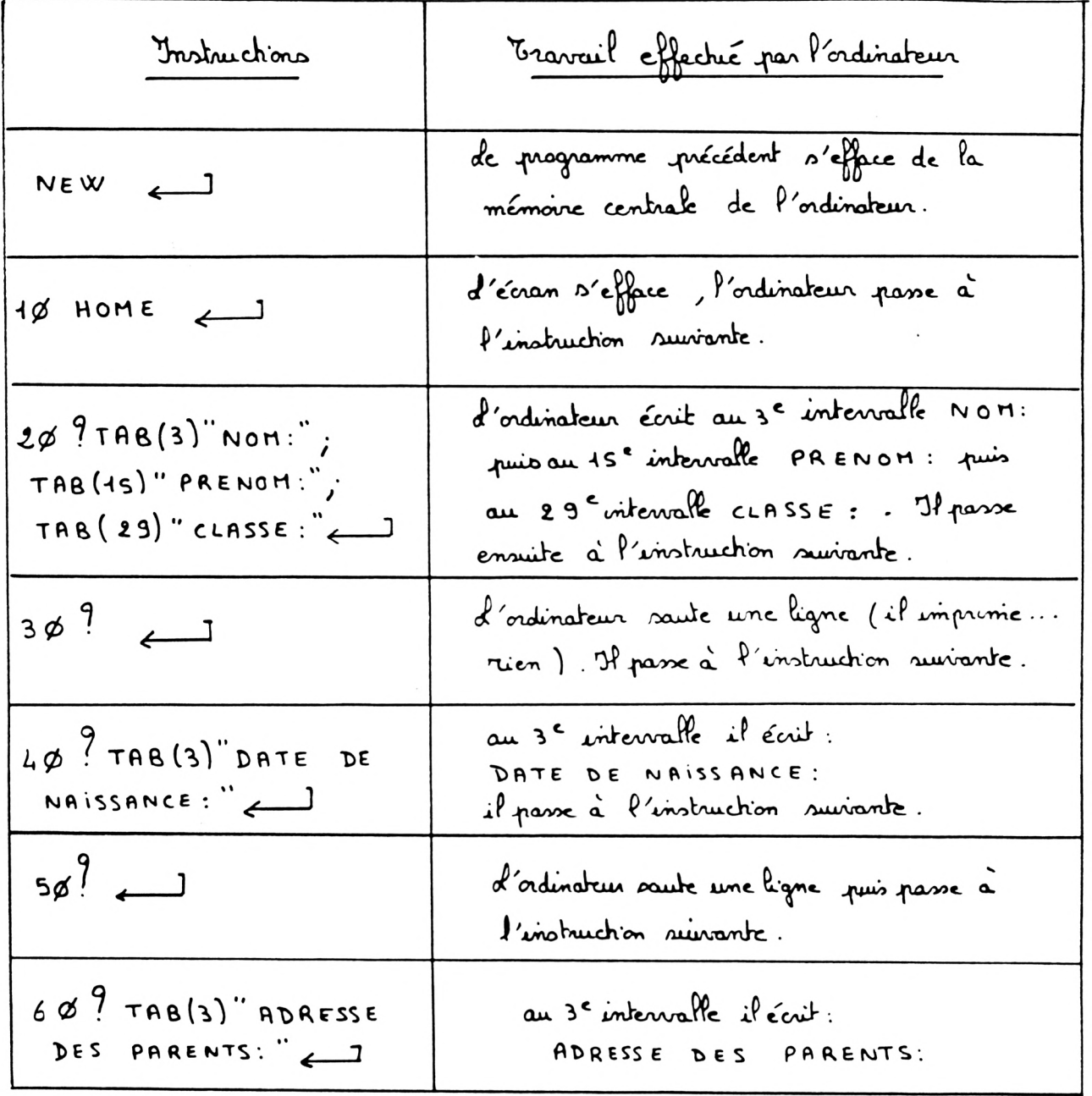

- $3)$  <u>Exercice</u> 1:
	- $\frac{25}{100}$   $\frac{1155}{100}$

Lur l'écran apparaît:

\n- 0. Xapes: 
$$
52 \div 7 = 198 (3) \div 100 = NASSANCE: \div 100 = NASSANCE: \div 100 =
$$

```
. Gapez:
LIST \leftarrow<u> Lur Pécran apparait:</u>
```
 $40.$ 

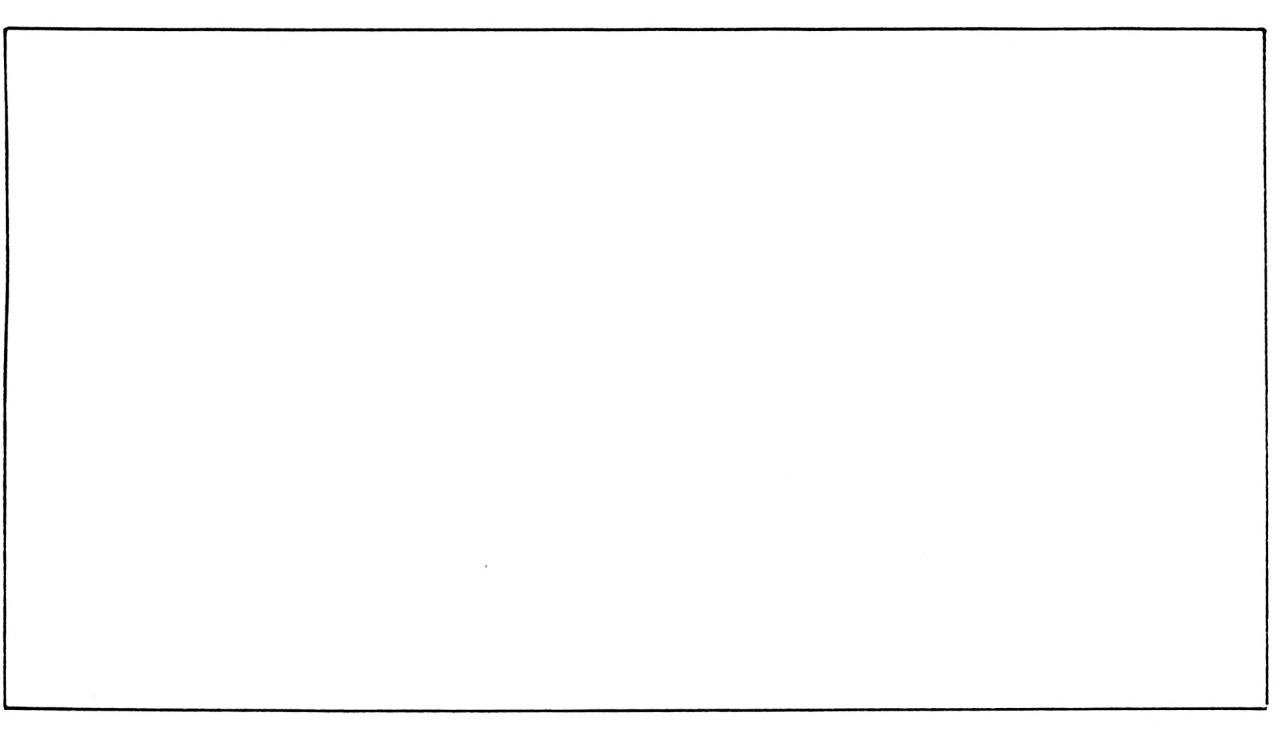

#### 4) Exercice 2:

· Je désire voir une ligne soutée entre l'inscription : LIEU DE NAISSANCE : et l'inscription: ADRESSE DES PARENTS: Sour cela je dois rajouter la ligne d'instruction:

. Tapez cette ligne d'instruction.

. Jour demander à l'ordinateur d'exécuter les instructions du programme je tape:

. Pour revoir toutes les instructions du programme je tape:

5) Exercice 3:

(Si vous avez des difficultés pour effectuer cet exercice liséz de nouveau le paragraphe I S) b) ) · Je désire remphier l'inscription: LIEU DE NAISSANCE : par l'inscription: PROFESSION DES PARENTS: Bourcela je dois taper la ligne d'instruction:

. Tapez cette ligne d'instruction.

. Jour demander à l'ordinateur d'exécuter les instructions du programme

Je tape:

. Pour revoir toutes les instructions du programme je tape:

6) Exercice 4:

· Je désire supprimer l'inscription: PROFESSION DES PARENTS: Pour cela je dois taper:

 $\cdot$  Tapez  $\begin{array}{ccc} 1 & \times & \times & \times \end{array}$ Vous voyez apparaitre sur l'écran deux lignes sautées entre l'inscription: DATE DE NAISSANCE :

et P'inscription.

ADRESSE DES PARENTS:

Jour retrouver une seule ligne soutée entre ces deux inscriptions (c'est à dire pour revenir au programme du paragraphe II 2) je dois taper:

7) Exercice 5: . Tapez HOME

Que se passe. t. il 9

 $14 -$ 

 $43.$ des instructions du programme sont-elles effacées? Sour s'en assurer essayons de revoir taites les instructions du programme en tapant. Conclusion: d'instruction HOME efface l'écran Mais l'instruction HOME n'efface pas les instructions d'un programme. · Réfléchissez. Comment effacer définitionnent le programme de la mémoire de l'ordinateur sans avoir bescin de couper le courant d'alimentation? (Aidez vous si necessaire du paragraphe I 4) a))

Pour effacer définitivement le programme de la mémoire de l'ordinateur je doit taper:

Sauvegarde d'un programme.

de praédé permettant d'initialiser une disquette varie d'une marque d'ordinateur à l'autre.

I Exemple d'initialisation d'une disquette sur un APPLE 2e.

représentation d'une disquette:  $-1)$ 

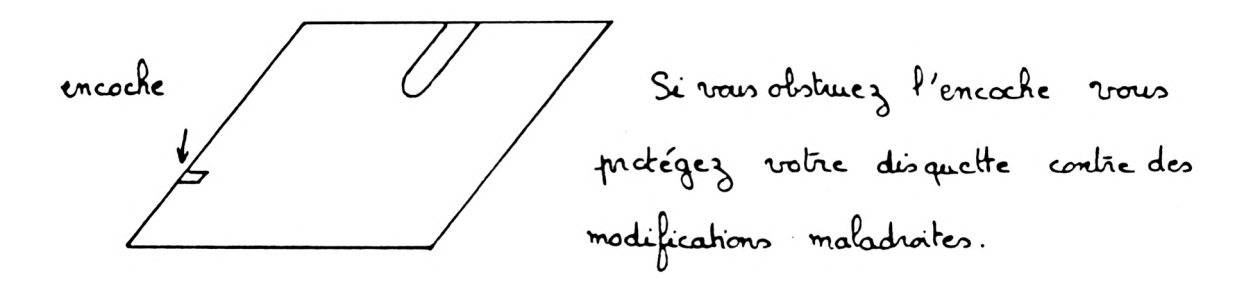

- 2) Méthode à suivre pour initialiser votre disquette sur un APPLE 2 e:
	- (a) Eteindre l'ordinateur.
	- Introduire une disquette déjà initialisée dans l'APPLE.  $\Omega$
	- 3 Mettre l'ordinateur sous tension.
	- 4 Entever la disquette déjà mitialisée
	- Introduire à la place la disquette à initialiser.  $\circ$
	- 6 Effectuer en programme. Le programme s'affictera sur l'écran chaque fois que vous mettrez l'APPLE sous tension avec votre disquette. <u>Sar exemple:</u>
		- $N \in \mathcal{N}$
		- $5$  HOME  $\overline{\phantom{0}}$
		- $4\phi$   $?$  TAB(3) "CETTE APPARTIENT A : " DISQUETTE

46.  $45 \frac{9}{1}$  $2\phi$ ? TAB(3) "DUPONT PASCAL" INIT HELLO 4

> de programme est saurregardé saus le nom de HELLO. La dernière instruction est indispensable.

Eteignez l'ordinateur, attendez quelques secondes, mettez de nouveau l'APPLE sous tension : le programme HELLO est exécuté. Votre disquette est initialisée.

3) Remarque: d'initialisation d'une disquette est différente sur un APPLE 2 C.

Il Michage de tous les programmes enregistrés sur une disquette.

Tapez: CATALOG < de nom du programme HELLO (seul programme actuellement sur la disquette) apparaît sur l'écran.

III Sauvegarde des programmes sur une disquette initialisée:

1) Reprenez le programme du chapitre précédent. Vous pouvez le conserver sur votre disquette initialisée, pour cela: A tapez de nouveau le programme. 2 choisissez un nom de programme, par exemple: RENSEIGNEMENT

3 tapez:

SAVE RENSEIGNEMENT Votre programme est conservé sous le nom RENSEIGNEMENT

 $2)$  Eapez:

 $CATALOC \leftarrow$ Vous royez apparaître sur l'écran deux noms de programmes: HELLO et RENSEIGNEMENT

- 3). Sour "rappeler", pour remettre en mémoire le programme RENSEIGNEMENT tapez: LOAD RENSEIGNE MENT
	- . Dour revoir la liste des instructions de ce programme tapez:  $\begin{array}{ccc}\nL & \Sigma & \Sigma & \longleftarrow & \longrightarrow \\
	\end{array}$
	- . Jan demander à l'ordinateur d'exécuter ce programme tapez:  $RUN \leftarrow$
- 4) Pour effacer, pour enferer le pregramme RENSEIGNEMENT de la mémoire de l'ordinateur tapez: DELETE RENSEIGNEMENT
- 5).  $Z$ apez:

 $CATALOG$ Sur l'écran apparaît uniquement le nom du programme HELLO "changez" le programme HELLO dans la mémoire de l'ordinateur, pair cela tapez:  $LOPD$   $HELLO$   $\longleftrightarrow$ 

. Pour revoir la liste des instructions de ce programme tapez:

 $LIST \t\t\qquad \t\t\qquad$ 

- . Vous pouvoz rajouter une instruction à ce programme. Son exemple:  $45^{9}$ ىسى 2¢ ? "J'APPRENDS A PROGRAMMER"
- . M'oubliez par si vous souhaitez mémorirer ces instructions dans le programme HELLO de taper: SAVE HELLO 4

I Enlief.

- d'instruction SAVE premet de conserver un programme.
- . d'instruction c<u>araco</u> germet de faire apparaître les noms de tous les programmes conservés sur une disquette.
- . L'instruction DELETE permet d'effacer définitivement un programme. . d'instruction LOAD permet de "charger" un programme dans la mémoire de l'ordinateur.

Plusieurs programmes seront proposés dans ce manuel. A vous de conserver ceux qui vous interesse.

Attention deux programmes différents dorrent porter des noms différents.

Réalisez le programme permettant de voir apparaître en haut de l'écran la représentation ci-après.

- - - - >

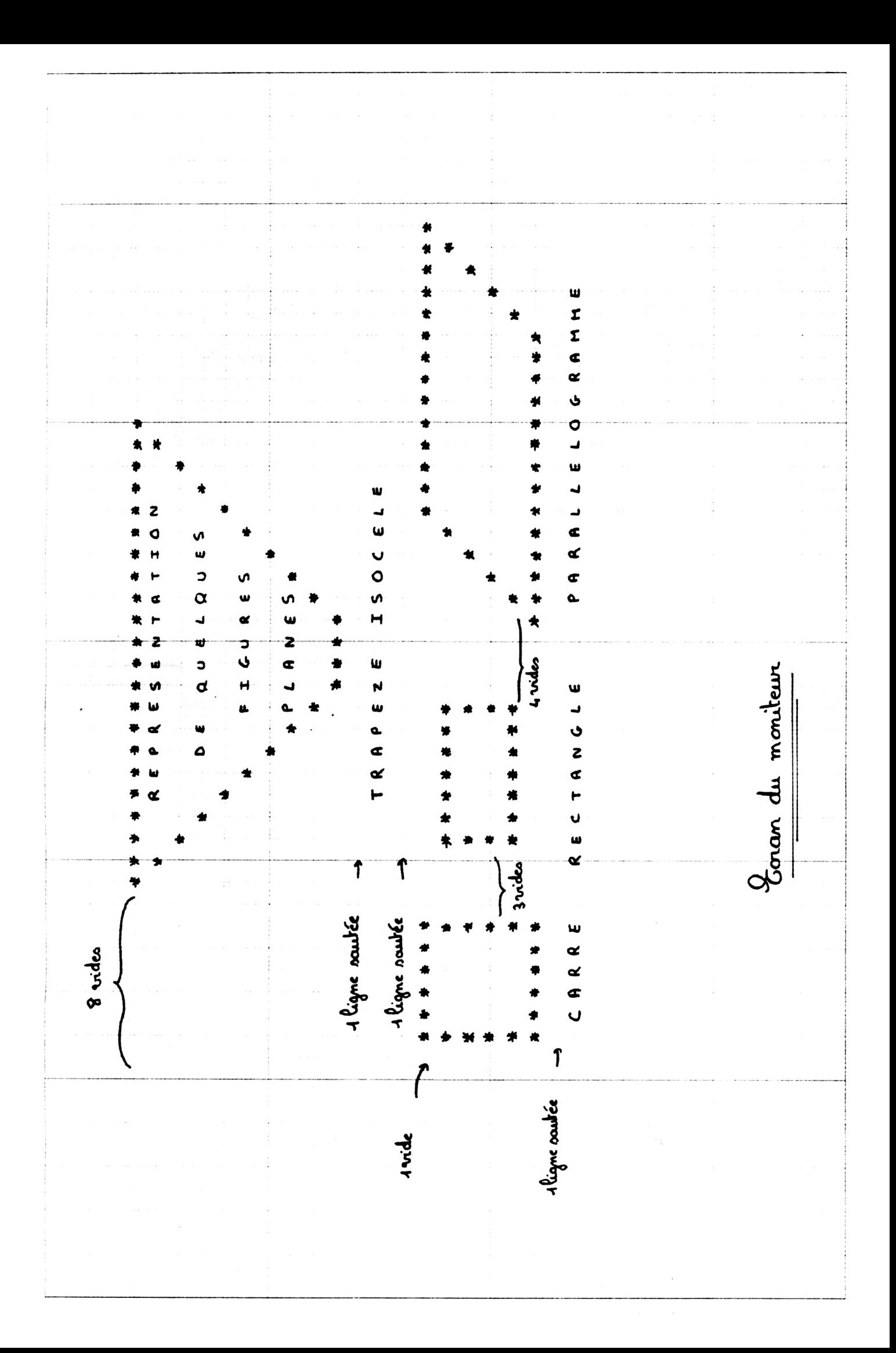

Ce chapitre ne necessite pas l'utilisation d'une disquette (ou support magnétique)

A. Introduction:

dorsque vous décidez de conserver des documents vous les rangez (ordonnez) dans des pochettes, tiroirs, casiers...

d'ordinateur posséde lui aussi des "tiroirs" appelés mémoires prêts à recevoir des renseignements importants. Vous pairez ainsi conserver, mémoriser des valeurs ou des renseignements qui seront utilisés ultérieurement.

des mémoires ne peuvent pas rester "anonymes", elles doivent obligatoirement porter des noms différents permettant de les différencier et de les utilises.

- B. Mémouration des nombres, des résultats d'opérations:
	- I Comment distinguer les mémoires numériques:
		- 1. Quelques noms de mémoires numériques:

Une mémoire numérique peut être désignée par un nom quelconque (ayant un sens ou non) pourvu que ce nom commence par une lettre. exemples de noms de mémoires numériques.

AØ; A1; A2; .....A9; BØ; B1; .... B9; ....; ZØ; Z1; ..... Z9 (une lettre de l'alphabet suivie d'un chiffre 0, 1,2; 3; 4; 5; 6; 7; 8 ou 9). AA, AB, AC, ..... AZ, BA, BB, BC, .... BZ, ..., ZA, ZB, ZC, ... ZZ (un mot constitué de deux lettres quelconques de l'alphabet) SOMME; POINTS; JOUEUR; .... (n'imposite quel mot commençant parune lettre, ayant un sens ou non).

- 2) quelques précisions supplémentaires: Le Basic ne prend en considération que les deux premiers" caractéres" de chaque nom de mémoire. Ainsi pour l'ordinateur les mots: ECOLE ; ECOLIER; ECOLOGIE ; ECRIVAIN ..... re rapportent tous à la même mémoire.
	- Certains noms de mémoires ne sont pas autorisés car ils comprennent en mot possédant une signification très prêcise. Par exemple le mot PRINT

olinsi un nom de mémoire ne peut pas commencer par PRINT. Parazample la mémoire PRINTEMPS n'existe pas.

- Il Différentes possibilités d'utilisation des mémoires numériques:
	- 1) Conserver, mémoriser:

3) Quelques erreurs à ériter.

Conserver est le rôle essentiel d'une mémoire.

a) Conserver les nombres:  $\frac{1}{2}$   $\frac{1}{2}$   $\frac{1}{2}$   $\frac{1}{2}$   $\frac{1}{2}$   $\frac{1}{2}$ Que se passe.1.2? da valeur 76 n'est pas imprimée sur l'écran, elle est mémorisée, envoyée dans le "tiroir" A Avant P'instruction Après l'instruction Interprétation: 76 mémoire A vide mémoire A  $\frac{9}{1}$  A  $\leftarrow$ · Tapez Sur l'écran apparaît:  $\stackrel{9}{\cdot}$  "A" . Tapez Sur l'écran apparait:  $P''$   $A = "A$ Sancz Sur l'écran apparait:  $\frac{1}{2}$   $\frac{1}{2}$  A = 361 Il ne se passe rien sur l'écran. La valeur 361 est envoyée dans la mémoire A à la place de la valeur 76. de nombre 76 est définitivement effacé.

 $53.$ 

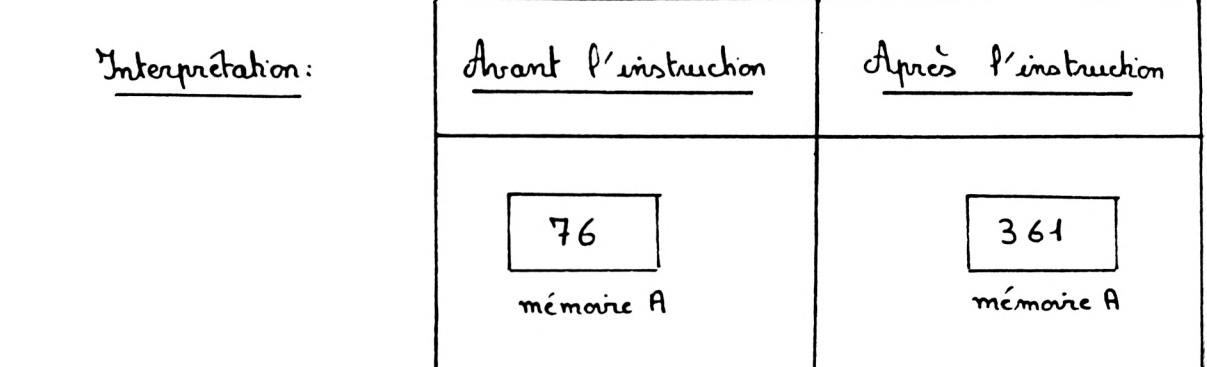

 $\frac{3}{2}$  onez  $\frac{9}{2}$  "A=" A  $\leftarrow$ Sur l'écran apparaît:

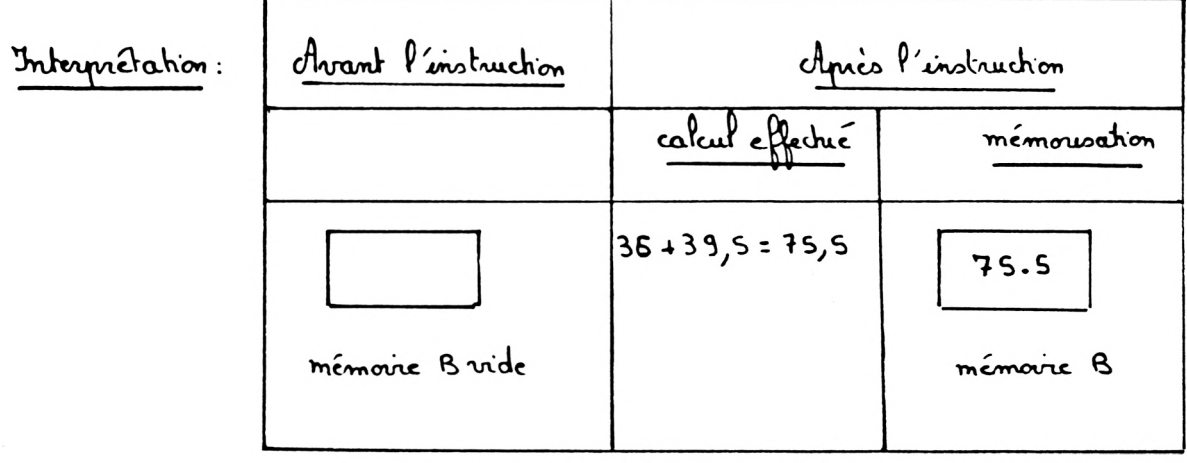

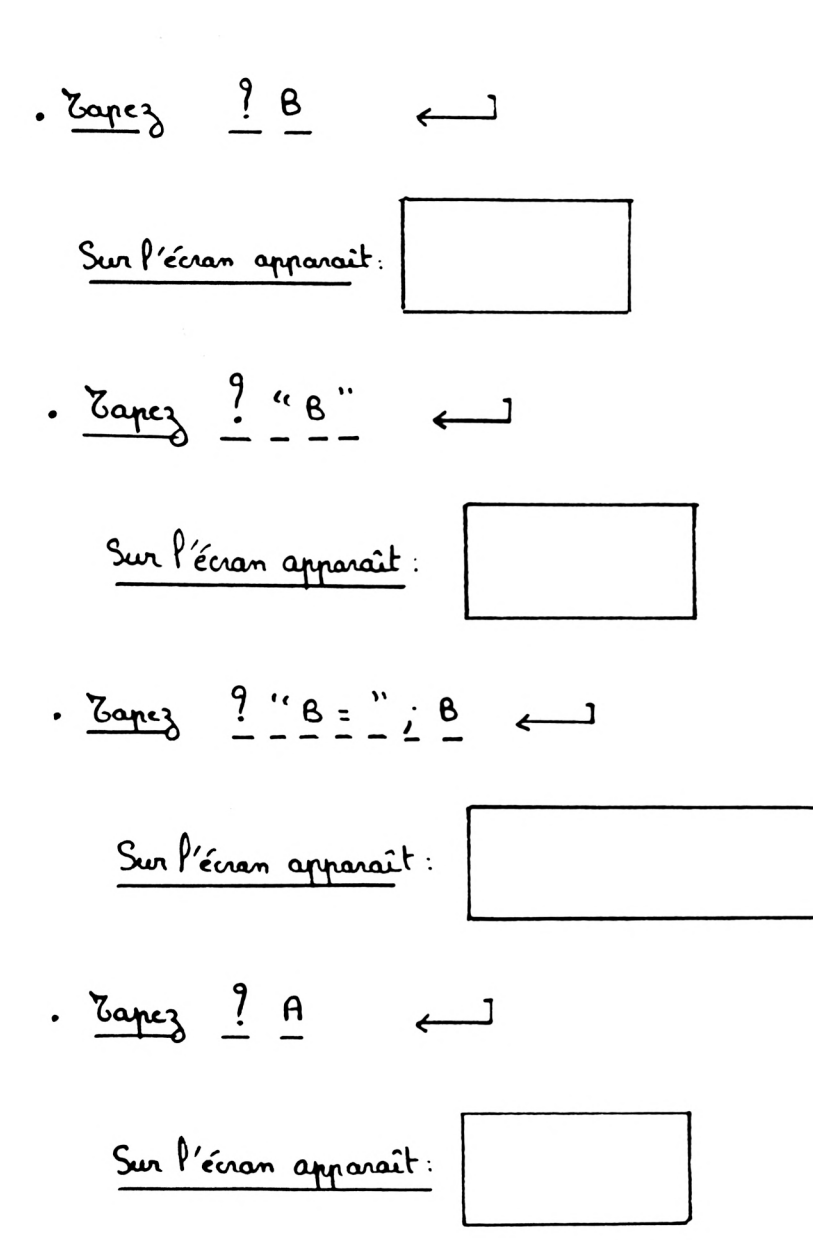

Vous pouvez constater que 361 est toujours mémorisé en mémoire A.

- $\frac{36}{2}$   $\frac{9}{2}$   $\frac{c}{2}$   $\leftarrow$ 
	- Sur l'écron apparaît:

- Effectivement nous n'avons conservé aucun nombre en mémoire C.
- $\frac{7}{2}$   $\frac{7}{2}$   $\frac{36*10-37+3*2/4}{7}$ Que se passe-t-il? d'ordinateur a effectué  $36 \times 10 - 37 + 3 \times 2 : 4$ ; il a trouvé  $324, 5$ .

Il a ensuite envoyé, mémorisé 324,5 en mémoire D

Interprétation :

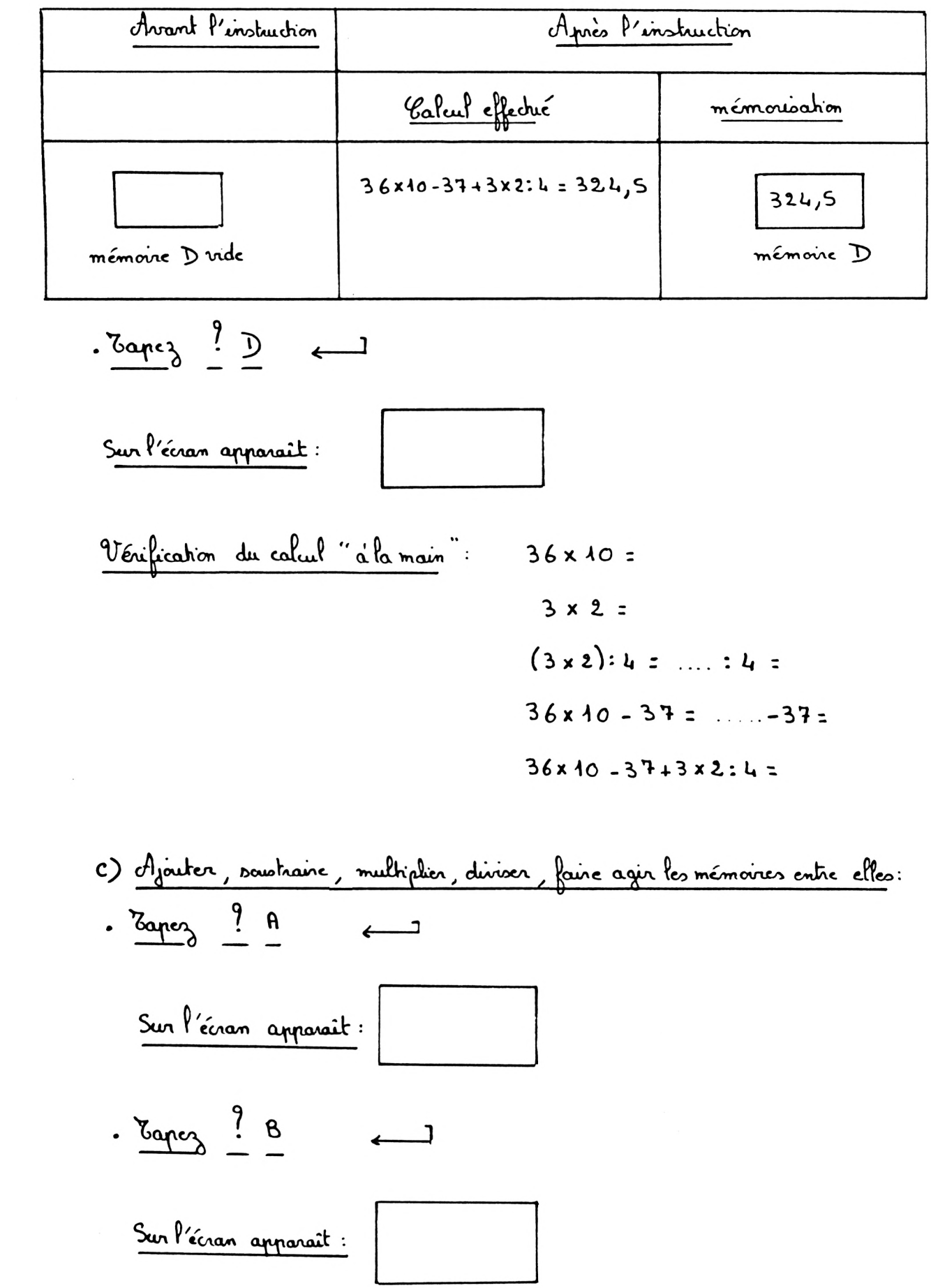

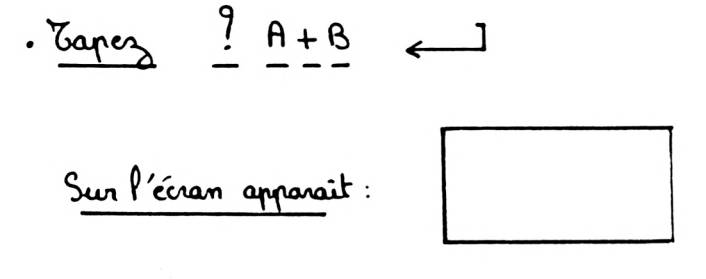

 $G\mu e \propto \rho$ asse.  $H - i \rho$ ?

d'ordinateur a additionné le contenu des deux mémoires A et B. Il a imprimé alors le résultat de cette opération.

Attention: il n'y a pas conservation de cerésultat.

 $\frac{E}{4}$   $\frac{E}{4}$  =  $\frac{A}{4}$   $\frac{E}{4}$  =  $\frac{A}{4}$ Cfue se passe. 1-il?

d'ordenateur a additionné le contenu des deux mémoires A et B. Il a conservé, mémoisé le résultat en mémoire E.

Interprétation:

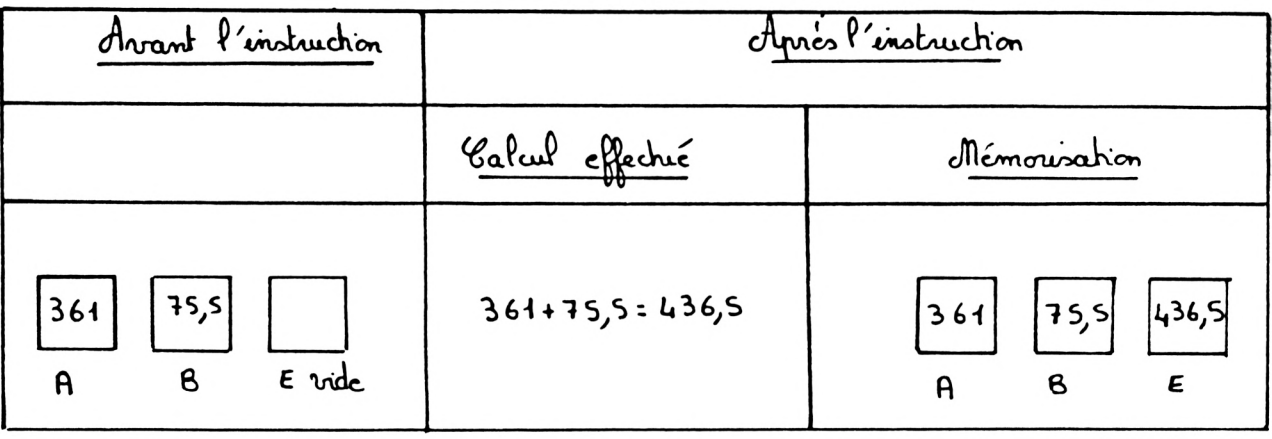

$$
\frac{1}{2} \sum_{i=1}^{n} \frac{1}{2} \sum_{i=1}^{n} \frac{1}{2} \sum_{i=
$$

 $\cdot$  Capez ?  $D * C$  $\longleftarrow$  Interprétation de ce résultat: d'ordinateur a effectué le produit du contenu de la mémoire D par le contenu de la mémoire C. Contenu de  $D: 324,5$ Contenu de C : Ø (aucun nombre n'a jamais été conservé en C)  $324,5 \times 0 =$ d'ordinateur a imprimé le résultat de cette opération sur l'écran. Altention: Il n'y a pas conservation de ce résultat.

 $\cdot$  Eapez ? A - B Sur l'écran apparaît :

Interprétation de ce résultat: Contenu de la mémoire A : 361 Contenu de la mémoire B: 75,5  $361 - 75.5 =$ d'ordinateur a imprimé le résultat de cette opération sur l'écran. Altention: Il n'y a pas conservation de ce résultat.

 $\frac{7}{2}$   $\frac{6}{2}$   $\frac{6}{2}$   $\frac{7}{2}$   $\frac{8}{2}$   $\frac{1}{2}$ Que ne passe-t-d? d'ordinateur a soustrait le contenu de la mémoire B au contenu de la mémoire A

Il a conservé, mémorisé le résultat en mémoire F.

Interprétation:

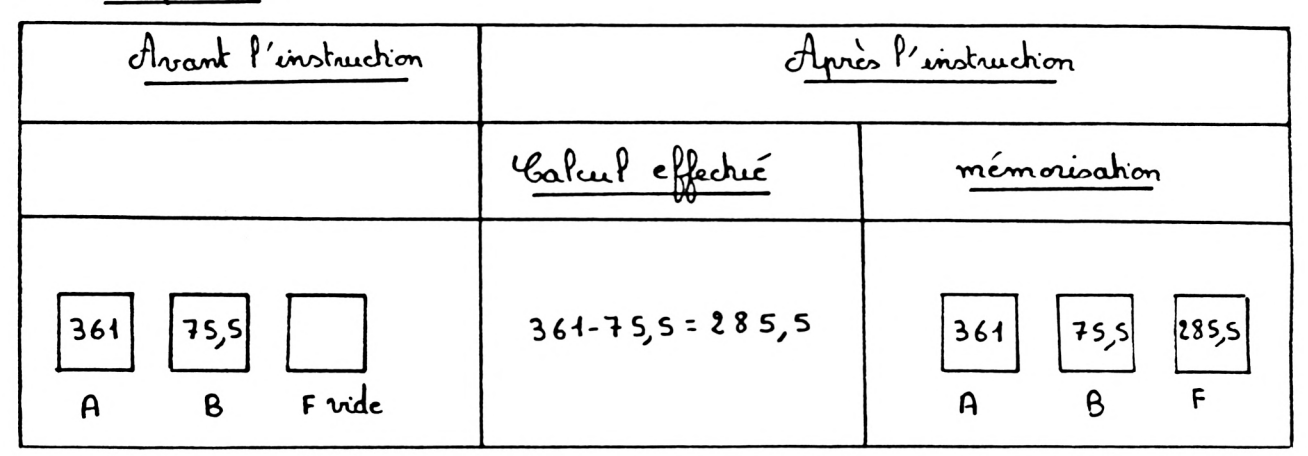

$$
\frac{3}{2} \div \frac{5}{2} = \frac{3}{2}
$$

 $500e^2$   $6: A-61$  $G\mu e \propto \rho a \gg 1 - i \theta$ ? d'ordinateur a enferé 61 au contenu de la mémoire A. Ha conservé, mémorix le résultat en mémoire G.

Interprétation:

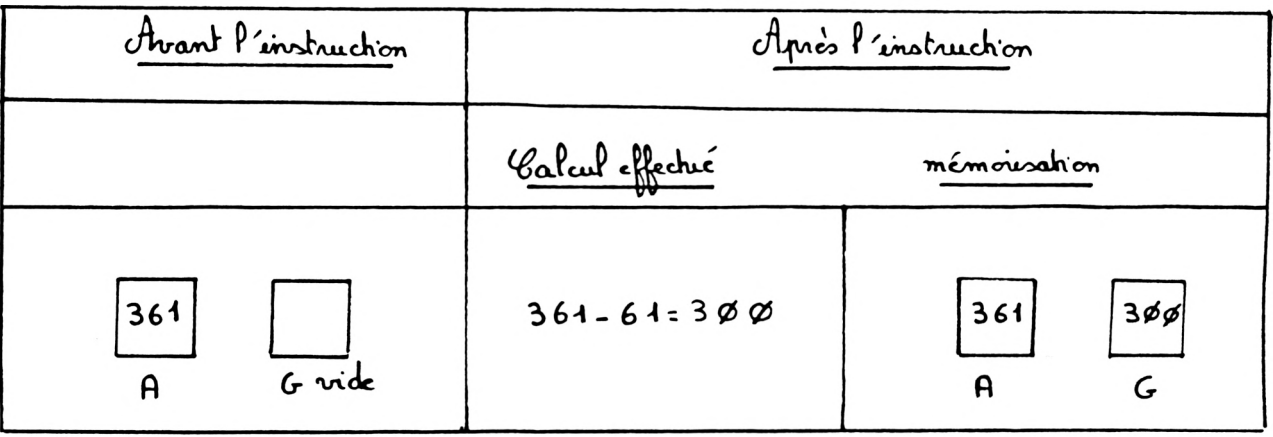

$$
\cdot \underline{\text{Kape}} \quad \frac{?}{.} \quad \underline{G} \quad \longleftarrow
$$

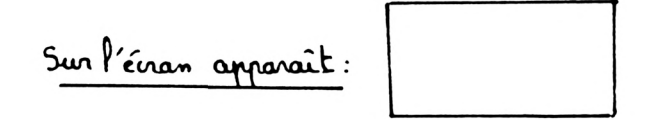

 $\frac{9}{2}*6$ 

Interprétation de ce résultat: Contenu de la mémoire G: 300  $2 \times 3 \times 6$ : d'ordenatur a imprimé le résultat de cette opération sur l'évan. Attention: il n'y a pas conservation de cerésultat.

 $\frac{1}{2}$   $\frac{1}{2}$  Que se passe-t-il? d'ordinateur a multiplié le contenu de la mémoire F par le contenu de la mémoire G. Il a conservé, mémoisé le résultat en mémoire H

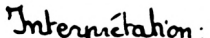

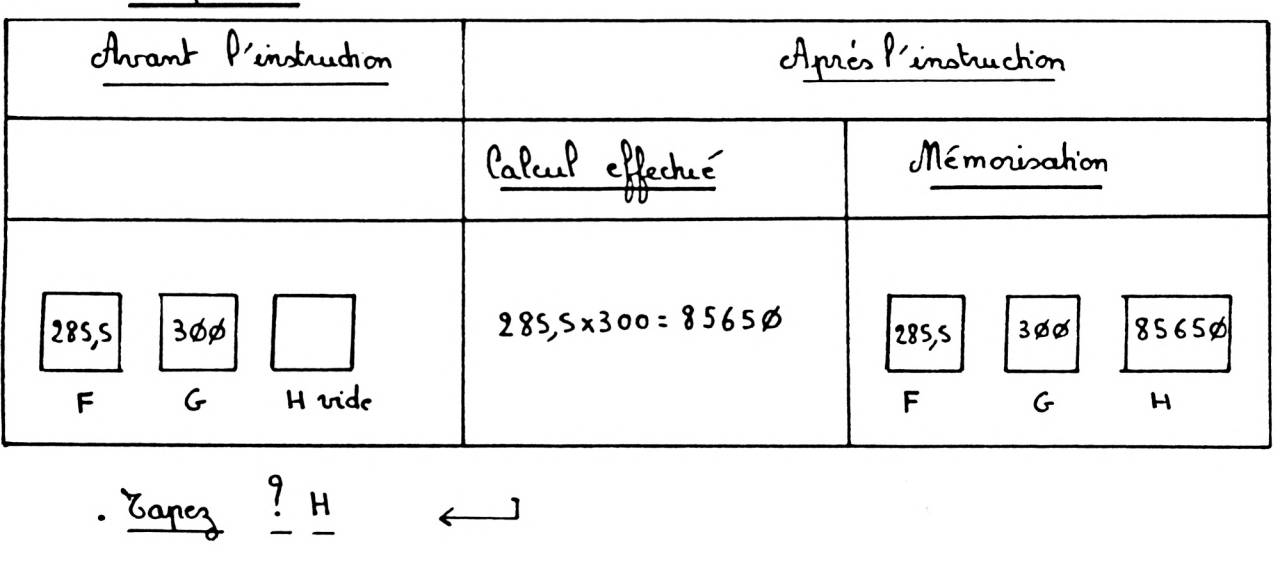

Sur l'écran apparaît

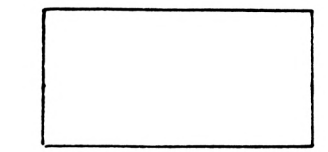

60.

Sur l'écran apparaît:

Interprétation de ce résultat: contenu de la mémoire G: 300  $300:3.100$ d'ordinateur a imprimé le résultat de cette opération sur l'écran Attention. Il n'y a pas conservation de ce résultat.

 $\frac{15000}{2}$   $\frac{156}{3}$   $\frac{1}{2}$ Que se posse-t-il ? d'ordinateur a divisé le contenu de la mémoire G par 3. Ha conservé, mémoriré le résultat en mémoire L.

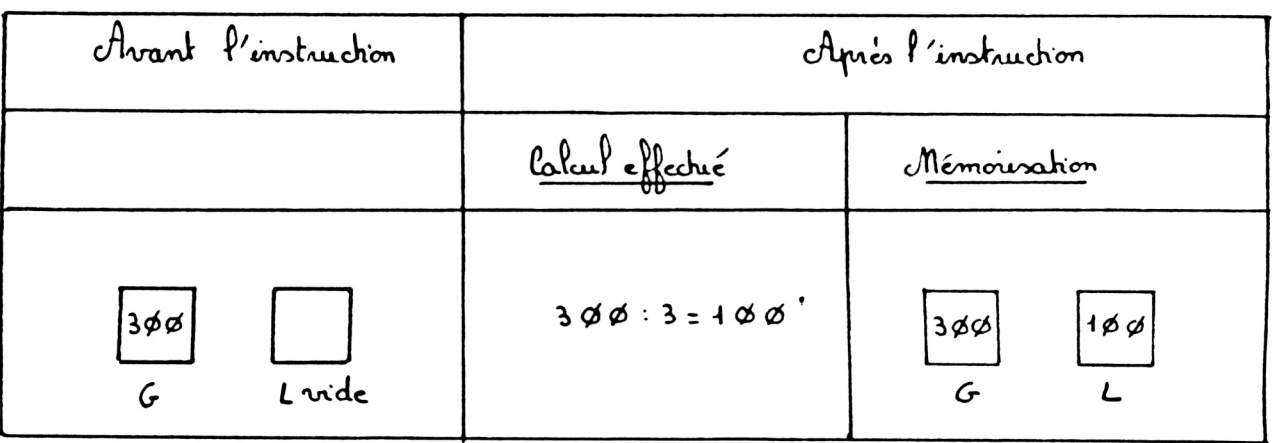

$$
\frac{1}{2} \sum_{i=1}^{n} \frac{1}{i} \sum_{j=1}^{n} \frac{1}{j} \sum_{j=1}^{n} \frac{1}{j} \sum_{j=
$$

Interprétation :

 $\frac{1}{2}$   $\frac{1}{2}$   $\frac{1}{2}$   $\frac{1}{2}$   $\frac{1}{2}$   $\frac{1}{2}$   $\frac{1}{2}$  $C$  pie se passe -  $+$  - if ? d'ordinateur a diviné le contenu de la mémoire A par le contenu de la mémoireL. (Attention: la dinssion par zéro est impossible). Il a conservé, mémorisé le résultat en mémoire K.

Interprétation:

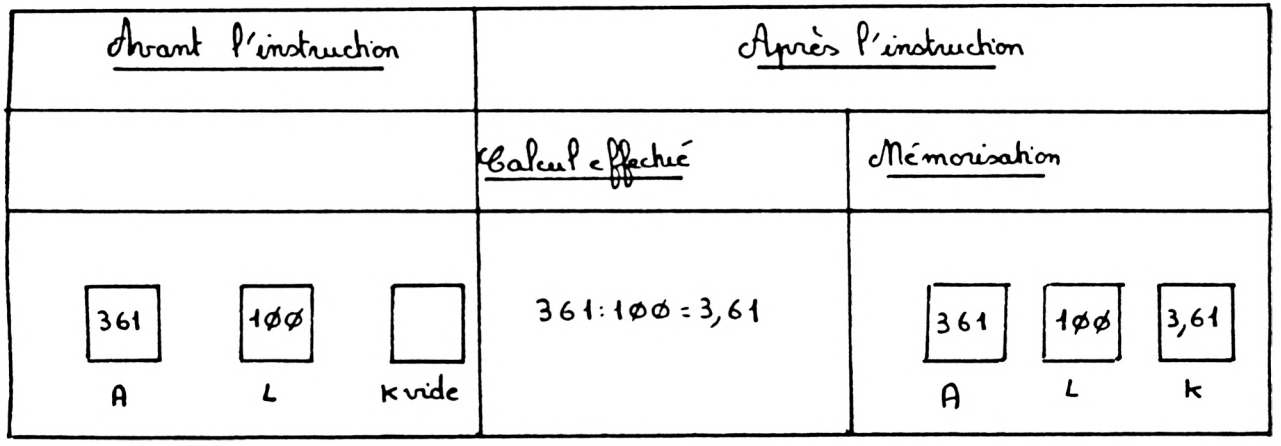

 $\mathfrak{g}$ ) Effacer le contenu des mémoires: a) première possibilité: En coupont le courant d'alimentation. Attention: En l'absence d'un programme conservé sur une disquette (ou support magnétique) au moyen de l'instruction SAVE : les contenus de vos mémories s'effacent lors de la caupure du carrant d'alementation. b) deuxième possibilité.

> $\frac{100000}{1}$  M = 99 لصم

Interprétation:

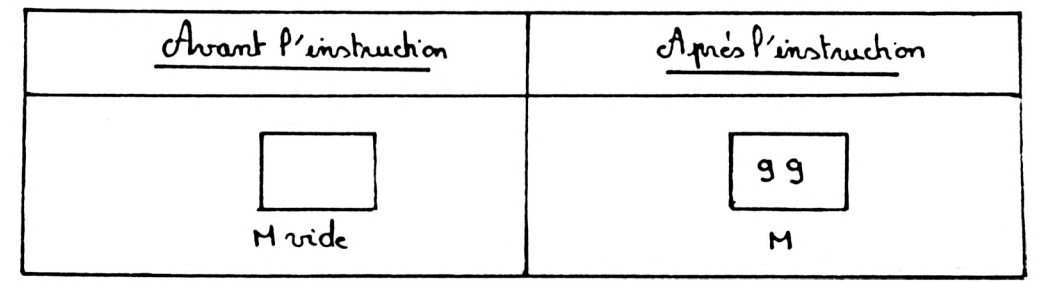

 $62 -$ 

. Jour effacer le contenu de la mémoire M

$$
\frac{m}{2}
$$
  $m = \emptyset$ 

Interprétation:

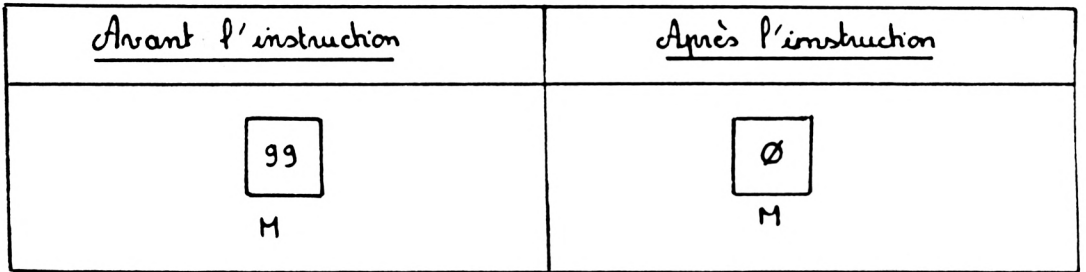

· Vérification:  $\frac{p_{\text{ap}}}{q}$  ? M  $\leftarrow$ 

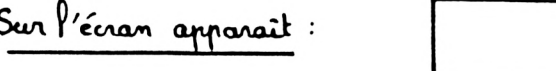

c) Troisième possibilité : en modifiant le contenu de la mémoire. Cette possibilité a déjà été utilisée dans l'un des paragraphes précédents.

 $\frac{3}{2}$   $\frac{3}{2}$   $\frac{3}{2}$   $\frac{3}{2}$   $\frac{3}{2}$ 

Interprétation :

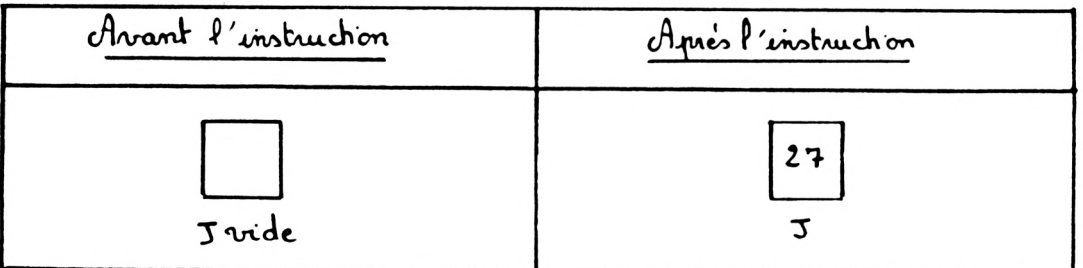

Vous pouvez effacer le contenu de la mémoire J en envoyant une autre valeur à conserver à la place de 27.

Jan exemple le nombre 27 ne vous interesse plus mais vous souhaitez mémoisser le nombre 103.

 $\frac{7}{9}$   $\frac{7}{9}$   $\frac{100}{9}$  $\longleftarrow$  64.

Interprétation :

| Avant P'instruction | Après l'instruction |
|---------------------|---------------------|
| 97                  | $1\phi$ 3           |

Vous verrez lors des chapitres suivants de très nombreuses utilisations de ces mémoires numériques dans les programmes.

# C Mémorisation des expressions alphanumériques:

I Comment distinguer les mémoires alphanumériques:

1) Guelques noms de mémoires alphanumériques:

Une mémoire alphanumérique peut être désignée par un nom quelconque (ayant un sens ou non) pourru que ce nom commence par une lettre et finisse par le caractère dollar \$

exemples de noms de mémoires alphanumériques:

A\$; B\$; C\$;....; x\$; y\$; z\$ (une lettre quelconque de l'alphabet suirie du caractère dollar \$).

Aø\$;A1\$;A2\$; ....,A3\$;Bø\$; ...... B9\$; ......;zø\$; .....z9\$ (une lettre quelconque de l'alphabet suivie d'un chiffre Ø 1, 2, 3, 4; 5, 6; 7; 8 ou 9 puis du caractére dollar \$)

AA \$ ; A & \$ ; A c \$ ; . . . A z \$ ; B A \$ ; 8 & \$ ; B c \$ ; . . . B z \$ ; z A \$ ; . . . z z \$ (un mot constitué de deux lettres quelconques de l'alphabet finissant par le caractére dollar \$).

$$
\mathsf{Some} \; \boldsymbol{\zeta} \; ; \; \mathsf{Points} \; \boldsymbol{\zeta} \; ; \; \mathsf{source} \; \boldsymbol{\zeta} \; \ldots \; .
$$

(M'importe quel mot ayant un sens ou non suivi du caractére dollar &).

2) Chiclaus précisions supplémentaires:

Le Basic ne prend en considération que les deux premiers caractéres de chaque nom de mémoire et le dernier caractère dollar \$. Aensi pour l'ordinateur les mots: ECOLE \$; ECOLIER\$; ECOLOGIE\$; ECRIVAIN\$ ...

se rapportent tais à la même mémoire alphonumérique.

3) Guelques erreurs à éviter.

Certains noms de mémoires ne sont pas autorisés car ils débutent par un mot possédant une signification précise : par exemple les mots PRINT; SAVE  $i$  LIST...

Ainsi un nom de mémoire alphonumérique ne peut pas commencer par PRINT et finir par le conactére dellar \$:

Sarexemple la mémoire PRINTEMPS\$ n'existe pas.

De même un nom de mémoire alphonumérique ne peut pas commencer par SAVE et finir par le caractère dollar \$: da mémoire SAVEUR\$ n'existe pas.

Un nom de mémoire alphanumérique ne peut pas débutor par LIST et finir par le caractère dollar \$: da mémoire LISTE & n'exciste pas.

II Différentes possibilités d'utilisation des mémoires alphanumériques:

1) Conserver, mémoriser:

Une mémoire alphanumérique permet de conserver des mots, des phrases, des nombres ou des expressions alphanumériques.

a) Conserver:  $\frac{6}{2}$   $\frac{6}{2}$   $\frac{6}{2}$   $\frac{1}{2}$   $\frac{1}{2}$   $\frac{1}{2}$   $\frac{1}{2}$   $\frac{1}{2}$   $\frac{1}{2}$   $\frac{1}{2}$ Gue se passe. t-il? de mot BLEU n'est pas imprimé sur l'écran; il est mémorisé, envajé dans la mémoire A\$.

## Interprétation: Avant P'instruction Après l'instruction **BLEU** mémoire A\$ mémoire A & vide  $\frac{2}{3}$  anez ? A  $\frac{1}{2}$ Sur l'écran apparaît  $.$  Tapez  $B\overline{S}$  = "GRIS" Que se passe.t.il? de mot GRIS n'est pas imprimé sur l'écran; il est mémoriré, envoyé dans la mémoire  $8\stackrel{1}{\sim}$ .

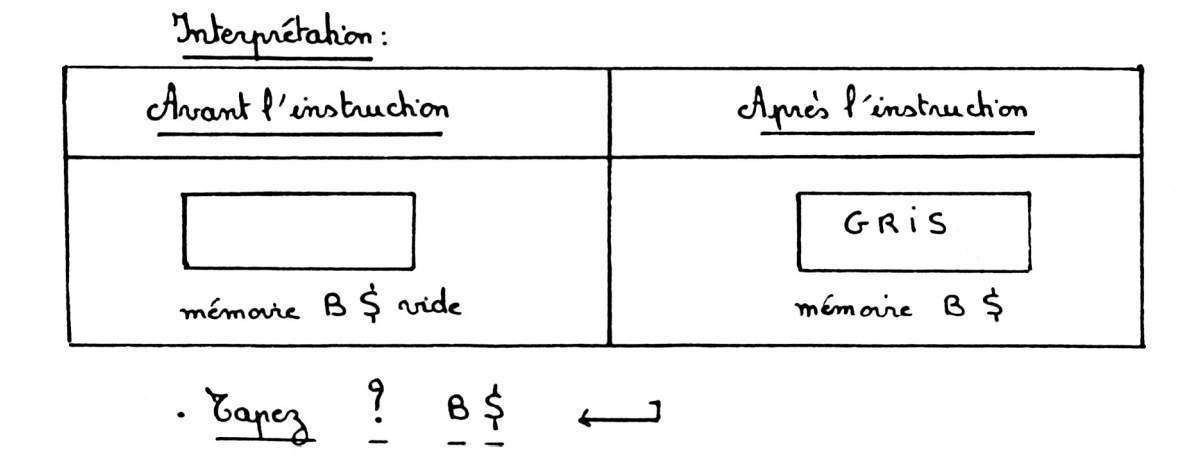

 $66 -$ 

est mémorisée, envoyée dans la mémoire  $C \nightharpoonup$ .

### Interprétation:

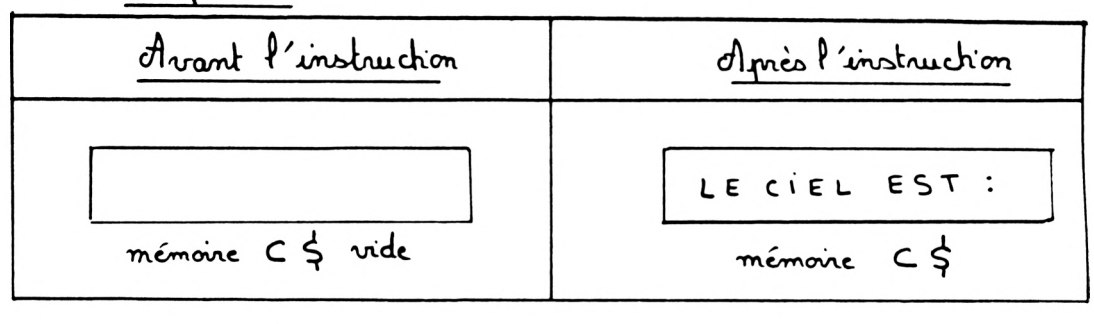

$$
\frac{3}{2} \cdot \frac{3}{2} \cdot \frac{3}{2} \cdot \frac{3}{2} \cdot \frac{3}{2}
$$

 $\frac{D\,5}{\frac{1}{2} \cdot 10}$ <br>Cyne se passe  $\frac{1}{2}$ <br>Cyne se passe  $\frac{1}{2}$ . de nombre 10 n'est pas imprimé sur l'écran. Il est mémorisé, envoyé dans la mémoire D\$.

### Interprétation:

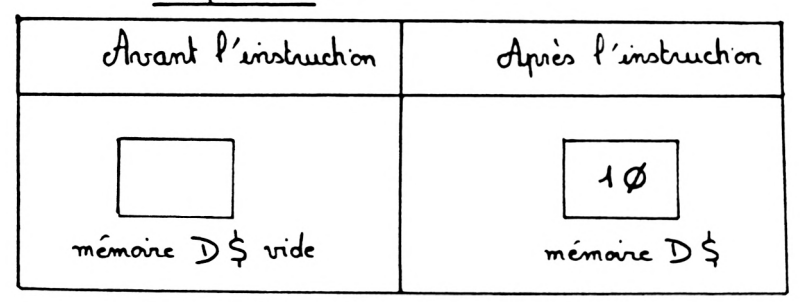

. Eqnez  $E \leq 5$  "  $\overline{\phantom{a}}$ Che se passe-t-il? de chiffre 5 n'est pas imprimé sur l'écran. Il est mémousé, envoyé dans la mémoire  $E \nightharpoonup$ .

Interprétation: Avant Pinstruction Après l'instruction 5 mémoire E \$ mémoire E \$ vide  $\frac{3}{2}$   $\frac{3}{2}$   $\frac{3}{2}$   $\frac{4}{2}$ Sur l'écran apparaît:  $\frac{3}{2}$   $\frac{3}{2}$   $\frac{3}{2}$   $\frac{3}{2}$   $\frac{1}{2}$ 

Vous pouvez conserver des nombres dans les mémoires Conclusion: alphanymériques.

b) Ajouter les mémoires alphanumériques: Il est possible de faire agir les mémoires alphanumériques entre-clles en les gjoutant.

 $\frac{7}{2}$   $\frac{3}{2}$   $\frac{3}{2}$   $\frac{3}{2}$   $\frac{3}{2}$   $\frac{4}{2}$   $\frac{4}{2}$ 

Sur l'écran apparaît:
\n- \n
$$
\frac{3}{2}
$$
 \n  $\frac{1}{2}$  \n  $\frac{1}{2}$  \n  $$

coupure du courant d'alimentation.

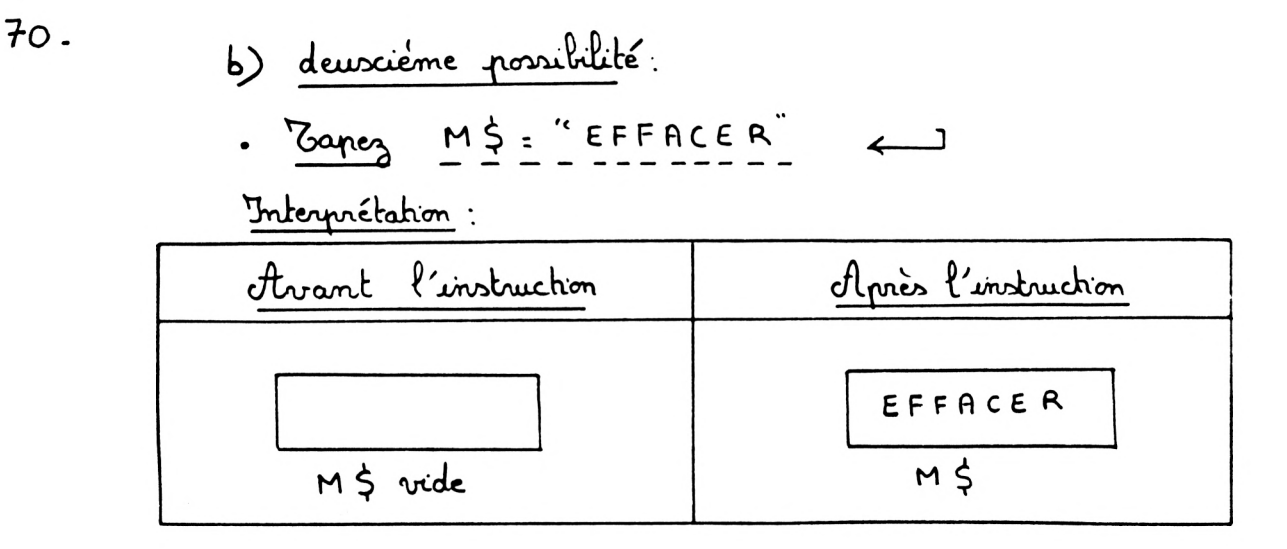

. Jour effacer le contenu de la mémoire M\$ Tapez  $M_{5}^{\frac{1}{2}}$  = "  $\rightarrow$   $\rightarrow$ 

Interprétation:

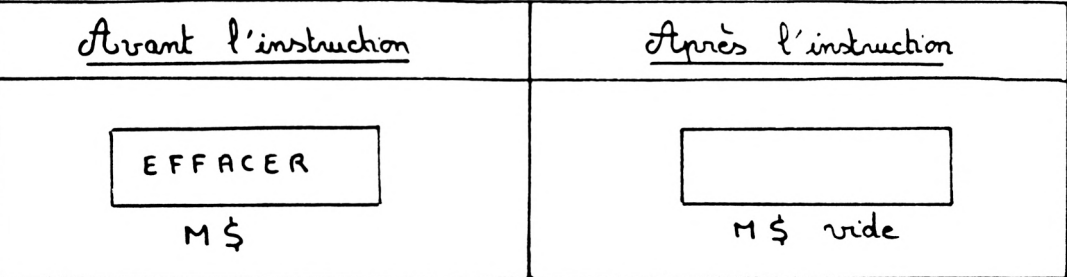

C) troisième possibilité : en modifiant le contenu de la mémoire.  $\cdot$  The  $\frac{1}{2}$   $\frac{1}{2}$   $\$ Interprétation:

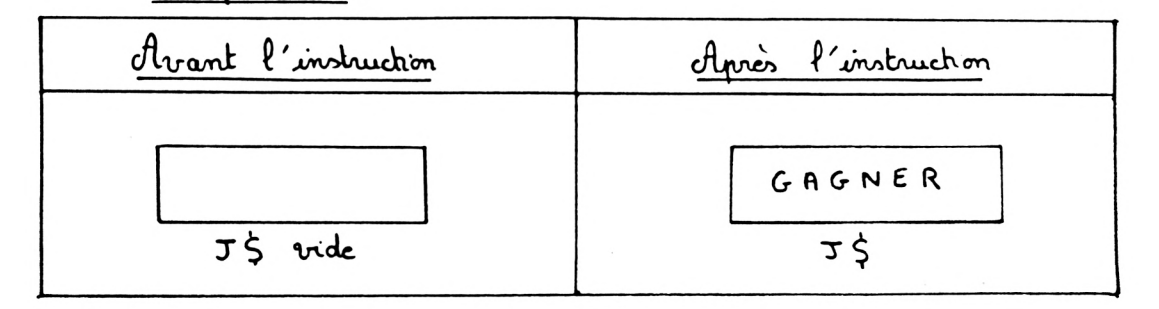

Vous pouvez effacer le contenu de J\$ en envoyant un autre mot ou expression alphanumérique à la place de GAGNER.

Bar exemple le verbe GAGNER ne vous interesse plus mais vous souhaitez mémoriser le verbe PERDRE.

## Sapez JS = "PERDRE"

Interprétation:

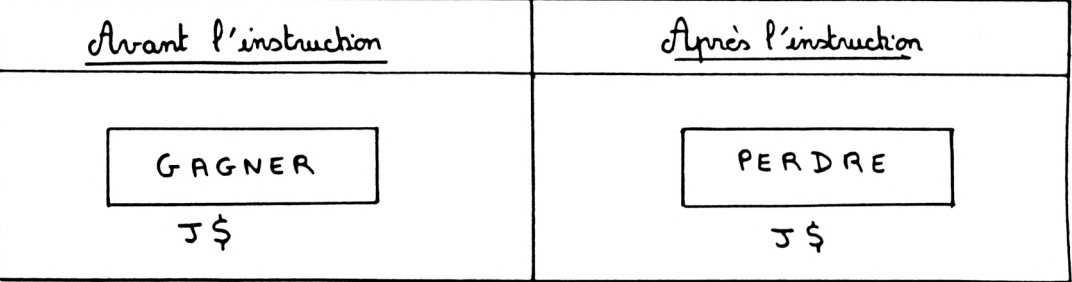

Altention: Il faut toujours écrire les espressions alphanumériques à mémoriser entre quillemets.

 $D$   $\frac{\xi_n}{\xi_n}$ 

M'oublions pas que le programmeur ne peut agir que sur les mémoires vives.

I <u>Dans les mémoires numériques</u> : il est possible : De conserver: a) des nombres. b) des résultats d'opérations : Addition, Soustraction, Multiplication, Division, Elévation à une puissance...

· Les mémoires numériques peuvent "agir" entre elles. Il est possible de les additionner, les soustraire, les multiplier, les diviser...

Mest possible de modifier le contenu de chacune des mémoires numériques.

II Dans les mémoires alphanumériques: il est possible:

- 1) De conserver: des nombres, des mots ou des expressions alphanumériques.
- 2) <u>D'efface</u>r.
- · des mémovies alphanumériques peuvent "agir" entre elles, mais on peut uniquement les ajouter.
- . Il est possible de modifier le contenu de chacune des mémoires alphanumériques.

 $\left(\sqrt{1}\right)$  . Eagles POMME = 15 da valeur 15 est mémorisée, envoyée dans la mémoire POMME.

$$
\frac{1}{2} \cdot \frac{1}{2} = \frac{1}{2} = \frac{1}{2} = \frac{1}{2}
$$

 $\frac{1}{2}$  Poire = 20 da valeur 20 est mémorisée, envoyée dans la mémoire POIRE.

 $\frac{7}{2}$  POIRE Sur l'écran apparait : Banez? POMME Sur l'écran apparaît:

. Réfléchissons: Comment interpréter ce résultat? d'ordinateur ne prend en considération que les deux premiers écractères de chaque nom de mémoire. POMME et poire désignent donc la même mémoire.

Reprenons une à une les instructions précédentes.

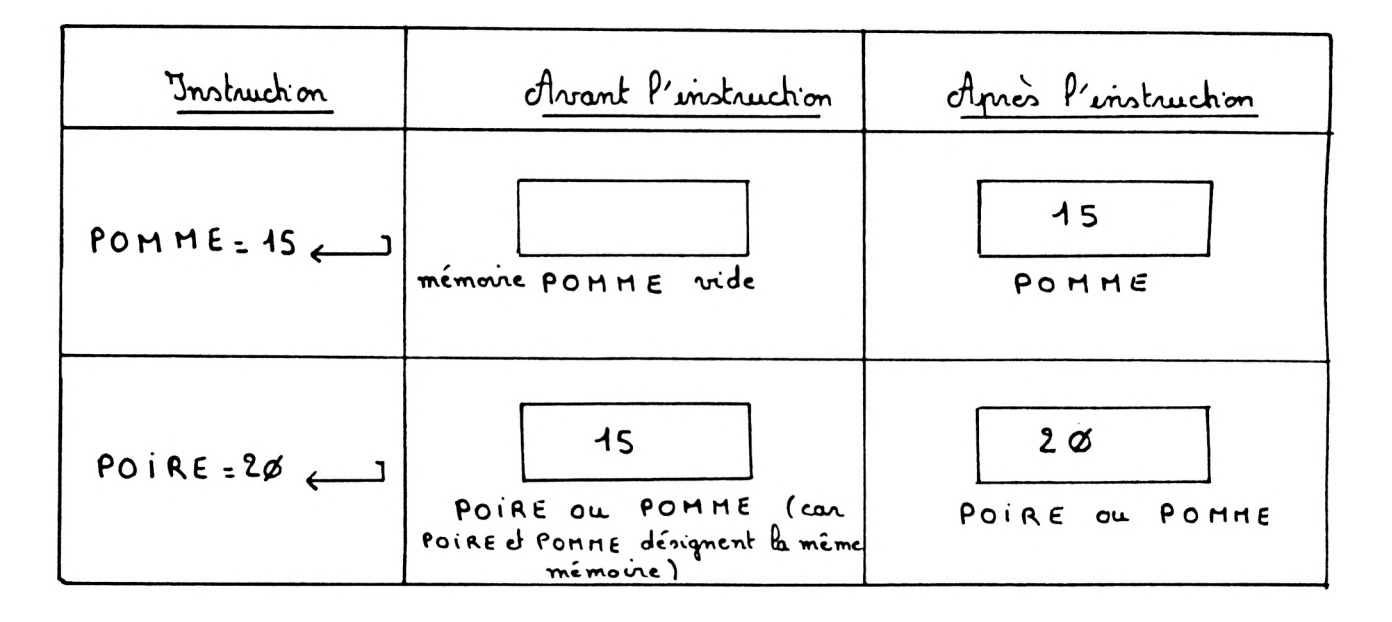

2). Tapez ARBRE =  $2\phi\phi$ de nombre 200 est mémouisé, envoyé dans la mémoire ARBRE.

 $\frac{3}{4}$   $\frac{9}{4}$  ARBRE

 $\frac{1}{2}$  banez ART = 150 de nombre 150 est mémousé, envoyé dans la mémoire ART (donc dans la mémoire ARBRE à la place de 200).

 $\frac{9}{2}$  ART

Sur l'écran apparaît:

 $\frac{7}{2}$   $\frac{9}{2}$  ARBRE

Sur l'écron apparaît:

 $\frac{1}{2}$  Capez ARBRE = ART + ARBRE Interprétation de cette dernière instruction:

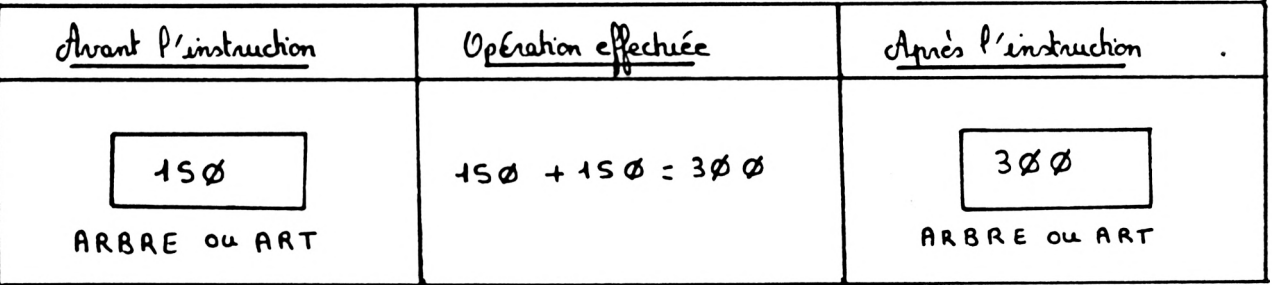

· Tapez ARBRE = ART / ARBRE  $\longleftrightarrow$ 

74.

Interprétation de cette dernière instruction:

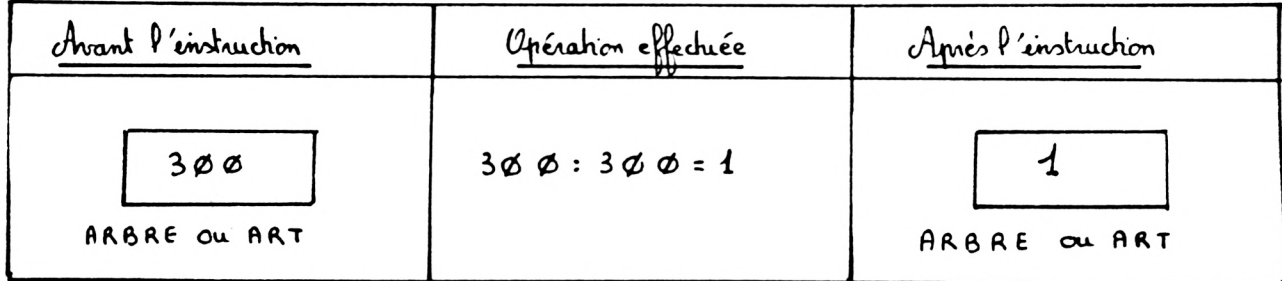

$$
\frac{7}{4} \cdot \frac{8}{4} = \frac{7}{4} = 2
$$

Sur l'écran apparaît:

- $\frac{9}{2}$   $\frac{1}{2}$   $\frac{1}{2}$  $\overline{\phantom{nn}}$ 
	- Sur l'écran apparaît:

Vous avez définitivement perdu les valeurs initiales 200 et 150 mémorisées respectriement dans les mémoires ARBRE et ART.

F Tchange des contenus de deux mémoires:

- I Probléme:
	- $\frac{1}{2}$   $\frac{1}{2}$   $\frac{1}{2}$   $\frac{1}{2}$   $\frac{1}{2}$   $\frac{1}{2}$

Interprétation:

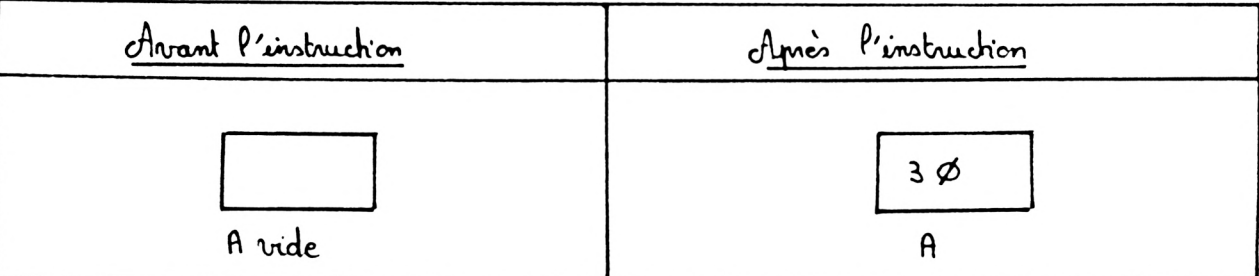

## $-5$ apez  $B = 6\phi$

Interprétation: Après l'instruction Avant Pinstruction  $6\not\varnothing$  $3\phi$  $3\phi$  $\mathbf{B}$ B vide A A

On souhaiterait échanger les contenus des mémoires A et B. Pour cela utilisons une mémoire auxiliaire C.

II Résolution du problème:

1) Première étape: Envoyez le contenu de A dans la mémoire C. Jour cela:  $Z_{apeq}$   $C = A$ Interprétation:

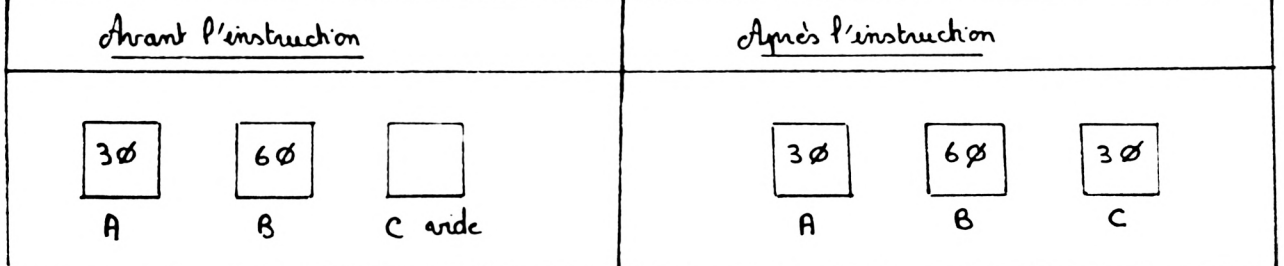

2) Deuxième étape:

Envoyez le contenu de B dans la mémoire A. Jair cela

$$
\frac{3}{2} \qquad \qquad \frac{4}{5} = \frac{8}{5} \qquad \qquad \frac{1}{5}
$$

Interprétation:

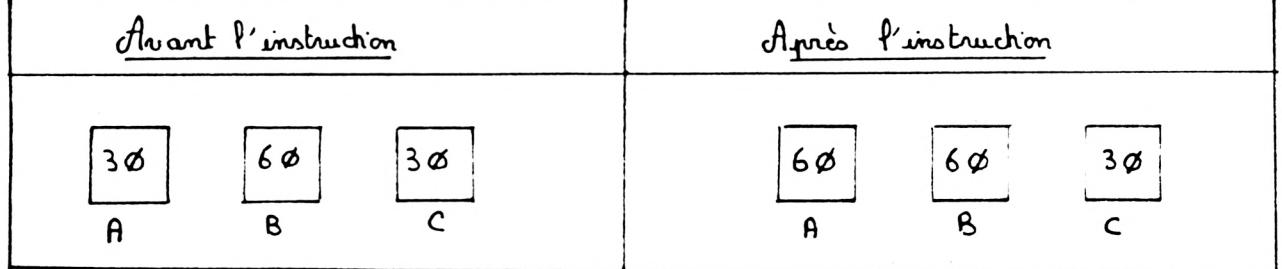

76.

Troisième étape:  $3)$ 

Envoyez le contenu de C dans la mémoire B. Jour cela:

$$
Z_{\alpha}P_{\alpha}P_{\beta} = C \qquad \qquad \longleftarrow 1
$$

Interprétation.

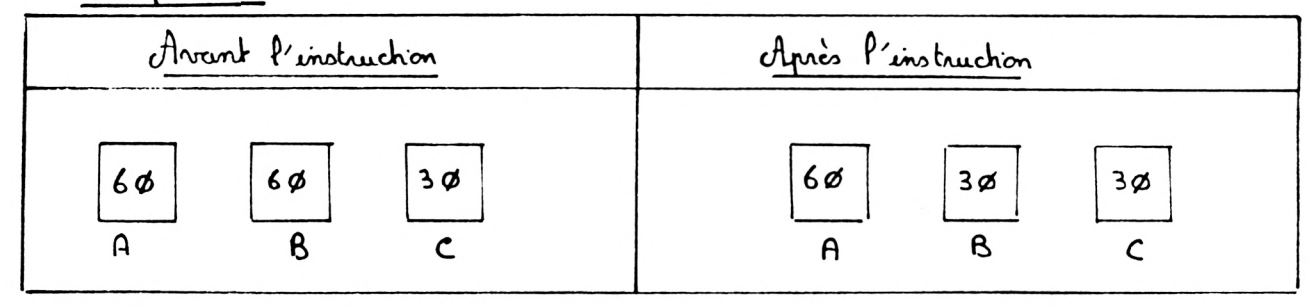

- 4) Vérification:  $\frac{9}{9}$  A Sur l'écron apporaît:  $\cdot$  lapez ?  $\underline{8}$   $\leftarrow$ Sur l'écran apparaît:
- <span id="page-80-2"></span><span id="page-80-1"></span><span id="page-80-0"></span>5) Résumé des différentes instructions utilisées:  $A = 3\phi$  $C = A$  $A = B$  $B = C$

<span id="page-80-3"></span>Exercez vous dès maintenant à "maniquiler" convenablement les mémoires.

Vous verrez bientôt le rôle essentiel joué par les mémoires dans les programmes.

Dans le prochain chapitre nous étudierons une nouvelle instruction: P'indruction INPUT. Cette dernière ne peut être utilisée que dans les programmes.

N'autrez pas que l'utilisation d'un support magnétique est indispensable pour conserver vos programmes.

Instruction de sortie INPUT

L'instruction INPUT permet à l'ordinateur d'attendre une donnée numérique ou alphanumérique en provenance du clavier.

Jour "donner la main" à l'opérateur qui doit frapper les données au clavier, un point d'interrogation (?) apparaît sur l'écran. Dès lors l'ordinateur attend une information.

Cette information est enregistrée, mémorisée dans une mémoire soit numérique, soit alphanumérique.

I Instruction INPUT:

1) Exemple: olisez attentivement ce qui suit:  $N E W \leftarrow$  $5$  HOME  $\leftarrow$ 1Ø INPUT C L  $45 \stackrel{9}{.}C \leftarrow$ 

<span id="page-82-0"></span>2) Interprétation du programme: Essayons de suivre "pas à pas" le travail effectué par l'ordinateur. Tapons le programme précédent. Dour demander à l'ordinateur d'exécuter les instructions de ce programme, je tape:

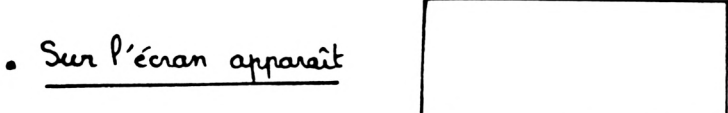

. d'ordinateur est en attente, il est arrêté à l'instruction 40. Bur qu'il achère l'exécution du programme vous devez taper une donnée numérique.

Ce nombre est enregistré et envoyé dans la mémoire C des que vous appuyez sur la touche and Essayez: tapez un nombre puis appuyez sur la touche

. Sur l'Ecran apparaît:

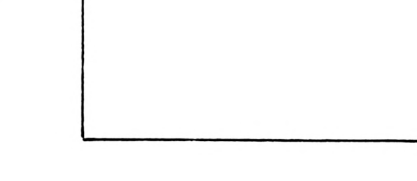

Interprétation:

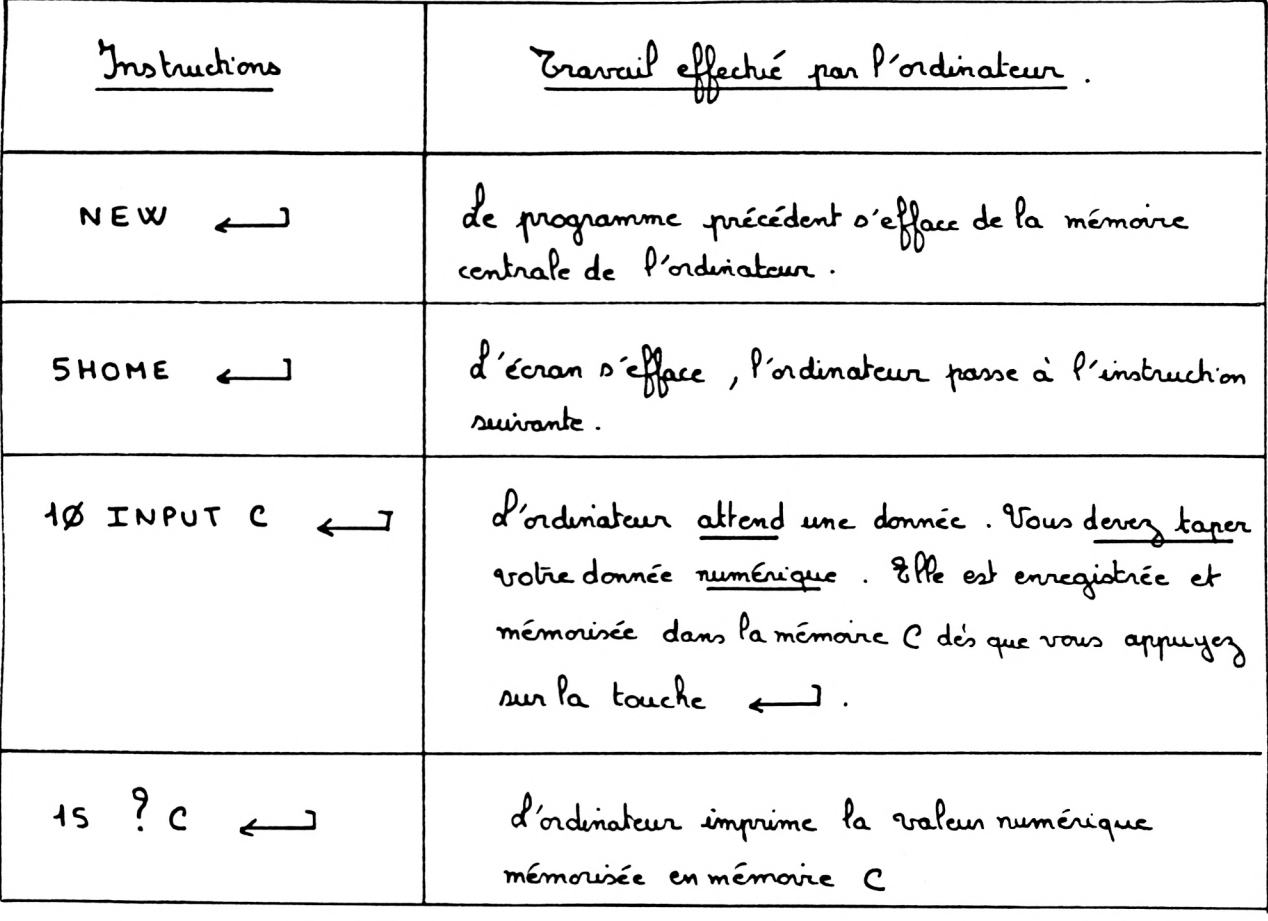

. Jour demander à l'ordinatair d'exécuter une seconde fois ce programme je tape:

- 3) Exemple: disez attentivement ce qui suit:  $NEW$  $5HOME$  $4\phi$  INPUT  $R\leq$ 
	- $15$   $?$   $R\frac{1}{2}$  $\overline{\phantom{ii}}$
- Interprétation de ce programme:  $4)$ 
	- Essayons de suivre "pas à pas" le travail effectué par l'ordinateur. Tagrons le programme précédent.
		- . Jour demander à l'ordinateur d'exécuter les instructions de ce programme, je tape:
			- . Sur l'écran apparaît:
		- . d'ordinateur est en attente, il est arrêté à l'instruction 1 p . Bur qu'il achève l'exécution du programme vous devez taper une donnée alphanumérique. Cette phrase, cette expression alphanumérique est enregatrée et envoyée dans la mémoire R\$ dès que vous appayez sur la touche < ]. Essayez: Tapez un mot, une phrose ou une expression alphanumérique puis

appagnez sur la touche < 3.

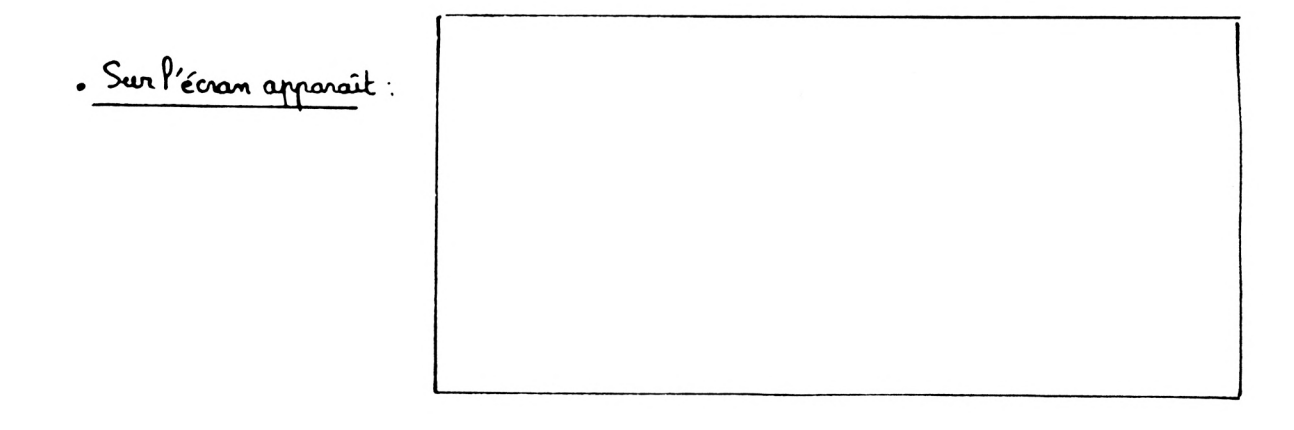

## · Interprétation:

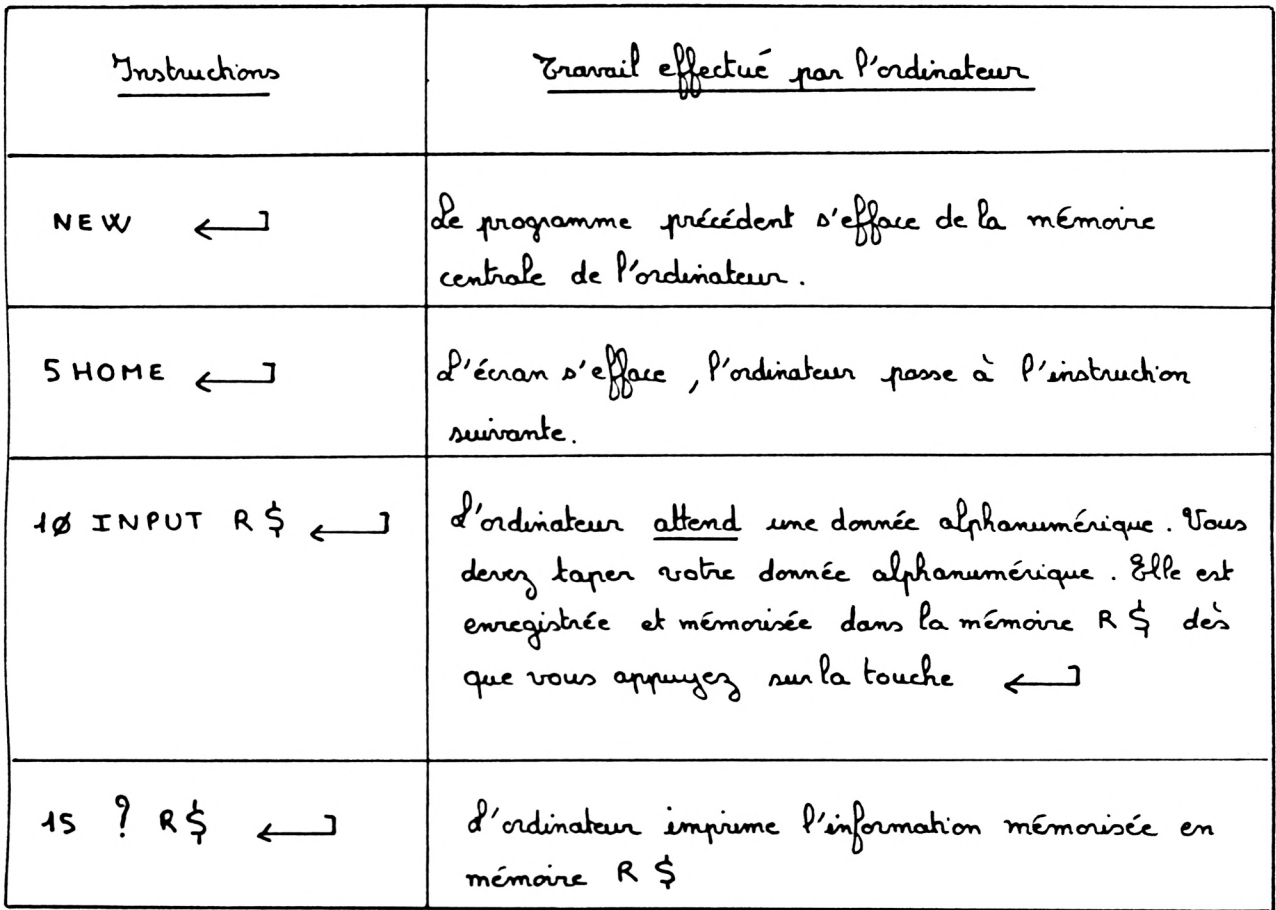

Dour domander à l'ordinateur d'exécuter une seconde fois ce programme je tape:

<span id="page-85-0"></span>5) Exemple: disez attentivement ce qui suit.  $\overline{\phantom{a}}$ NEW  $5$  HOME  $\overline{\phantom{0}}$  $1\phi$  INPUT A, B, C\$  $-15$  ? A  $-1$  $209.705$  $25 \t? B \t$ 

6) Interprétation de ce programme:

Essayons de suivre "pas à pas" le travail effectué par l'ordinateur.

82.

Tapons le programme précédent

. Pour demander à l'ordinateur d'exécuter les instructions de ce programme, je tape:

. Sur l'écron apparaît:

. L'ordinateur est en attente, il est arrêté à l'instruction 10 . Pour qu'il poursuive l'exécution du programme vous devez taper une donnée numérique.

Ce nombre est enregistré et envoyé dans la mémoire A dès que vous appayez sur la touche < 3.

Essayez: tapez un nombre puis appuyez sur la touche J.

Dur l'écran apparaît.

. d'ordinateur est de nouveau en attente, il n'a pas achevé l'escécution de l'instruction 10. Jour qu'il poursuire l'exécution du programme vous devez taper une donnée numérique.

Le nombre est enregistré et envoyé dans la mémoire B dès que vous appuyez sur la touche < 3.

Essayez : tapez un nombre puis appuyez sur la touche

- . Sur l'écron apparaît:
- . d'ordinateur est en attente pour la dernière fois, il est arrêté à l'enstruction

10. Pour qu'il achève l'exécution du programme vous devez taper une donnée alphanumérique.

> Cette phrase, cette expression alphanumérique est enregistrée et envoyée dans la mémoire c & dès que vous appayez sur la touche  $\leftarrow$ ]. Essayez: tapez un mot, une phrase ou une expression alphanumérique

puis appuyez sur la touche < 1.

. Sur l'écran apparait:

. Interprétation:

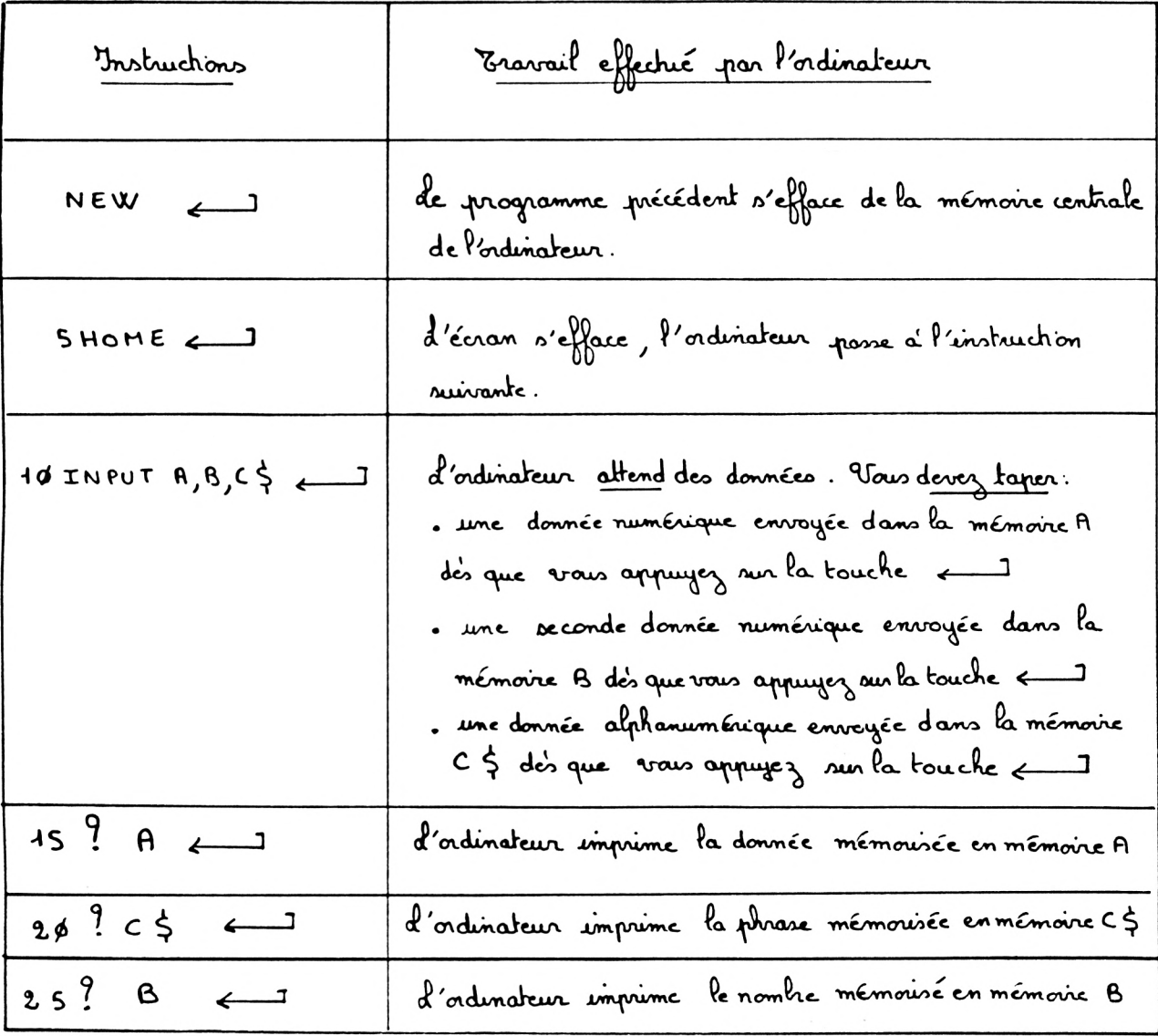

Opelques variantes du programme précédent: ገ) a). Lisez attentivement ce qui nuit: NEW  $\overline{\phantom{m}}$  $5 HOME \leftarrow$ 10 INPUT A, B, C\$  $-15$  ?  $A, C, S, B$ . Tapez le programme précédent. Bour demander à l'ordinateur d'executer les instructions de ce programme, je tane: · Sur l'écran apparait: . Bapez un nombre, puis appuyez sur la touche < Ce nombre est mémorisé en mémoire A. . Sur l'écran apparaît: · Tapez un nombre, puis appuyez sur la touche < 3 le nombre est mémorisé en mémoire B. Dur l'Ecron apparait:

. Tapez une phraxe ou une expression alphanumérique, puis appuyez sur la touche

b). Lisez attentivement ce qui suit :  $NEW$  $5$  HOME  $\qquad \qquad \overline{\qquad}$ 

- $4\beta$  INPUT  $A, B, C$ \$  $15$  ? A ; B ; C \$
	- . Tapez le programme précédent.

. Demandez à l'ordinateur d'exécuter les instructions de ce programme. Effectuez seul chacune des opérations necessaires pour obtenir une exécution complète du programme ci-dessus. Si vous éprouvez encore quelques tésitations revenez sur les escemples mécédents, vous devez y parvenir sans probléme.

· L'écran ne présente de la façon suivante:

. Cfue constatez vous?

d'affrihage sur l'écreur est de nouveau différent. Cette différence provient toujours de l'instruction 15. M'aubliez pas en effet que l'introduction du point-virgule entre les mémoires A ; B et C & provoque un affichage successif sans aucune séparation des données mémousées en A ; B et c \$.

. Altention:

da syntaxe est très importante en informatique. Dans Prinstruction 10:  $1\emptyset$  INPUT A, B, C\$ les mémoires A, B et c & cont séparées par des virgules. Vous n'avez pas le droit de remplacer cette instruction par l'instruction.  $\overline{A}\phi$  INPUT A; B; C\$ de paint -virgule n'est pas autorisé dans une instruction INPUT. Sourtant il peut être employé sans problème dans une induction PRINT

8) Exemple: 
$$
divz_3
$$
  $altern$   $terment$   $equ$   $int$ :

\nNEW

\n5 HomE

\n40 INPUT "LE Mois DERNiER J'Ai GAGNE: " ; E

\n45 ? "LE Mois DERNiER VOUS AVEZ GAGNE: " ; E

Interprétation de ce programme:  $\mathcal{G}$ 

88.

Suivons "pas à pas" le travail effectué par l'ordinateur.

Tapons le prognamme précédent.

- . Bour demander à l'ordinateur d'exécuter les instructions de ce programme, je tape:
- · Sur l'Ecran apparaît:
- · d'ordinateur est en attente, il est arrieté à l'instruction 10. Pour qu'il achève l'exécution du programme vous dorez tapor une donnée numérique. le nombre est envoyé, mémorisé dans la mémoire E dès que vous appuyez sur la touche <1

Attention: vous n'avez pas le droit de taper:

7580 F ( ou 7580 FRS ou 7580 FRANCS).

En effet n'oubliez pas que E est le nom d'une mémoire numérique et non pas alphanumérique.

Essayez: tapez un nombre puis appuyez sur la touche < 3. d'écran de présente de la façon suivante:

. Demandez à l'ordinateur d'exécuter une nouvelle fois ce programme. Dur

cela tapez

. Interprétation:

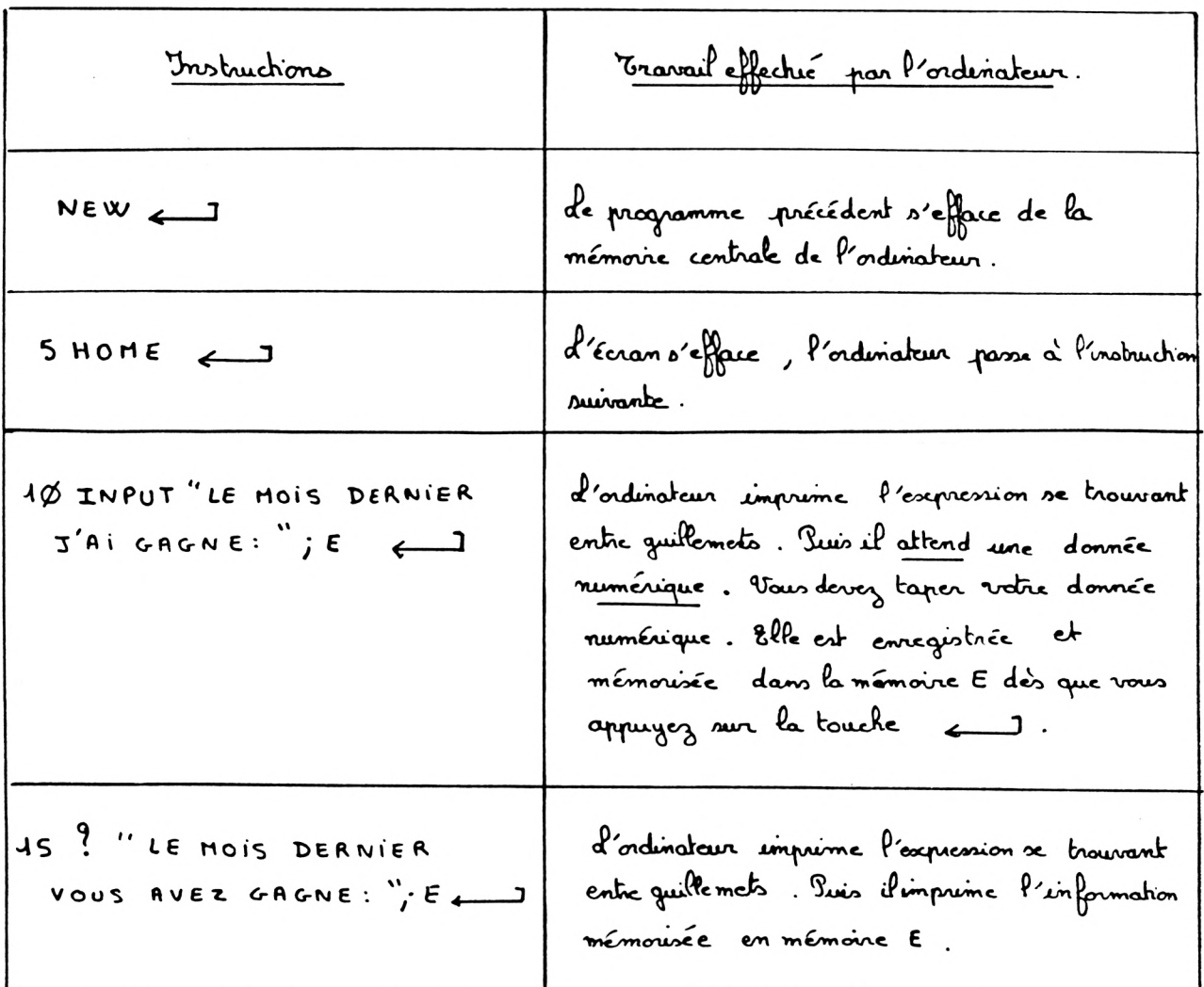

- . Remarques:
- a) Mous avens observé dans le paragraphe 7) &) l'importance de la virgule pour séparer les noms de mémoires dans une instruction INPUT. Mais dans une instruction INPUT toute expression entre quillemets doit être séparée du nom de la mémoire par un point virgule.

b) Observez bien l'instruction 15 ci-dessus : l'expression entre guillemets est séparée du nom de la mémoire par un point-virgule. dorsque l'ordinateur exécute cette instruction il imprime successivement sans aucune séparation l'expression se trouvant entre quillemets et le nombre mémoiré en mémoire E.

89-

 $90 -$ 10) Variante du programme précédent:

> . Livez attenturement ce qui suit. **NEW** SHOME 18 INPUT " LE MOIS DERNIER J'AI GAGNE : "; FS ? "LE MOIS DERNIER VOUS AVEZ GAGNE : ";F\$ 15

- . Tapez le programme précédent.
- . Demandez à l'ordinateur d'exécuter les instructions de ce programme. Effectuez seul chacune des opérations necessaires pour obtenir une exécution complète du programme ci-dessus. Si vous éprouvez toujours des difficultés, n'hésitez pas: revencz sur les exemples précédents.

· d'écran se présente de la façon suivante:

· Clue constatez-vous?

alans le programme précédent l'ordinateur attendait une donnée numérique. Vous n'avriez pas le droit de taper: (OU 7580 FRS OU 7580 FRANCS) 7580 F puisque E désignait une mémoire numérique. Dans le programme ci-dessus la mémoire numérique E a été remplaçée par la mémoire alphanumérique F\$

Far conséquent lorsque l'ordinateur attendait une donnée vous pouriez taper. 7580 ou 7580 F ou 7580 FRS ou 7580 FRANCS. Jeut être n'aviez vous pas remarqué cette différence entre les deux programmes. Vous pouvez recommencer plusieurs fois l'exécution de ce programme si

vous le souhaitez.

## I Ebauche de programmes:

Programme 1.  $\overline{A}$ 

> Vous devez faire preuve d'un peu d'initiatrie. Voici le tableau d'interprétation d'un programme pour lequel vous ne connaissez pas les instructions. A vous de mettre en application votre savoir. Vous devez reconstituer la première colonne de ce tableau, et par conséquent retrainer les instructions du programme correspondant.

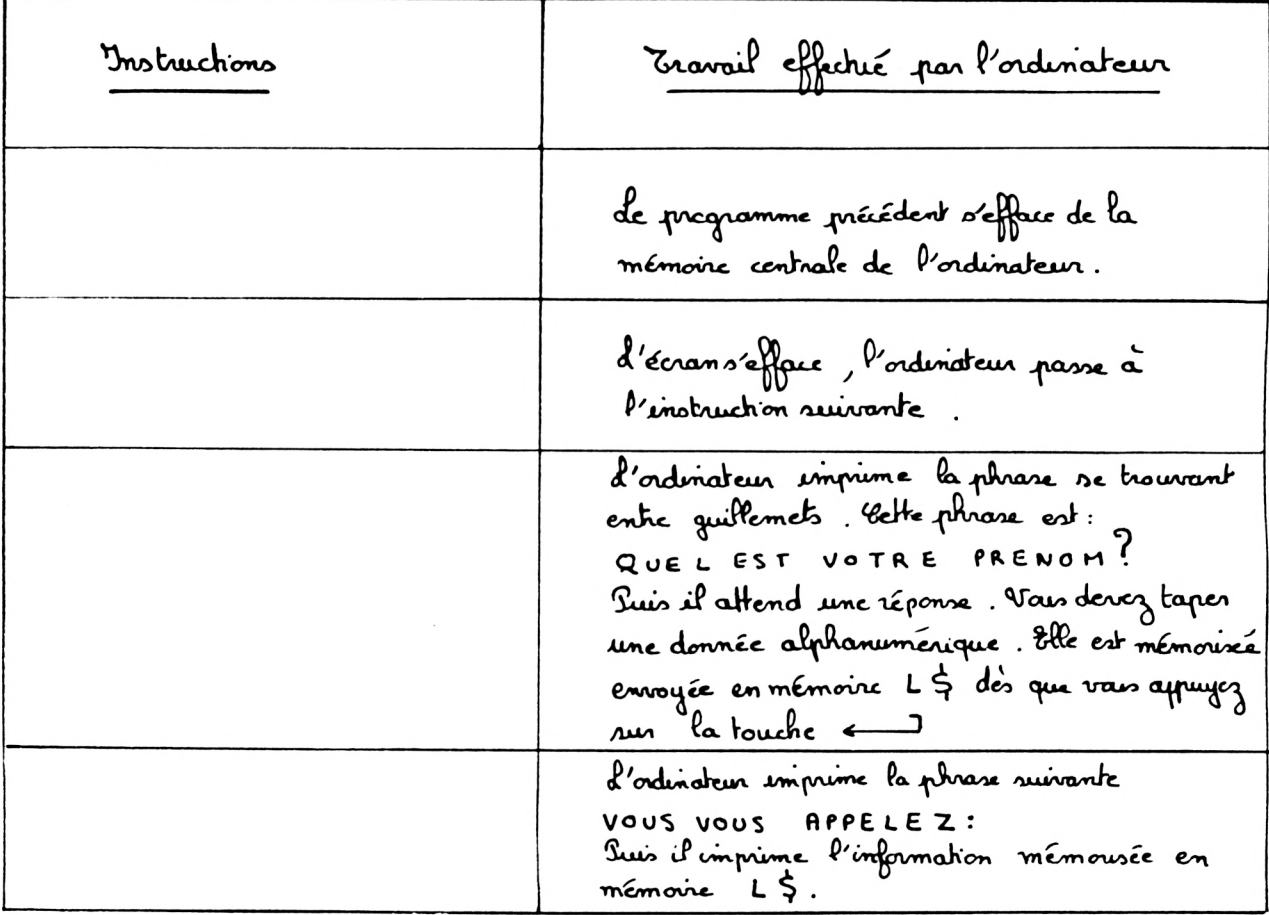

Vérifiez si ves instructions débutent par un numéro de ligne. Attention: il ne doit pas y avoir de numéro de ligne devant NEW. Pencez à l'importance de la syntaxe (voigule, point-virgule); n'oubliez pas de quillemets.

. Tapez votre programme puis demandez à l'ordinateur d'exécuter votre programme.

- deux cas peuvent se produire: a) Votre programme sa déroule tout à fait normalement. C'est très bien : vous pouvez étudier le paragraphe suivant. b) totre programme comporte une ou plusieurs errours. Reprencz les paragraphes précédents, n'oubliez pas que vous avez des programmes analogues à celui-ci tout au long du chapitre.
- Programme 2:  $\epsilon$

Voici un programme permettant d'introduire de façon explicite le nom, prénom, adresse d'un individu et de les écrire sur le modèle suivant:

 $\xrightarrow{\text{blanc}}$  NOM PRENOM 25e intervalle à partir du bord gaude de l'écran suit de 2 lignes Sblancs ADRESSE

. Instructions du programme:

NEW

\n5 HomE

\n40 Input "Donnez vote Remon: ", A\$ 
$$
\leftarrow
$$

\n15 Input "Donnez vore Remon: ", A\$  $\leftarrow$ 

\n20 Input "Donnez vore Remon: ", A\$  $\leftarrow$ 

\n30 HomE

\n31 3 3 7 ThB (6)  $A\overline{S}$  ; ThB (25)  $B\overline{S}$ 

\n43 7 HB (6)  $C\overline{S}$ 

\n54 3 7 ThB (6)  $C\overline{S}$ 

\n55 4 7 HB (6)  $C\overline{S}$ 

. Tapez le programme précédent puis demandez à l'ordinateur d'exécuter les instructions de ce programme.

- Oue constatez. vous? a) d'écran s'efface.
- b) d'ordinateur imprime

DONNEZ VOTRE NOM:

Suis l'adinateur attend une donnée alphanumérique, donnez votre réponse. Si par exemple vous tapez DUPONT puis  $\leftarrow$  : P'ordinatur passe immédiatement à l'instruction suivante après avoir mémoisé DUPONT en A}. c) Il imprime:

DONNEZ VOTRE PRENOM:

Juis il attend une nouvelle donnée alphanumérique. Donnez votre réponse. Si par exemple vous tapez MICHEL puis en 1 Porturiateur passe immédiatement à l'instruction suivante après avoir mémoissé MICHEL dans la mémoire  $85$ .

d) Il imprime:

DONNEZ VOTRE ADRESSE:

Puis il attend une dernière donnée alphanumérique. Donnez votre réponse. Si par exemple vous tapez 5 RUE ARISTIDE BRIAND puis en l'ordinateur passe immédiatement à l'instruction suivante après avoir mémorisé 5 RUE ARISTIDE BRIAND dans la mémoire C\$. e) d'écran s'efface (pas les contenus des mémoires) R) d'écran apparaît de la façon suivante:

......... MICHEL . DUPONT. S RUE ARISTIDE BRIAND

des pointilles ci-dessus permettent de symbdiser les espaces vides ainsi que les souts de ligne.

. Demandez à l'ordinateur d'exécuter de nouveau ce programme.

3) Programme 3:

Déterminez un programme permettant d'introduire de façon explicite les renseignements suivants : nom, prénom, date de naissance, adresse complète avec ville et code postal, profession d'un individu et de les écrire selon le modéle suivant :

94.

Un conseil pratique: vous pouvez vous aidez du programme précédent. Vais pouvez désormais essayer de traiter d'autres îdées de programmes. N'hévitez pas à les réaliser.

Amusons nous un peu

Ce chapitre ne necessite l'utilisation d'aucun support magnétique. Il permet de se familiariser avec certaines touches ou instructions encore inconnues.

A. Utilisation des touches  $>$ ; < ; > = ;<br>< = ; < > ; =

I quelques précisions indispensables:

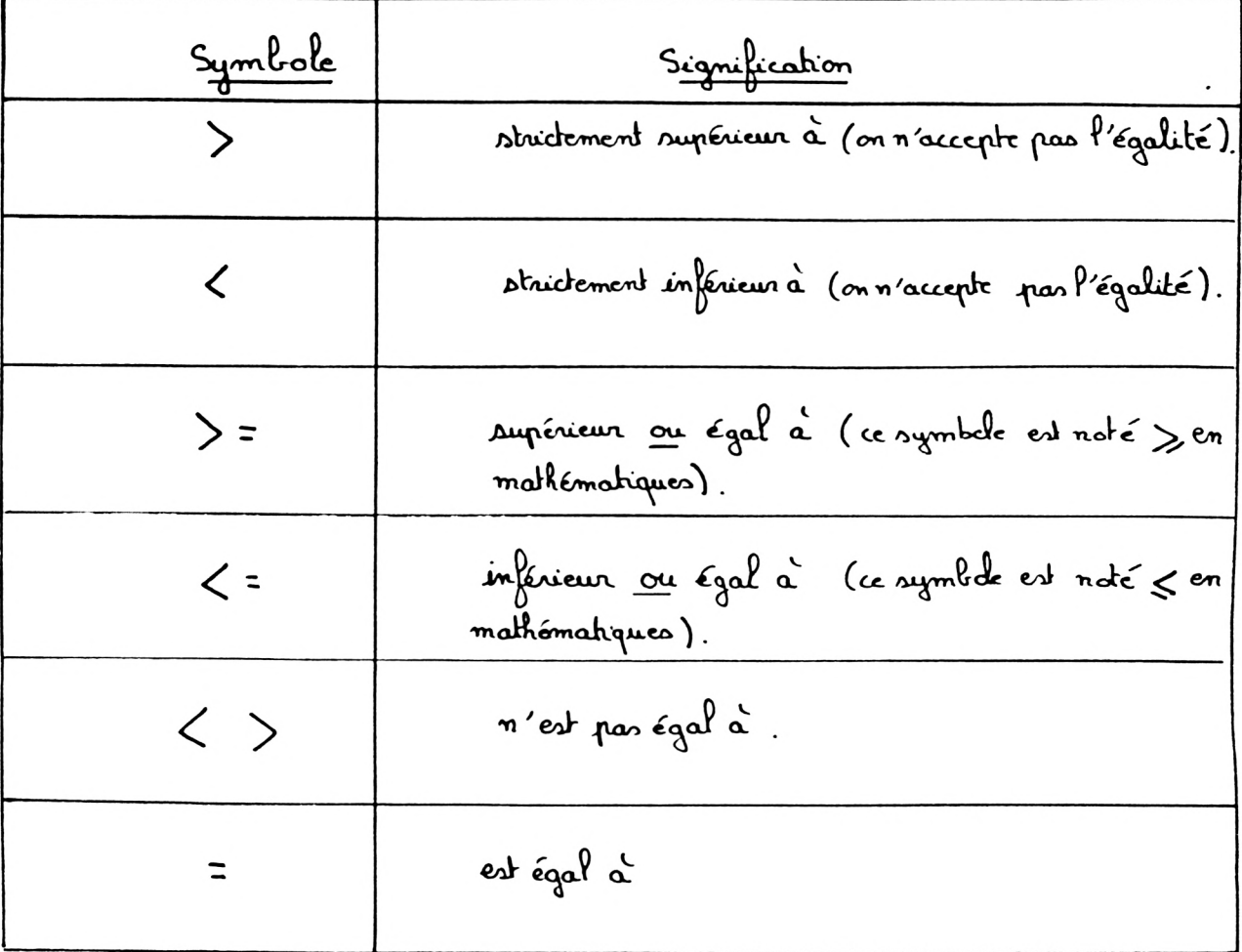

97.

1) Exercice 1:

. Dans les deux cadres ci-dessous vous devez écrire VRAIE si la réponse vous paraît exacte, FAUSSE si la réponse vous paraît inexacte. d'écriture 6 > 2 est

L'écriture 55778 est

$$
\frac{7}{6}
$$
  $\frac{9}{6} \times 2 \leftarrow 1$ 

Sur l'Ecran apparaît:

 $\frac{3}{4}$   $\frac{55}{2}$   $\frac{78}{10}$ 

· Conclusion:

Pour l'ordinateur le chiffre 1 correspond à la réponse VRAIE Jour l'ordinateur le chiffre <u>&</u> correspond à la réponse FAUSSE

<span id="page-101-0"></span>2) 
$$
\frac{3}{2}
$$
  
\n8.  $\frac{3}{2}$   
\n9.  $\frac{3}{2}$   
\n10.  $\frac{3}{2}$   
\n11.  $\frac{3}{2}$   
\n12.  $\frac{3}{2}$   
\n13.  $\frac{3}{2}$   
\n14.  $\frac{3}{2}$   
\n15.  $\frac{3}{2}$   
\n16.  $\frac{3}{2}$   
\n17.  $\frac{3}{2}$   
\n18.  $\frac{3}{2}$   
\n19.  $\frac{3}{2}$   
\n10.  $\frac{3}{2}$   
\n11.  $\frac{3}{2}$   
\n12.  $\frac{3}{2}$   
\n13.  $\frac{3}{2}$   
\n14.  $\frac{3}{2}$   
\n15.  $\frac{3}{2}$   
\n16.  $\frac{3}{2}$   
\n17.  $\frac{3}{2}$   
\n18.  $\frac{3}{2}$   
\n19.  $\frac{3}{2}$   
\n10.  $\frac{3}{2}$   
\n11.  $\frac{3}{2}$   
\n12.  $\frac{3}{2}$   
\n13.  $\frac{3}{2}$   
\n14.  $\frac{3}{2}$   
\n15.  $\frac{3}{2}$   
\n16.  $\frac{3}{2}$   
\n17.  $\frac{3}{2}$   
\n18.  $\frac{3}{2}$   
\n19.  $\frac{3}{2}$   
\n10.  $\frac{3}{2}$   
\n11.  $\frac{3}{2}$   
\n12.  $\frac{3}{2}$   
\n13.  $\frac{3}{2}$   
\n14.  $\frac{3}{2}$   
\n15.  $\frac{3}{2}$   
\n16.  $\frac{3}{2}$   
\n17.  $\frac{3}{2}$   
\n18.  $\frac{3}{2}$   
\n19.  $\frac{3}{2}$   
\n10.  $\frac{3}{2}$   
\n11.  $\frac{3}{2}$   
\n12.

5 est defférent de 4. Donc la valeur 1 est attribuée à l'expression entre parentheses. De plus:  $4 \times 2 = 2$ . D'où le résultat imprimé sur l'écran.

- $4)$  Exercice  $4$ :  $5000$  T= 4 < > 45.7 4 est différent du nombre décimal 45,7. La valeur 1 est donc attribuée  $\dot{a}$   $\dot{f}$  expression:  $4 < 5$  45.7 d'ordinateur mémorise ce chiffre 1 dans la mémoire T.
	- $\frac{3}{2}$   $\frac{3}{2}$   $\frac{1}{2}$   $\leftarrow$ 
		- Sur l'écran apparaît
- 5) Exercice 5:
	- $\frac{3\alpha_1 c_2}{c_1}$   $\frac{R_2 1}{c_1}$   $\frac{1}{c_2}$   $\frac{1}{c_1}$   $\frac{1}{c_2}$   $\frac{1}{c_1}$   $\frac{1}{c_2}$ 4 n'est pas supérieur ou égal à 5. La valeur  $\phi$  est donc attribuée à l'expression entre parenthèses. De plus
		- $1 0 = 1$ d'ordinateur mémorire le chiffre 1 dans la mémoire R.
	- $\frac{1}{2}$   $\frac{1}{2}$   $\frac{1}{2}$   $\frac{1}{2}$   $\frac{1}{2}$ 
		- Sur l'écran apparaît:
	- $\frac{2000}{4}$   $\frac{V}{2}$   $\frac{7.5}{10}$  (15/2)

d'ordinateur divise 15 par 2. Il trouve 7, 5. 7,5 n'est pas strictement inférieur à 7,5. Donc la valeur & est mémorisée dans la mémoire V.

$$
\frac{1}{2} \quad \frac{1}{2} \quad \frac{1}{2} \quad \frac{1}{2} \quad \frac{1}{2} \quad \frac{1}{2}
$$

da valeur mémorisée en mémoire R n'est pas égale à la valeur mémorisée en mémoire V.

$$
\frac{1}{2} \cdot \frac{1}{2} = \frac{1}{2} \cdot \frac{1}{2} = \frac{1}{2}
$$

Sur l'écran apparaît.

da valeur mémorisée en mémoire R est égale à la valeur mémorisée en mémoire T.

B Utilisation des mots NOT, OR, AND<br>dans les instructions.

I

$$
\frac{1}{2} \cdot \frac{1}{2} \cdot \frac{1}{2} = \frac{1}{2} \cdot \frac{1}{2}
$$

Sum l'écan apparaît :   
\n
$$
\frac{1}{2}
$$

\nIn effet une réponse qui n'est pas fausse est maie,   
\n $\frac{1}{2}$ 

\n1 or  $\frac{1}{2}$ 

En tenant compte de l'indication ci-dessus: 75 est différent de fero. 75 est donc considéré comme une valeur VRAIE.

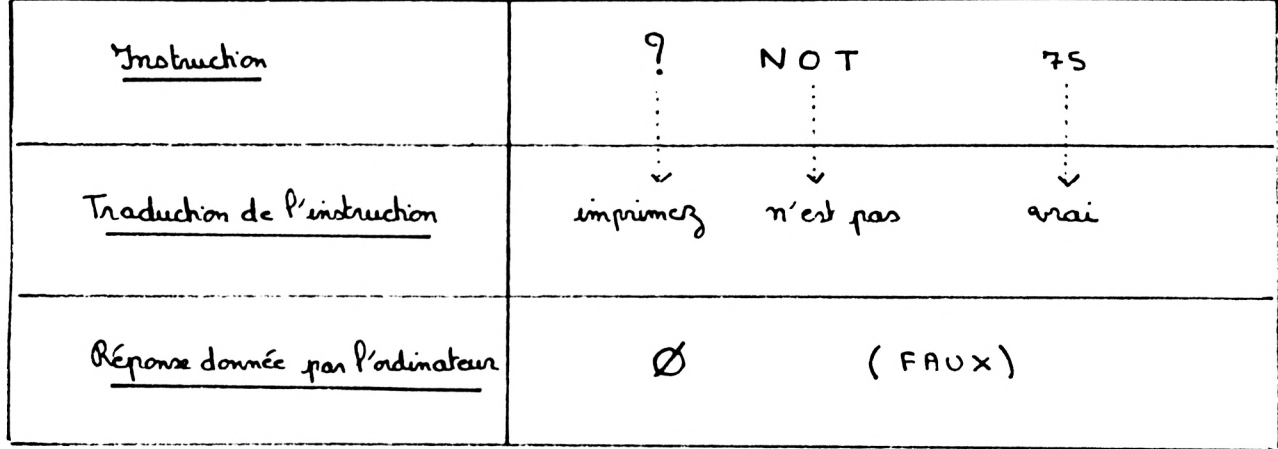

3) 
$$
\frac{8x \text{ericic 3}}{x \text{eric 3}}
$$
  
.  $\frac{9}{x \text{eric 3}}$   $\frac{9}{x \text{eric 1}} = \frac{1}{x \text{eric 2}} = \frac{1}{x \text{eric 3}}$ 

. Sur l'évron apparaît:

da valeur & est attribuée à l'expression 45 > 75 (car 45 n'est pas strictement supérieur à 75).

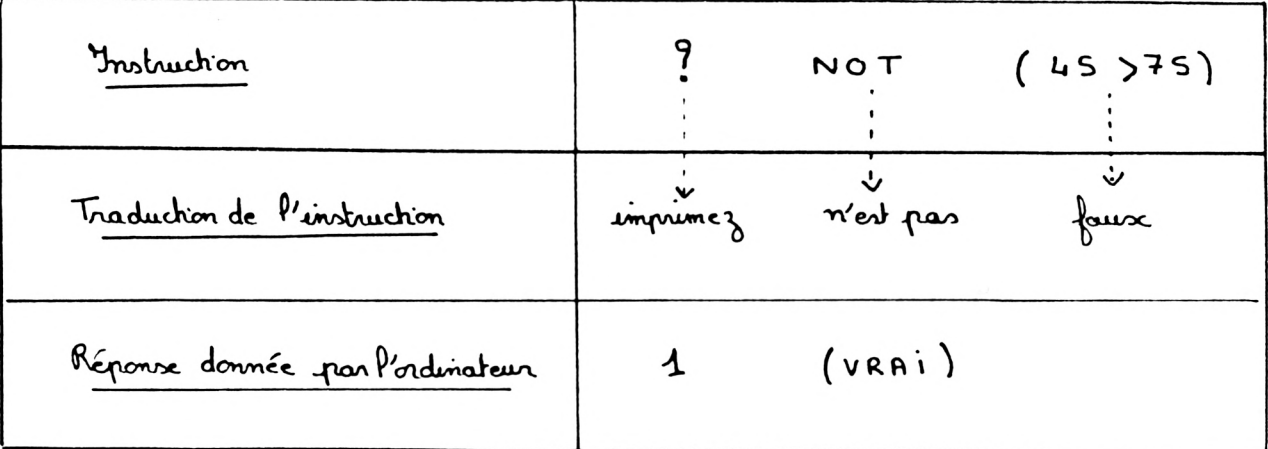

工 AND (et):

 $\frac{7}{2}$   $\frac{1}{4}$   $\frac{1}{4}$   $\frac{1}{4}$   $\frac{1}{4}$ Sur l'écran apparaît:  $\frac{3}{4}$   $\frac{3}{4}$   $\frac{3}{4}$   $\frac{4}{4}$   $\frac{1}{4}$   $\frac{3}{4}$ Sur l'écran apparaît:  $\frac{3}{4}$  capez  $\frac{9}{4}$   $\frac{14000}{12}$ Sur l'écran apparaît:  $\frac{3}{4}$   $\frac{3}{4}$   $\frac{3}{4}$   $\frac{3}{4}$   $\frac{3}{4}$   $\frac{3}{4}$   $\frac{3}{4}$   $\frac{3}{4}$ 

 $104 -$ Sur P'écron apparait:

Conclusion:

d'ordinateur considére la réponse comme VRAIE dans le seul cas où les deux expressions séparées par AND sont araies simultanément.

$$
\underline{\pi} \quad \underline{\underline{\sigma} R} \qquad (\text{ou}):
$$

$$
\frac{6000}{2} \div 100 = 1
$$
\n
$$
\frac{500}{2} \div 100 = 1
$$
\n
$$
\frac{500}{2} \div 100 = 100
$$
\n
$$
\frac{500}{2} \div 100 = 100
$$
\n
$$
\frac{500}{2} \div 100 = 100
$$
\n
$$
\frac{500}{2} \div 100 = 100
$$
\n
$$
\frac{500}{2} \div 100 = 100
$$
\n
$$
\frac{500}{2} \div 100 = 100
$$
\n
$$
\frac{500}{2} \div 100 = 100
$$
\n
$$
\frac{500}{2} \div 100 = 100
$$
\n
$$
\frac{500}{2} \div 100 = 100
$$
\n
$$
\frac{500}{2} \div 100 = 100
$$
\n
$$
\frac{500}{2} \div 100 = 100
$$
\n
$$
\frac{500}{2} \div 100 = 100
$$
\n
$$
\frac{500}{2} \div 100 = 100
$$
\n
$$
\frac{500}{2} \div 100 = 100
$$
\n
$$
\frac{500}{2} \div 100 = 100
$$
\n
$$
\frac{500}{2} \div 100 = 100
$$
\n
$$
\frac{500}{2} \div 100 = 100
$$
\n
$$
\frac{500}{2} \div 100 = 100
$$
\n
$$
\frac{500}{2} \div 100 = 100
$$
\n
$$
\frac{500}{2} \div 100 = 100
$$
\n
$$
\frac{500}{2} \div 100 = 100
$$
\n
$$
\frac{500}{2} \div 100 = 100
$$
\n
$$
\frac{500}{2} \div 100 = 100
$$
\n
$$
\frac{500}{2} \div 100 = 100
$$
\n
$$
\frac{500}{2}
$$

$$
\frac{3}{4} \times \frac{3}{4} \times \frac{4}{4} \times \frac{5}{4} \times \frac{1}{4}
$$

Sur P'écran apparait

 $\frac{3}{2}$  d'en  $\frac{3}{2}$ 

Conclusion:

d'ordinateur considére la "réponse" comme FAUSSE dans le seul cas où les deux expressions séparées par OR sont fousses simultanément.
C - Utilisation de >, <, >=, <=, =

Complétez le tableau suivant:

| Instructions                                 | Répondez dans cette colmne<br>par VRAI ou FAUX | Réponse donnée<br>par l'ordinateur |
|----------------------------------------------|------------------------------------------------|------------------------------------|
| $?3>2$ $\longleftrightarrow$                 |                                                |                                    |
|                                              |                                                |                                    |
| 9.0070                                       |                                                |                                    |
| $94.5 \leftarrow$                            |                                                |                                    |
| $?$ (NOT Ø) AND (4=5) $\leftarrow$           |                                                |                                    |
| 94252                                        |                                                |                                    |
| 9<br>$4 = 5$ $\leftarrow$                    |                                                |                                    |
| $\frac{9}{1}$ (4< > 5) OR (4=5) $\leftarrow$ |                                                |                                    |
| $?$ $\emptyset$ AND $\uparrow$               |                                                |                                    |
| $? 1$ OR $(\emptyset$ AND 1) $\leftarrow$    |                                                |                                    |
| $\frac{9}{1}324$                             |                                                |                                    |
| 954<33                                       |                                                |                                    |
| 9NOTQ                                        |                                                |                                    |
| $(3)4)$ or $(54<33)$ and                     |                                                |                                    |
| $\frac{9}{1}$ (3>4) OR (54 <33) AND NOTE <   |                                                |                                    |
| <u> १</u><br>23 OR Ø $\longleftarrow$        |                                                |                                    |
| $?$ NOT (23 OR Ø) $\leftarrow$               |                                                |                                    |

 $105.$ 

# D. Priorités des "opérations"

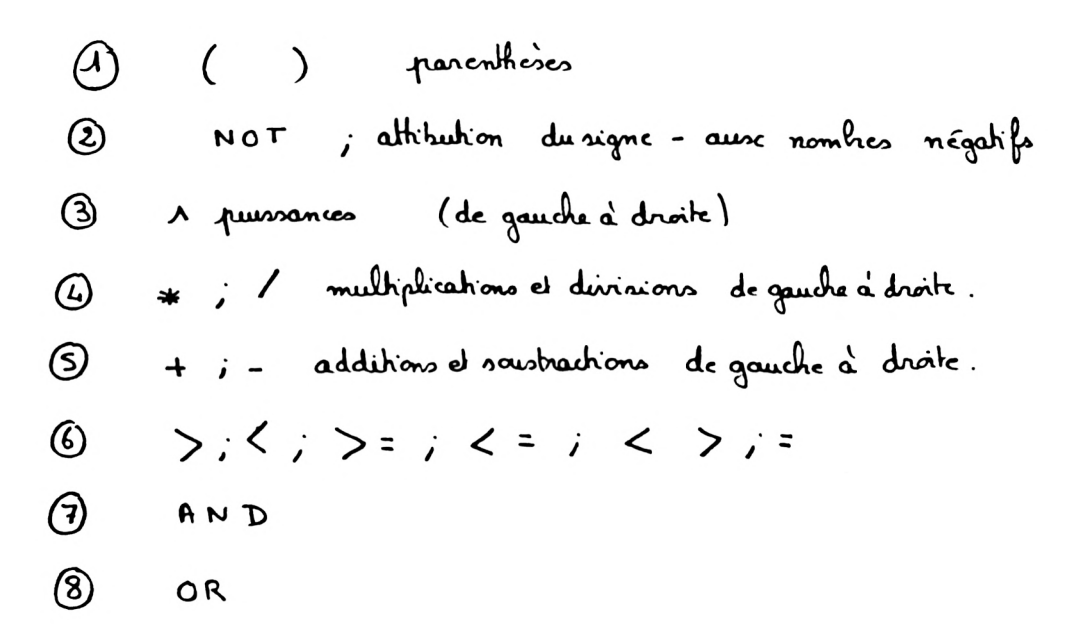

Instructions IF... THEN;<br>GOTO; IF... THEN GOTO; END

Chacune de ces instructions n'est utilisatible que dans les programmes. (Il en était de même de l'instruction INPUT).

Instruction IF ... THEN (Si .... Alors):

 $\overline{4}$ Probléme : Si le temps est maussade alors je prends mon parapluie. de temps est-il moussade ? Je M'aubliez pas de prendre votre

Vous pouvez sortir sans parapluie. En principe il ne pleussa pas

2) Brogramme: licez attentivement ce qui suit:  $NEW$  $5$  HOME  $\qquad \qquad \qquad$ 40 INPUT " LE TEMPS EST-IL MAUSSADE ? REPONDEZ PAR OUI OU NON : "; AS  $45 \frac{9}{1} \quad \qquad \square$ 20 IF AS = "OUI" OR AS = "OUL" THEN PRINT "N'OUBLIEZ PAS DE PRENDRE VOTRE PARAPLUIE EN SORTANT"

- 25 IF AS = "NON" OR AS = "non" THEN PRINT "VOUS POUVEZ SORTLR SANS PARAPLUTE. EN PRINCIPE IL NE PLEUVRA PAS." ئے
	- 3) Japez le programme précédent . Demandez à l'ordinateur d'exécuter les instructions de ce programme. Pour cela tapez: Sur l'écran apparaît:

d'ordinateur s'arrête, il attend une réponse. Vous devez taper OUI ou oui ou NON ou non.

Tapez par exemple OUI (ou bien ou i). Dès que vous appuyez sur la touche 

Sur l'écran apparaît

d'orécution du programme est terminée.

. Demandez à l'ordinateur d'exécuter de nouveau ce pregramme. Sour cela tagez:

Sur l'écran apparaît:

 $108 -$ 

d'ordinateur s'arrête, il attend une donnée.

Zapez NON (ou non). Dès que vous appuyez sur la touche cette réponse est mémorisée dans la mémoire A\$.

Sur l'écran apparaît:

d'exécution du programme est terminée.

- Etude du programme précédent. 4) Reprenons le paragraphe 2) et suivons "pas à pas" le travail effectué par l'ordinateur.
	- $a)$  NEW  $\leftarrow$

nous savons maintenant que cette instruction permet d'effacer tout ancien programme de la mémoire centrale de l'ordinateur.

- b) En tapant un numéro de ligne devant chacune des autres instructions nous on avons retardé l'exécution.
- c) En tapant

 $Row \leftarrow$ 

l'ordinateur exécute les instructions du programme dans l'ordre croissant des numéros. Il revient donc à l'instruction 5.

 $5$  HOME d'écran s'efface puis l'ordinateur passe à l'instruction survante 10.

1Ø INPUT "LE TEMPS EST-IL MAUSSADE ?. REPONDEZ PAR OUI OU NON : "; A\$ l'ordinateur imprime la phrase se trouvant entre quillemets. Suis il s'arrête, il attend une information. Votre réponse est limitée: vous avez le choix entre out ou NON. Vans devez taper votre réponse puis appuyer sur la touche Votre réponse est alors mémorisée dans la mémoire A\$. d'ordinateur passe à l'instruction suivante 15.

 $15<sup>9</sup>$ 

d'ordinateur saute une ligne puis il passe à l'instruction suivante 20.

20 IF  $A \leq \cdot$  "OUI" OR  $A \leq \cdot$  "oui" THEN PRINT

" N'OUBLIEZ PAS DE PRENDRE VOTRE PARAPLUIE EN SORTANT"

Deux cas peuvent se produine:

 $.4^{\circ}$  cas: P'information mémorisée dans la mémoire A5 est out ou oui. Dans ce cas l'ordinateur imprime la phrase se trouvant entre quillemets: N'OUBLIEZ PAS DE PRENDRE VOTRE PARAPLUIE EN SORTANT

Puis l'ordinateur passe à l'instruction nuivante 25.

 $.2<sup>e</sup>$  cas: P'information mémorisée dans la mémoire A5 n'est ni OUI ni oui. Dans ce cas l'ordinateur passe directement à l'instruction 25.

25 IF  $A \leq \frac{1}{2}$  " NON" OR  $A \leq \frac{1}{2}$  " non" THEN PRINT "VOUS

4*1* A

Deux cas peuvent se produine:

 $.4^e$  cas:

l'information mémorisée dans la mémorie  $A \stackrel{\scriptstyle +}{\scriptstyle +} e$ st NON ou non. Dans ce cas l'ordinateur imprime la phrasa se trouvant entre quillemets:

VOUS POUVEZ SORTIR SANS PARAPLUIE. EN PRINCIPE IL NE PLEUVRA PAS

Buis l'ordinateur s'arrête car il n'y a plus d'instruction dans le programme.

 $\cdot$  2<sup>e</sup> cas:

l'information mémorisée dans la mémoire A & n'est ni NON ni non. Alans ce cas l'ordinateur passe directement à l'instruction suivante. Comme il n'y en a pas, il s'arrête. Dans ce programme deux cas seulement sont envisagés: - le cas où la réponse est ou = ou oui. - le cas où la réponse est NON ou non.

## Il Instruction IF ... THEN GOTO (Si... Alors aller);

Instruction END (fin); Instruction GOTO (aller):

d'instruction IF... THEN GOTO est la forme la plus unlisée de l'instruction si... alors. Reprenons le problème du paragraphe I1). Voici une variante du programme précédent:

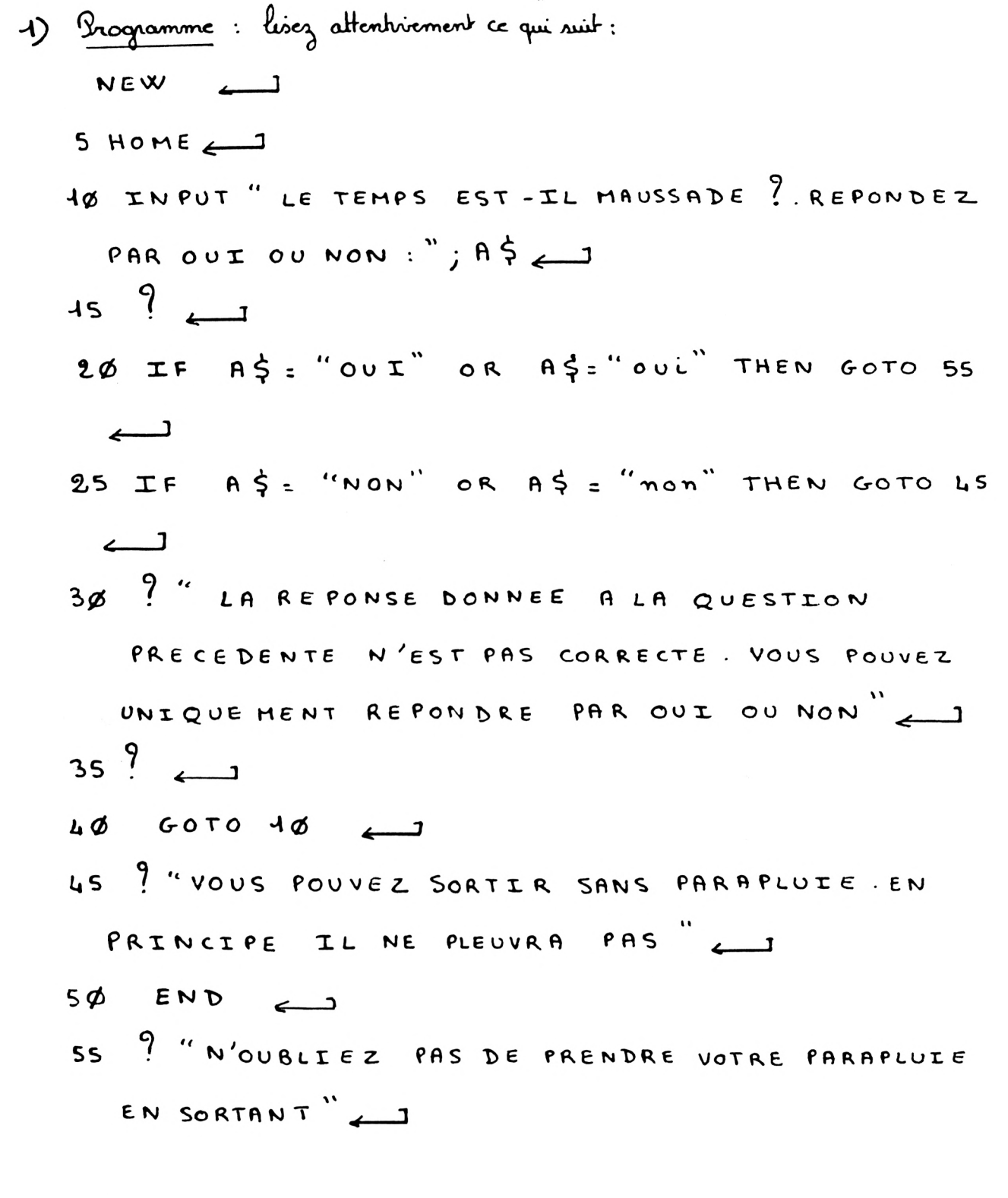

 $112 -$ 

puisque les instructions 20025 du programme du paragraphe I2) sont remplacées par de nouvelles instructions, elles sont donc automatiquement effecées de la mémoire centrale de l'ordinateur.

. Demandez à l'ordinateur d'exécuter les instructions de ce programme. Bancela tapez

Sur l'écran apparaît:

d'ordinateur s'arrête, il attendeme réponse. Vous devez taper ou I au ovi au NON ou non. Tapez par exemple OUI (ou bien oui). Dès que vous appuyez sur la touche 

Sur l'écran apparaît:

d'exécution du programme est terminée.

. Demandez à l'ordinateur d'exécuter de nouveau ce programme. Jour cela tapez:

Sur l'écran apparaît:

d'ordinateur s'arriête, il attend une donnée.

Tapez NON (ou non). Dès que vous appagez sur la touche cette réponse est mémorisée dans la mémoire A \$.

Sur l'écran apparaît:

d'exécution du programme est terminée.

. Demandez à l'ordinateur d'exécuter une dernière fois ce programme. Bourcela tapez

Sur l'écran apparaît

a<sup>p</sup>ordinateur s'annête, il attend une donnée.

 $\delta$ apez  $\phi$  UI (l'erreur prortant sur la première lettre du mot ou I est commise volontairement). Dès que vous appuyer sur la touche cette réponse est mémorisée dans la mémoire A\$.

Sur l'écran apparaît.

l'ordinateur s'arrête de nouveau, il attend une donnée.

Tapez l'une des quatre réponses OUI ; oui ; NON ; non (A vous de choisir votre réponse). Dès que vous appuyez sur la touche  $\longleftarrow$ 

# Sur l'écron apparaît:

d'exécution du programme est terminée.

- 3) Etude du programme précédent: Reprenons le paragraphe II 1) et suivons "pas à pas" le travail effectué par l'ordinateur.  $a)$  NEW nous savons maintenant que cette instruction permet d'effacer tout ancien programme de la mémoire centrale de l'ordinateur.
	- b) En tapant un numéro de ligne devant chacune des autres instructions nous en retardons l'exécution.

c) En tapant

RUN  $\longleftarrow$ 

d'ordinateur exécute les instructions du programme dans l'ordre croissant des numéros. Il revient donc à l'instruction 5.

1Ø INPUT "LE TEMPS EST-IL MAUSSADE ?. REPONDEZ PAR OUI OU NON: "; A\$

L'ordinateur imprime la phrase se travant entre quillemets. Suis il s'arrête, il attend une information. Voltre réponse est limitée. vous avez le choix entre OUI au NON.

Vous devez taper votre réponse pour appager sur la touche (1). Votre réponse est alors mémorisée dans la mémoire A\$. d'ordinateur passe à Prinstruction suivante 15.

## $15<sup>9</sup>$

l'ordinateur saute une ligne puis il passe à l'instruction suivante 20.

20 IF AS = "OUI" OR AS = "oui" THEN GOTO 55

Deux cas peuvent se produire:

 $. 1^{\circ}$  cas:

L'information mémorisée dans la mémoire A\$ est OUI ou oui. Dans ce cas l'ordinateur passe à l'instruction 55 (il saute les instructions 25, 30, 35, 40, 45, 50 comme si elles n'existaient pas). 55 ? "N'OUBLIEZ PAS DE PRENDRE VOTRE PARAPLUIE EN SORTANT"

d'ordinateur imprime alors sur l'écran.

N'OUBLIEZ PAS DE PRENDRE VOTRE PARAPLUIE EN SORTANT

d'ordinateur s'anête, l'exécution du programme est terminée.

 $2^e$  cas: d'information mémorisée dans la mémoire A\$ n'est ni out ni oui

 $116.$ 

Dans ce cas l'ordinateur passe directement à l'instruction suivante:  $P'$ indruction 25.

 $147.$ 

- 25 IF AG = "NON" OR AG = "non" THEN GOTO 45 Deux cas peuvent se produine:  $.4$  cas: d'information mémorisée dans la mémoire A & est NON ou non. Dans ce cas l'ordinateur passe à l'instruction 45 (il saute les instructions 30, 40 et 35 comme si clles n'existaient pas). 45. " VOUS POUVEZ SORTIR SANS PARAPLUIE. EN PRINCIPE IL NE PLEUVRA PAS" d'ordinateur imprime alors sur l'écran: VOUS POUVEZ SORTIR SANS PARAPLUIE. EN PRINCIPE IL NE PLEUVRA PAS d'admisteur passe à l'instruction suivante: l'instruction 50 5Ø END d'ordinateur s'arrête, l'exécution du programme est terminée.
- $\cdot \frac{2^{e} \cos \theta}{2}$ d'information mémorisée dans la mémoire A\$ n'est ni NON ni non. Dans ce cas l'ordinateur passe directement à l'instruction suivante: l'instruction 3 ø.
- 30 ?"LA REPONSE DONNEE A LA QUESTLON PRECEDENTE N'EST PAS CORRECTE. VOUS POUVEZ UNIQUEMENT REPONDRE PAR OUT OU NON"

d'ordinateur imprime alors sur l'écran:

REPONSE DONNEE A LA QUESTION PRECEDENTE LA PAS CORRECTE. VOUS POUVEZ UNIQUEMENT REPONDRE PAR OUI OU NON

d'ordinateur passe à l'instruction suivante: l'instruction 35

 $35<sup>9</sup>$ d'ordinateur saute une ligne puis il passe à l'instruction survante 40

## 40 GOTO 10

d'ordination revient en arriére, il retourne à l'instruction 10 de travail effectué par l'ordinateur est alors identique à celui que nous venons d'expliquer. Si vous éprouvez encore quelques difficultés reprenez les explications à partir de l'indruction + ø.

# II Escemples de programmes utilisant les instructions précédentes:

1) Escemple 1: a) Probléme: Unécclier doit effectuer un programme permettant d'ordonner deux nombres décimaux par ordre croissant.

<span id="page-121-0"></span>b) <u>Programme:</u> lisez attentivement ce qui suit: **NEW**  $\overline{\phantom{a}}$  $5 HOME \leftarrow$ 10 ? " CE PROGRAMME PERMET D'ORDONNER PAR ORDRE CROLSSANT DEUX NOMBRES DECIMAUX"

 $45 \frac{9}{11}$  $119-$ 20 INPUT" DONNEZ UN NOMBRE DECIMAL A= "; A 25 INPUT" DONNEZ UN NOMBRE DECIMAL B= "; B < 3 $\phi$  ?  $\rightarrow$ 35 IFA < B THEN GOTO 65 LØ IF A78 THEN GOTO SS 45 ? "LES DEUX NOMBRES DECEMAUX SONT EGAUX : "; A;  $" = " ; 8$  $5\%$  GOTO 78 55 ? B; "<"; A  $6\phi$   $60\tau$   $9\phi$   $\rightarrow$ 65  $? A ; " < " : B \rightleftharpoons$  $7\phi$   $\frac{9}{4}$ 75 INPUT "VOULEZ-VOUS ORDONNER D'AUTRES NOMBRES DECIMAUX ?. REPONDEZ PAR OUI OU NON : ";C\$  $80^{\frac{9}{2}}$  $85IF C\zeta$ = "NON" OR  $C\zeta$ = "non" THEN GOTO 105  $90$  IF  $c\xi$ : "  $out$ " or  $c\xi$ : "  $out$ " THEN GOTO 15 95 ? "LA REPONSE DONNEE ALA QUESTION PRECEDENTE N'EST PAS CORRECTE. VOUS POUVEZ UNIQUEMENT REPONDRE PAR OUI OU NON."  $4\phi\phi$  GOTO 70  $4\phi$  S END  $\leftarrow$  J

C) Bapoz le programme ci-dessus puis demandez à l'ordinateur d'exécuter les instructions de ce programme.

# d) Suivez pas à pas le travail effectué par l'ordinateur. Bour vous aider voici le listing (liste compléte des instructions) du programme cucompagné de quelques explications indispensables.

 $J L I ST$ 

 $120 -$ 

5. **HOME** 10 PRINT "CE PROGRAMME PERMET D'ORDONNER PAR ORDRE CROISSANT DEUX NOMBRES DECIMAUX" PRINT.  $15$ Di vous voulez INPUT "DOMNEZ UN NOMBRE DECIMAL A=":A 20 25 INPUT "DONNEZ UN NOMBRE DECIMAL B=";B ordonner  $ACB$  35 d'autres PRINT IF A K B THEN GOTO 35 décimaux  $\int_{45}^{40}$ IF  $A > B$  THEN 60TO 55 PRINT "LES DEUX NOMBRES DECIMAUX SONT EGAUX:";A:"=";B 0 = 50<br>اب∃5 GOTO 70.  $tan \space$  on  $A = B$ PRINT B:"K":A Ą)e j GOTO 70 -PRINT A:"K":B → 65 PRINT - COULEZ-VOUS ORDONNER D'AUTRES NOMBRES DECIMAUX?. 70 75 REPONDEZ PAR OUI OU NON: "; C# ं ड० PRINT ρi  $\frac{1}{\sqrt{2}}$ IF  $C\Phi = "NOW" OR C\Phi = "non" THEN GOTO 105$ IF C# = "OUI" OR C# = "oui" THEN 60TO 15. ne<br>voulez 95 PRINT "LA REPONSE DONNEE A LA QUESTION PRECEDENTE N'EST PAS RECOMMERCED SERVICE AND ARREST CONTROLLED AND ARREST AND ARREST AND MONT [ GOTO 78 **- si vous commettez une erreur sur l'orthographe d'un des** 100  $4 - 105$ mots out ou NON l'ordinateur revient à END

#### l'instruction 70

Moici un exemple d'exécution de ce programme obtenu sur une imprimante. Cet exemple envisage chaque réponse possible:

- $\ast$  le cas où  $A < B$ .
- \* le cas où vous souhaitez ordonner de nouveau d'autres décimaux.
- $*$  le cas où  $A > B$ .
- \* le cas où A = B
- \* le cas où vous ne souhaitez plus ordonner d'autres décimaux mais où vous commettez une erreur sur l'orthographe de la réponse NON.

\* le cas où vous signalez convenablement à l'ordinateur que vous n'avez plus de décimeux à ordonner.

RUN

CE PROGRAMME PERMET D'ORDONNER PAR ORDRE CROISSANT DEUX NOMBRES DECIMAUX

DONNEZ UN NOMBRE DECIMAL A=33.4 DONNEZ UN NOMBRE DECIMAL B=33.39

33, 39 (33, 4

VOULEZ-VOUS ORDONNER D'AUTRES NOMBRES DECIMAUX?.REPONDEZ PAR OUI OU NON: GUT

DONNEZ UN NOMBRE DECIMAL A=33.39 DONNEZ UN NOMBRE DECIMAL B=33.4

33,39<33.4

VOULEZ-VOUS ORDONNER D'AUTRES NOMBRES DECIMAUX?.REPONDEZ PAR OUI OU NON: oui

DONNEZ UN NOMBRE DECIMAL A=34 DONNEZ UN NOMBRE DECIMAL B=34.0

LES DEUX NOMBRES DECIMAUX SONT EGAUX:34=34

VOULEZ-VOUS ORDONNER D'AUTRES NOMBRES DECIMAUX?.REPONDEZ PAR OUI OU NON:NNG LA REPONSE DONNEE A LA QUESTION PRECEDENTE N'EST PAS CORRECTE. VOUS POUVEZ UNIQUEMENT REPONDRE PAR OUI OU NON.

VOULEZ-VOUS ORDONNER D'AUTRES NOMBRES DECIMAUX?.REPONDEZ PAR OUI OU HON:MON

 $2)$ Exercice:

> Déterminez un programme permettant d'ordonner deux nombres décimaux par ordre décrossiont.

Vous pourez vous aider du programme précédent.

- 3) Exemple 2:
	- a) Probléme:

Un éléve doit citer tous les nombres de 3 en 3 à partir de 12 jusqu'à 99. Enfin tous les nombres décemaux de 3 en 3 à partir de 11 jusqu'à 95, et tous les décimeux de 3 en 3 à partir de 19 juin 2013.

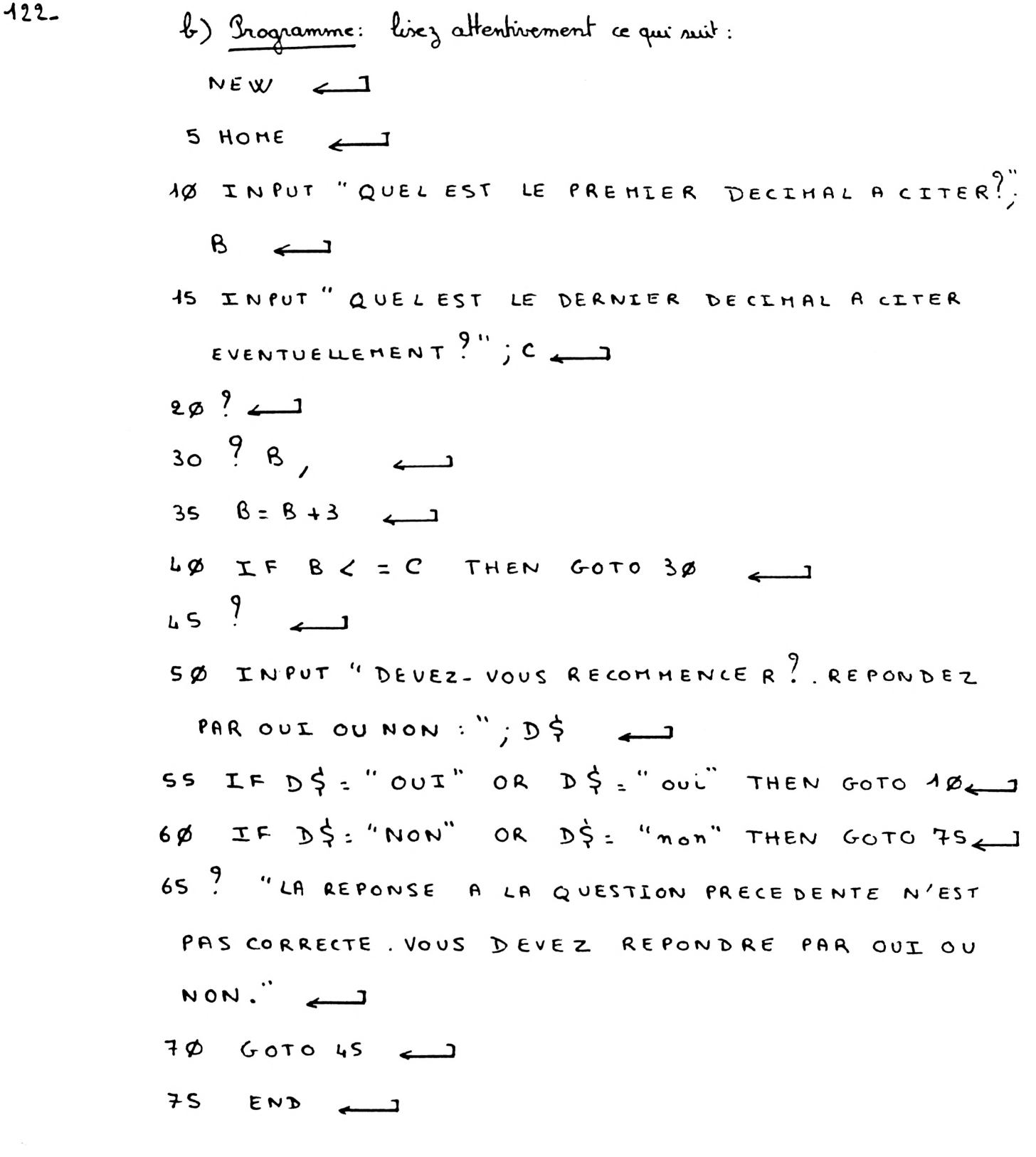

C) Tagez le programme ci-dessus puis demandez à l'ordinateur d'exécuter les instructions de ce programme.

d) Suivez pas à pas le travail effectué par l'ordinateur. Bour vous aider voici le listing de ce programme accompagné de quelques

5 HOME 10 INPUT "QUEL EST LE PREMIER DECIMAL A CITER?":S- $15$ INPUT "QUEL EST LE DERNIER DECIMAL A CITER EVENTUELLEMENT?" (C 20. PRINT < la virgule permet un affichage des résultats PRINT B. → 30- $35B = B + 3$ par colonne  $440$ GOTO 30 IF  $B \leftarrow = C$  THEN  $+45$ PRINT  $\mathbb{S} \mathbb{O}$ INPUT "DEVEZ-VOUS RECOMMENCER?.REPONDEZ PAR OUT OU NON: " (DE IF D\$ = "OUI" OR D\$ = "oui" THEN 60TO 10 55. IF D# = "NON" OR D# = "non" THEN 60TO 75 - $\in \mathbb{Q}$ 35 PRINT "LA REPONSE A LA QUESTION PRECEDENTE N'EST PAS CORRECTE. VOUS DEVEZ REPONDRE PAR OUI OU NON."  $-70$ 60TO 45 75. END .

> Avant de donner un exemple d'exécution de ce programme obtenu sur une imprimante, quelques remarques s'imposent:

· Le programme permet à l'éléve d'obtenir une réponse à chaume des questions posées.

· Un affichage par colonne est très pratique, il permet à l'élève de pouvoir rapier convenablement les nombres donnés par l'ordinateur. . Vous pouvez essayer de taper le même programme en enlevant la vergule à la fin de l'instruction 30 d'éléve n'a alors plus le temps de copier les réponses affichées sur l'écran (souf s'il dispose d'une imprimante).

Voici un exemple d'exécution de ce programme obtenu sur une imprimante:

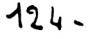

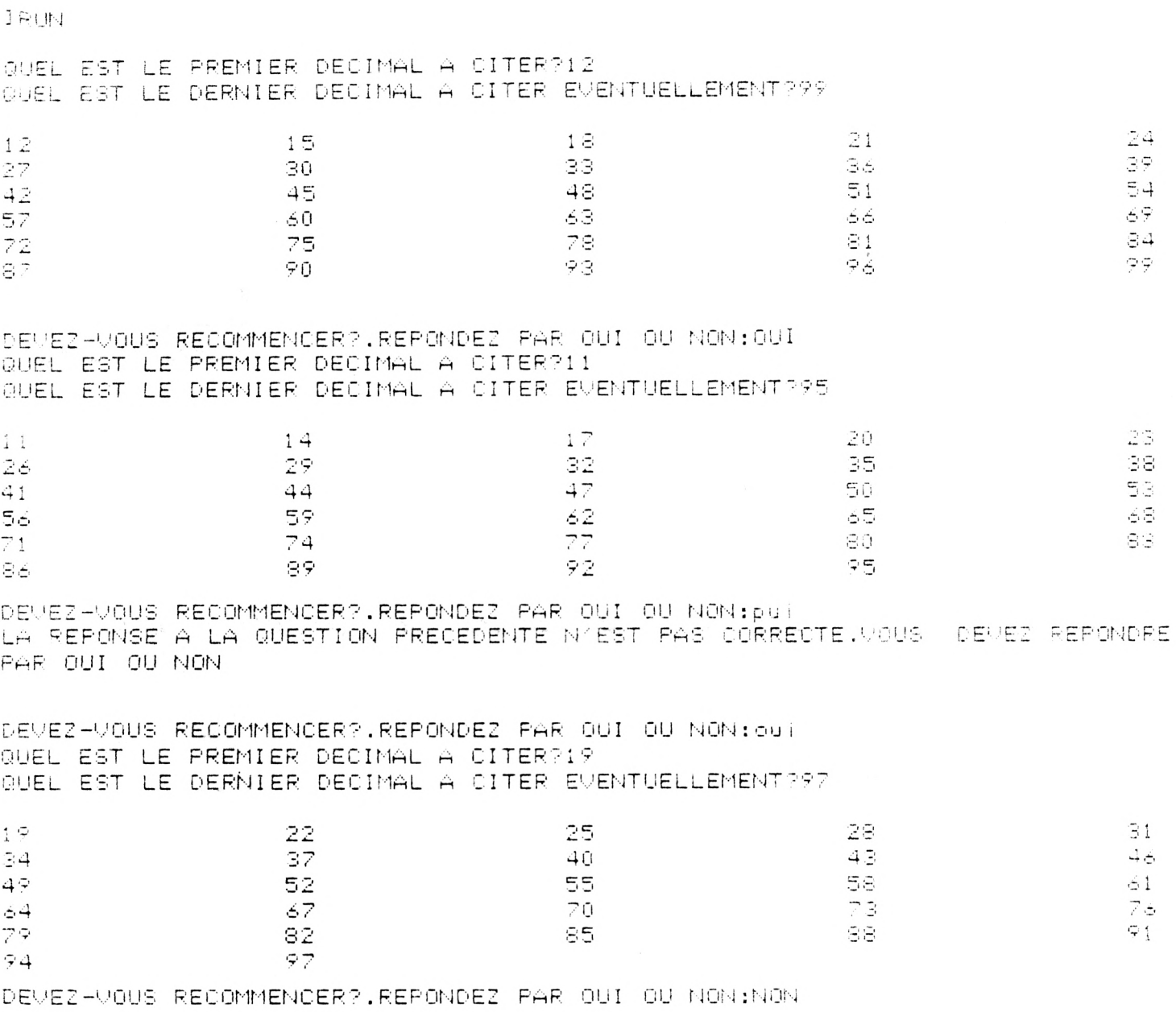

 $4)$ 

<u>Exercice</u>:

Un éléve doit citer tour les nombres décimaire de 7 en 7 à partir de 12,7 juiqu'à 99,2. Juis tous les nombres décimeux de 7 en 7 à prantin de 11,7 jusqu'à 95,2. Enfin tous les décimaux de 7 en 7 à partir de 19 jusqu'à 97.

Déterminez un programme permettant de réserdre ce problème. Vous

pouvez vous aider du programme précédent.

5) Exercice:

Déterminez un programme permettant d'obtenir tous les entiers (naturels) multiples de 3 inférieures à 125. Déterminez tous les entrers multiples de 3 inférieurs à 125 Indication: signifie citez tous les nombres de 3 en 3 à partir de 0 jusqu'à 125.

### 6) Exercice:

Déterminez un programme permettant d'obtenir tous les entiers (naturels) multiples de 7 inférieures à 99.

7) Exercice: généralisation des programmes précédents: Soient A ; B et C trois nombres décimaux, Bétant inférieur à C. Déterminez un programme permettant de citer tous les décimaux de A en A à partir de B jusqu'à C. Le programme s'adresse aux plus initiés.

Instruction FOR... TO...<br>NEXT...

Cette instruction n'est utilisable que dans les pragrammes.

- I Instruction FOR... TO ... NEXT ...
	- 1) a) Inditeme 1:

Vous souhaitez effectuer un programme permettant d'obtenir sur l'écran un affichage par colonne de tous les entiers naturels inférieurs ou égaux à 55.

- b) <u>Programme</u>: lisez attentivement ce qui suit: NEW ىسە  $S$  HOME  $\overline{\phantom{0}}$ 10 FOR I= Ø TO SS  $4s$  ?  $\tau$ ,  $\leftarrow$  $20$  NEXT I
	- c) Tapez le programme précédent Demandez à l'ordinateur d'exécuter les instructions de ce programme, pour cela tapez:

Sur l'écrar apparaît : l'affichage par colonne de tous les entiers naturels de  $\alpha$  à 55. L'affichage par colonne provient de la virgule ala fin de l'instruction 15.

 $128 -$ 

d) Etude du programme précédent:

Reprenons le paragraphe b) et suivans "pas à pas" le travail effectué par l'ordinateur.

 $\cdot$  NEW ىسى

nous passens maintenant que cette instruction permet d'effacer tent ancien programme de la mémoire centrale de l'ordinateur.

- . En tapant un numéro de ligne devant chacune des autres instructions nous en avons retardé l'exécution.
- . En tapant:
	- $RUN$

Pordinateur exécute les instructions du programme dans l'ordre croissant des numéros. Il revient donc à l'instruction 5.

- 5 HOME l'écran s'efface puis l'ordinateur passe à l'instruction suivante 18
- $\underline{40}$  FOR  $\underline{1} = \underline{0}$  TO 55  $\qquad \qquad$   $\qquad$   $\q$ l'ordinateur mémorix la valeur  $\varnothing$  dans la mémoire I puis il passe à l'instruction suivante 15
- $45$   $9$   $1$

l'ordinateur imprime la valeur mémorisée dans la mémoire I puis il passe à l'instruction suivante: 200

" PROCHALN I" (prochaine value de I)  $2\alpha$  NEXT I l'ordinateur revient en avriére, il retourne à l'instruction 10 (instruction FOR... TO). Il mémorise la valeur 1 (valeur qui'suit" os) dans

 $129$ la mémorie  $I$ , puis il passe à l'instruction survente 15.  $45 \stackrel{9}{.} \textbf{I}$ l'ordinateur imprime la valeur mémorisée dans la mémoire I (c'est à dire 1) puis il passe à l'instruction suivante 20. (prochaine valeur de I) 2Ø NEXT I l'ordinateur revient à l'instruction 10 (instruction FOR... TO). Il mémorix la valeur 2 (valeur qui nuit "1) dans la mémoire I, puis il passe à l'instruction suivant 15.  $45 \frac{9}{1},$ l'ordinateur imprime la valeur mémorisée dans la mémoire I (c'est à dire 2) puis il passe à l'instruction suivante 20. 20 NEXT I (prodaine valeur de I) l'ordinateur revient à l'instruction 10 ..................... . . . . . 20 NEXTI (prochaine valeur de I) l'ordinateur revient à l'instruction 10 (instruction FOR... TO). Il mémorix la valeur SS (valeur qui "suit" S4) dans la mémorie I, puis il passe à l'instruction suivante 15.  $15 \t{?} T$ , Pordinateur imprime la valeur mémorisée dans la mémoire I (c'est à dire SS) puis il passe à l'instruction suivante 20 20 NEXT I (prochaine valeur de I) Hn'y a plus de prochaine valeur de I. En effet on derait mémoriser dans la mémoire I les entiers successifs de  $\emptyset$  à 55. Ce travail est achevé, l'ordinateur passe à l'instruction suivante. Il n'y en a plus: l'exécution

du programme est achevée.

- 2) a) Probléme 2: Vous désirez effectuer un pragramme permettant d'obtenir sur l'écran l'affichage temporaire (pendant quelques secondes) de la phrase suivante: BONJOUR, JE VALS DISPARAITRE DE L'ECRAN.
	- b) Iragramme: livez attentivement ce qui suit: NEW  $\longleftarrow$ S HOME 10 ? "BONJOUR, JE VAIS DISPARAITRE DE L'ECRAN." 15 FOR A=1 TO SØØØ  $\hookrightarrow$  $2\phi$  NEXT A  $\qquad \qquad$ 25 HOME ىسىم
	- c) Tapez le programme précédent Demandez à l'ordinateur d'exécuter les instructions de ce programme, pour cela tapez

<span id="page-133-0"></span><u>Sur l'écron apparaît:</u>

daphiase précédente reste affichée 6 à 7 secondes sur l'écran avant de s'effacer.

d) Etude du programme précédent: Reprenons les instructions du paragraphe 2) &) et suivons "pas à pas" le travail effectué par l'ordinateur.

. NEW ئے

Cette instruction permet d'effacer tout ancien programme de la mémoire centrale de l'ordinateur.

. En tapant un numéro de ligne devant chacune des autres instructions nous en avons retardé l'exécution.

- . En tapant:
- $RUN \leftarrow$

d'ordinateur exécute les instructions du programme dans l'ordre croissant des numéros. Il revient donc à l'instruction 5.

5 HOME d'écran s'efface puis l'ordinateur passe à l'instruction survante 105.

10 ? "BON JOUR, JE VAIS DISPARAITRE DE L'ECRAN." d'ordinateur imprime sur l'écran la phrase: BON JOUR, JE VAIS DISPARAI TRE DE L'ECRAN. Juis P'ordinateur passe à l'instruction suivante 15.

15FOR A= 1 TO 5000 " Pain A= 1 jusqu'à 5000" d'ordinateur mémorise la valeur 1 dans la mémoire A puis il passe à l'instruction suivante 20 " Prochain A " (Inochaine valeur de A) 2Ø NEXTA L'ordinateur revient à l'instruction 15 (instruction FOR ... TO...) Il mémorire la valeur 2 dans la mémoire A (valeur "qui suit" 1) puis il passe à l'instruction suivante 20

20 NEXT A "prochain A" (prochaine valeur de A). l'ordinateur revient à l'instruction 15 (instruction FOR... TO...). 4 mémorire la valeur 5000 (valeur qui suit 4999) dans la mémoire A. Ruis il passe à l'instruction suivante 20. 20 NEXTA "prochain A" (prochaine valeur de A). Il n'y a plus de prochaine valeur de A. En effet on devait mémoriser dans la mémoire A les entiers successifs de 1 à 5 ø ø ø. Ce travail est achevé, l'ordinateur passe à l'instruction suivante 25.

- 25 HOME L'écran s'efface, il n'y a plus d'instruction après l'instruction 25. d'exécution du programme est terminée.
- e) Remarque:

Entre l'impression sur l'écran de la phrase: BONJOUR, JE VAIS DISPARAITRE DE L'ECRAN. et l'effacement de l'écran : l'ordinateur effectue une bouche (il compte de 1  $\Delta$  soloo). Vais pouvez constator que l'ordinateur compte très rapidement puisqu'il parrient à compter de 1 à 5000 en un temps record de 6 à 7 secondes.

Il Exemples de programmes utilisant l'instruction précédente:

1) Exercice 1: Déterminez un programme permettant d'obtenir sur l'écran un affichage

 $133$ par colonne de tous les entiers naturels inférieurs ou égaux à 100. Vous pouvez vous aider du programme du paragraphe précédent (I1))

- 2) Inconvénient du programme précédent: de programme que vous venez d'effectuer présente en inconvénient. Malgré l'affichage par colonne vous n'avez plus le temps de copier les nombres donnés par l'ordinateur.
	- a) Probléme:

Un écclier doit effectuer un programme permettant d'obtenir tous les entiers de 1 à 100, l'affichage des résultats sur l'écran devant être suffisamment long pour permettre à l'élève de recopier les réponses proposées.

<span id="page-136-0"></span>b) Programme: livez attentirement ce qui suit: NEW < S HOME 1¢ FOR I= 1 TO 54  $\overline{\phantom{0}}$  $\begin{array}{ccccc} & & \times & & \times & \rightarrow & \end{array}$  $2\phi$  NEXT I FOR C=  $\lambda$  TO 20000  $25$  $30$  NEXT C  $\overline{\phantom{0}}$ 35 HOME 40 FOR I= 55 TO 100  $4s$   $?I$ ,  $\longleftarrow$ 5¢ NEXT I

c) Tapez le programme précédent puis de mandez à l'adinateur d'exécuter les instructions de ce programme.

- d) quelques explications semblent necessaires: d'écran s'efface (instruction 5), puis les nombres entiers de 1 à 54 s'affichent par colonne (instructions 10; 15, 20). L'ordinateur compte de 1 à 20000 (instructions 25 et 30). Le compteur permet à l'élève de recopier convenablement les réponses proposées sur l'écran. d'écran s'efface de nouveau (instruction 35). Enfin les nombres entiers de 55 à 100 s'affichent. Remarque. Il est possible de laisser plus ou moins de temps à l'élève pour recopier les valeurs proposées. Il suffit pour cela d'agir sur P'instruction 25.
- 3) Exercice 2: Effectuez un programme permettant d'obtenir sur l'écran un affichage par colonne de tous les entiers supérieurs au égause à 120 et inférieurs ou égaux à 155 (entiers de 120 à 155).
- 4) Exercice 4: Un écolier doit effectuer un programme permettant d'obtenir tous les entiers de 222 à 322, l'affichage des résultats sur l'écran devant être suffixamment long pour permettre à l'éléve de recopier les réponses proposées.

Vous pouvez vous aider du programme du paragraphe II 2) &)

II Construction d'une horloge:

- 1) Programme : livez attentivement ce qui suit : NEW
	- $5 H OME$
	- 10 ? " DONNEZ L'HEURE EXACTE EN HEURES, MINUTES, SECONDES" $\rightarrow$
	- 15 INPUT "DONNEZ LE NOMBRE DE Ø A 23 REPRESENTANT LES HEURES : "; H
	- 20 INPUT " DONNEZ LE NOMBRE DE 0 A 59 REPRESENTANT LES MINUTES : "; M
	- 25 INPUT " DONNEZ LE NOMBRE DE Ø A SS REPRESENTANT LES SECONDES:  $\cdot$   $\cdot$   $\cdot$   $\cdot$   $\cdot$
	- $3\%$   $\frac{9}{7}$  H  $\frac{1}{7}$  " HEURES "; M  $\frac{1}{7}$  " HINUTES "; S  $\frac{1}{7}$  " SECONDES"  $\longleftarrow$
	- 35 FOR  $I = A$  TO 66 $\phi$
	- LØ NEXT I
	- $45$   $5:5+1$   $\leftarrow$
	- SØ IF S < 6Ø THEN GOTO 9Ø
	- $SS \t M = M + 1$
	- $6\emptyset$   $S = \emptyset$
	- 65 IF M < 60 THEN GOTO 90
	- 70 H= H+1 <u>L</u>
	- $75 M = \emptyset \quad \longrightarrow$
	- 88 IF H < 24 THEN GOTO 38 فسنسته
	- $85$   $H = \emptyset$   $\leftarrow$
	- $3\phi$  Home  $\leftarrow$
- 2) Tapez le programme précédent puis demandez à l'ordinateur d'exécuter les instructions de ce programme.  $\partial$ Hention: d'horloge ne s'arrête pas toute seule, elle continue indéfiniment si vous ne donnez pas l'ordre à l'ordinateur d'interrompre le déroulement du programme. Tour arrêter cette exécution vous pouvez appuyer simultanément sur les touches CTRL et RESET Vous pouvez également couper le courant d'alimentation si vous ne scuhaitez plus travailler sur l'ordinateur.
- 3) Etude du programme précédent : fonctionnement de l'horloge: Reprenons les instructions du paragraphe  $\pi$  1) et suivons "pas à pas" le travail effectué par l'ordinateur.
	- a) NEW  $\overline{\phantom{a}}$ Cette instruction permet d'effacer tout ancien programme de la mémoire centrale de l'ordinateur.
	- b) En tapant un numéro de ligne devant chacune des autres instructions nous en avons retardé l'exécution.

c) En tapant:  $RUN$  $\longleftrightarrow$ 

- l'ordinateur exécute les instructions dans l'ordre crassant des numéros. IP revient donc à l'instruction 5.
- <span id="page-140-0"></span>**SHOME** d'écran s'efface puis l'ordinateur passe à l'instruction suivante 10.
- 10 ? "DONNEZ L'HEURE EXACTE EN HEURES, MINUTES, SECONDES"

l'ordinateur imprime la phrase se trouvant entre quillemets: DONNEZ L'HEURE EXACTE EN HEURES, MINUTES, SECONDES puis il passe à l'enstruction suivante 15

15 INPUT " DONNEZ LE NOMBRE DE Ø A 23 REPRESENTANT LES HEURES : "; H

l'ordinateur imprime la phrase se trouvant entre quillemets: DONNEZ LE NOMBRE DE Ø A 23 REPRESENTANT LES HEURES: puis il s'arrête. Il attend une donnée numérique. Vous devez taper votre réponse (un nombre de 2 à 23) puis appuyer sur la touche  $\longleftarrow$  . Votre réponse est alors mémorisée dans la mémoire H. d'ordinateur passe à l'instruction suivante 20

2¢ INPUT "DONNEZ LE NOMBRE DE Ø A 59 REPRESENTANT LES MINUTES : "; M

l'ordinateur imprime la phrase se trouvant entre quillemets: DONNEZ LE NOMBRE DE Ø A 59 REPRESENTANT LES MINUTES: puis il s'arrête. Il attend une donnée numérique.

Vous devez taper votre réponse (un nombre de  $\phi$  à 59) puis appuyer sur

la touche (1). Ustre réponse est alors mémorisée dans la mémorie M. d'ordinateur passe à l'instruction suivante 25.

25 INPUT " DONNEZ LE NOMBRE DE Ø A SS REPRESENTANT LES SECONDES : "; S d'ordinateur imprime la phrase se trouvant entre quillemets: DONNEZ LE NOMBRE DE Ø A SS REPRESENTANT LES SECONDES: puis ils arrête, il attend une donnée numérique. Vous devez taper votre réponse (un nombre de Ø à 59) puis appuyer sur la touche en Votre réponse est alors mémorisée dans la mémoire S. d'ordinateur passe à l'instruction survante 30.

30 ? H; "HEURES "; M; " MINUTES "; S; " SECONDES" d'ordinateur imprime successivement aux une même ligne: la valeur mémorisée dans la mémoire H, le mot se trauvant entre guillemets HEURES, la valeur mémorisée dans la mémoire M, le mot MINUTES, la valeur mémousée dans la mémoire S, le mot SECONDES. Pris l'ordinateur passe à l'instruction suivante 35.

### $35$  For  $x = 1$  To  $66\phi$

LØ NEXT I

d'ordinateur "compte" de 1 à 660. le compteur permet de laisser écouler 1 seconde.

a ordinateur passe à l'instruction suivante 45.

## $45 S. 5 + 1$

Une occonde s'est écoulée, donc on rajoute 1 à la valeur mémorisée dans la mémoire S des secondes. a ordinateur passe à l'instruction suivante 5 ø

## <span id="page-142-0"></span>SØ IF S < 60 THEN GOTO 30

éleux cas peuvent ne produire:

 $.4e$  cas: de nombre mémorisé dans la mémoire S est strictement inférieur à 6\$. Dans ce cas l'ordinateur passe à l'instruction 9 ø (il saute les instructions SS; 60; 65; 70; 75; 80 et 85 comme si elles n'existaient pas).

9Ø HOME d'écran s'efface. d'ordinateur passe à l'instruction nivonte 95. 95 GOTO 3Ø d'ordinateur revient en avriére, il retourne à l'instruction 30. de travail effectué par l'ordinateur est alors identique à celui que nous venons d'expliquer.

 $.2<sup>e</sup>$  cas: de nombre mémoirsé clans la mémoire S est égal à 60 Dans ce cas l'ordinateur passe directement à l'instruction suivante: P'instruction 55

### $55 M - M + 1$

 $60$  secondes =  $4$  minute.

Donc on rajoute 1 à la valeur mémoisée dans la mémoire M des

minutes.

d'ordinateur passe à l'instruction suivante 60

 $6\phi$   $5 = \phi$ . "Un remet la mémoire des secondes à zéro". d'ordinateur mémorise le chiffre & dans la mémoire S. d'ordinateur passe à l'instruction suivante 65.

### 65 IF M <6Ø THEN GOTO 9Ø

Deux cas peuvent se produine:

 $.4$  cas:

Le nombre mémorisé dans la mémoire M est strictement inférieur à 60. clans ce cas l'ordinateur passe à l'instruction 90 (il saute les instructions 70; 75; 80 et 85 comme si elles n'existaient pas). 9Ø HOME d'écran s'efface. d'ordinateur passe à l'instruction suivante 95. 95 60 TO 30 d'ordinateur revient en arriére, il retaume à l'instruction 30. de travail effectué par l'ordinateur est alors identique à celui que nous venons d'expliquer.

- $.2^{\epsilon}$  cas: de nombre mémorisé dans la mémoire M est égal à 60 Dans ce cas l'ordinateur passe directement à l'instruction survante 70
- $70 H = H + 1$ 6 $\alpha$  minutes =  $4$  heure.
141. Donc on rajoute 1 à la valeur mémorisée dans la mémoire H des heures.

d'ordinateur passe à l'instruction suivante 75.

 $75 M = \emptyset$ 

"Un remet à zéro" la mémoire des minutes. d'ordinateur mémorire le chiffre  $\alpha$  dans la mémoire M. d'ordinateur passe à l'instruction suivante 80

# 80 IF H < 24 THEN GOTO 90

Deux cas peuvent se produire:

 $.4$   $\times$   $\cos$ :

de nombre mémorisé dans la mémoire H est strictement inférieur à 24. Dans ce cas l'ordinateur passe à l'instruction 90 (il saute P'instruction 85 comme si elle n'oxistait pas.).

9Ø HOME

d'écran s'efface. d'ordinateur passe à l'instruction suivante 95. **95 GOTO 30** 

a<sup>ss</sup>ondinateur revient en arrière, il retainne à l'instruction 30. de travail effectué par l'ordinateur est alors identique à celui que nous venons d'expliquer.

 $.2^e$ cas: de nombre mémorixé dans la mémoire H est égal à 24. Dans ce cas l'ordinateur passe directement à l'instruction suivante 85.

85 H = Ø

" On remet à zéro "la mémoire des heures. L'ordinateur mémorixe le chiffre zéro dans la mémoire H. L'ordinateur passe à l'instruction nuivante 90

95 GOTO 30

d'ordinateur revient en arriére, il retourne à l'instruction 30. de travail effectué par l'ordinateur est alors identique à celui que nous venons d'expliquer.

Instructions LEN...

I Instruction LEN...

LEN est l'abiérciation de LENGTH (longueur)

- 1) Exercice: Sapez A S = "ECOLE" de mot ECOLE n'est pas imprimé sur l'écran, il est mémoisé dans la mémoire A\$.
	- $\frac{2}{3}$   $\frac{2}{1}$   $\frac{45}{1}$   $\frac{2}{1}$ Sur l'écran apparaît:
	- $\frac{3}{2}$  LEN (A5)
		- Sur l'écran apparaît le chiffre:
	- . Remarque:

de mot ECOLE mémoriré dans la mémoire A5 est constitué de 5 lettres.

"Capez B\$: "APPRENDRE A PROGRAMMER"  $\overline{\phantom{0}}$ La phrase APPRENDRE A PROGRAMMER n'est pas imprimée sur P'écran, elle est mémorisée dans la mémoire B5

 $444.$  $\frac{7}{2}$   $\frac{3}{2}$   $\frac{8}{2}$   $\frac{1}{2}$ Sur l'écron apparaît. . Zapez? LEN  $(85)$ Sur l'écran apparaît le nombre: Bemarques

da phrase APPRENDRE A PROGRAMMER mémorisée dans la mémorie B5 est constituée de 22 canactéres. L'intervalle (l'espace vide) est considéré comme un caractère. Attention: la phrase ne doit pas contenir de quillemets.

2) a) Programme: lisez attentirement ce qui suit. NEW 1  $5 HOME$ <sub> $-1$ </sub> 1Ø INPUT "DONNEZ UN MOT OU UNE PHRASE NE CONTENANT PAS DE GULLLEMETS : "; AS  $AS$   $N = LEN (A\overset{1}{S})$   $\longrightarrow$ 2Ø ?  $A \leqslant$  ; " EST CONSTITUE DE : "; N ; " LETTRES OU CARACTERES." ىسىم

b) Tapaz le programme précédent Demandez à l'ordinateur d'exécuter ce programme.

c) Etudions rapidement le programme précédent:

145. d'écran s'efface. L'ordinateur imprime: DONNEZ UN MOT OU UNE PHRASE NE CONTENANT PAS DE GUILLEMETS: d'ordinateur s'arrête, il attend une donnée alphanumérique. Vous devez taper un mot ou une phrase ne contenant pas de guillemets puis appuyer sur la touche < J . Votre réponse est alors mémorisée dans la mémoire A\$ d'ordinateur mémoisse dans la mémoire N le nombre total de caractères constituant l'expression mémorisée dans A\$. Enfin l'ordinateur imprime successivement : la phrase mémorisée dans A\$, EST CONSTITUE DE :, le nombre mémorisé dans N, LETTRES OU CARACTERES.

II Instruction MID\$ ...

MID abréviation de MIDDLE (milieu)

1) Exercice1:  $\frac{1}{2}$   $\frac{1}{2}$  B== "APPRENDRE A PROGRAMMER" · Tapez ? MID\$ (A\$, 1, 1)  $\longleftrightarrow$ Surf'écran apparaît la lettre . Zapez ? MIDS (AS, 2, 1) 

. Remarques:

MIDS (AS, 1, 1) représente la promière lettre du mot AS HIDS (AS, 2, 1) représente la deuxième lettre du mot AS MIDS (AS, 3, 1) représente la troisième lettre du mot AS

2) Exercice 2:

. Quelle instruction dois. je tapor pour donner l'ordre à l'ordinateur d'imprimer sur l'écran le se caractère de la phrase mémorisée dans la mémoire  $8\stackrel{1}{\rightarrow}$  (Vais pouvez vous aider de l'exercice précédent)

 $146 -$ 

. Quelle instruction dois je taper pour donner l'ordre à l'ordinateur d'imprimer sur l'écran le 20<sup>e</sup> caractère de la phrase mémoisée dans la mémoire  $B \leq 7$ 

3) Exercice 3:  $\frac{3}{2}$   $\frac{9}{1105}$   $(15, 1, 2)$ Sur l'écran apparaît:  $\zeta$   $\zeta$  Sur l'écron apparaît . Bapez ? HID\$ (A\$, 3, 2)  $\overline{\phantom{a}}$ Sur l'écron apparaît: . Zapez ? HIDS (AS, 4, 2)  $\overline{\phantom{0}}$ Sur l'écran apparaît:

- Remarques: MIDS (AS, 1,2) représente 2 tettres consécutives du mot mémorisé dans A 3 à partir de la 1<sup>e</sup>.

MIDS (AS, 2,2) représente 2 lettres consécutaires du mot mémoisé dans A\$ à partir de la 2e. MIDS (AS, 3,2) représente 2 l'atres consécutaires du mot mémorisé dans  $A \leq \alpha$  partir de la  $3^e$ . MID\$ (A\$, 4,2) représente 2 lettres consécutries du mot mémorisé dans  $A \leq \alpha$  partir de la  $L^e$ .

 $4)$  Exercice 4:

. quelle instruction dois-je taper pour donner l'ordre à l'ordinateur d'imprimer sur l'écran 2 caractéres consécutifs de l'expression mémorisée dans B\$ à partir du 3e caractère?

. Quelle instruction dois je taper pour donner l'ordre à l'ordinateur d'imprimer sur l'écran 2 caractéres consécutifs de l'expression mémorisée dans B5 à partir du 20<sup>e</sup> caractère?

 $5)$  Exercice  $5$ :  $\frac{70000}{2}$   $\frac{9}{2}$   $\frac{1105}{2}$   $\frac{64}{2}$   $\frac{1}{2}$ <u>ി</u> Sur l'écran apparaît: . Eagez ? HIDS (AS, 2,3)

Sur l'écran apparaît:

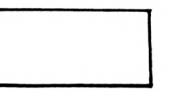

 $\frac{3}{2}$  MID\$ (A\$, 3, 3) ب

Sur l'écran apparaît:

. Remarques: MIDS (AS, 1, 3) représente 3 lettres consécutives du mot mémoiré dans A } à partir de la 1e. MIDS (AS, 2, 3) représente 3 lettres consécutives du mot mémoirsé dans A } à partir de la 2e. MIDS (AS, 3, 3) représente 3 lettres consécutives du mot mémoiré dans A\$ à partir de la 3<sup>e</sup>.

- 6) Exercice 6:
	- . Quelle instruction dois-je taper pour donner l'ordre à l'ordinateur d'imprimer sur l'écran 3 caractères consécutifs de l'expression mémoirée dans B\$ à partir du 2e caractére?

. Quelle instruction dois-je taper pour donner l'ordre à l'ordinateur d'imprimer sur l'écran 3 caractères consécutifs de l'expression mémorisée dans  $8\frac{1}{2}$  à partir du 18e caractère?

$$
\frac{450.7}{3} \cdot \frac{7}{60} \cdot \frac{9}{60} \cdot \frac{1105}{60.2} \cdot \frac{(15,1,1)}{60.2} \cdot \frac{3}{1105} \cdot \frac{(15,1,1)}{60.2} \cdot \frac{500}{600} \cdot \frac{1105}{600} \cdot \frac{(15,2,1)}{600} \cdot \frac{300}{600} \cdot \frac{1105}{600} \cdot \frac{(15,2,1)}{600} \cdot \frac{300}{600} \cdot \frac{1105}{600} \cdot \frac{1105}{600} \cdot \frac{
$$

- . Remarques: MIDS (AS, 1,4) représente 4 lettres consécutries du mot mémoriré dans A } à partride la 1°. MIDS (AS, 2,4) représente 4 lettres consécutives du mot mémoiré dans A\$ à partir de la 2<sup>e</sup>.
- 8) Exercice 8:
	- . Quelle instruction dois-je taper pour donner l'ordre à l'ordinateur d'imprimer sur l'écran 4 caractéres consécutifs de l'expression mémorisée dans  $B \oint d$  partir du  $2^{e}$ .

. Guelle instruction dois-je taper pour donner l'ordre à l'ordinateur d'imprimer sur l'écran 7 caractères consécutifs de l'expression mémorisée dans  $B \oint d$  partir du 1e?

| 1) | a) $0$ $0$ $0$ $0$ | 3 | 0 | 0 | 0 | 0 | 0 | 0 | 0 | 0 | 0 | 0 | 0 | 0 | 0 | 0 | 0 | 0 | 0 | 0 | 0 | 0 | 0 | 0 | 0 | 0 | 0 | 0 | 0 | 0 | 0 | 0 | 0 | 0 | 0 | 0 | 0 | 0 | 0 | 0 | 0 | 0 | 0 | 0 | 0 | 0 | 0 | 0 | 0 | 0 | 0 | 0 | 0 | 0 | 0 | 0 | 0 | 0 | 0 | 0 | 0 | 0 | 0 | 0 | 0 | 0 | 0 | 0 | 0 | 0 | 0 | 0 | 0 | 0 | 0 | 0 | 0 | 0 | 0 | 0 | 0 | 0 | 0 | 0 | 0 | 0 | 0 | 0 | 0 | 0 | 0 | 0 | 0 | 0 | 0 | 0 | 0 | 0 | 0 | 0 | 0 | 0 |
|----|--------------------|---|---|---|---|---|---|---|---|---|---|---|---|---|---|---|---|---|---|---|---|---|---|---|---|---|---|---|---|---|---|---|---|---|---|---|---|---|---|---|---|---|---|---|---|---|---|---|---|---|---|---|---|---|---|---|---|---|---|---|---|---|---|---|---|---|---|---|---|---|---|---|---|---|---|---|---|---|---|---|---|---|---|---|---|---|---|---|---|---|---|---|---|---|---|---|---|---|---|---|---|---|
|----|--------------------|---|---|---|---|---|---|---|---|---|---|---|---|---|---|---|---|---|---|---|---|---|---|---|---|---|---|---|---|---|---|---|---|---|---|---|---|---|---|---|---|---|---|---|---|---|---|---|---|---|---|---|---|---|---|---|---|---|---|---|---|---|---|---|---|---|---|---|---|---|---|---|---|---|---|---|---|---|---|---|---|---|---|---|---|---|---|---|---|---|---|---|---|---|---|---|---|---|---|---|---|---|

152.  $7000080$ 75 ? A\$; " EST CONSTITUE DE "; C;" CONSONNES " 80 ?  $\overline{\phantom{0}}$ 85  $c = \emptyset$ 

> 9Ø INPUT " VOULEZ VOUS RECOMMENCER ?. REPONDEZ PAR  $0.01$  OU NON: ";  $D\overline{5}$   $\longrightarrow$

95 IF  $D\frac{1}{2}$ :  $001$   $001$   $001$   $001$   $011$   $001$   $011$   $010$   $010$   $010$   $010$  $\frac{1}{2}$  $\frac{1}{2}$  $\frac{1$ 105 ? "LA REPONSE A LA QUESTION PRECEDENTE N'EST

PAS CORRECTE. VOUS DEVEZ REPONDRE PAR OUT OU NON."

- ئسے 110 GOTO 80  $415$  END  $\overline{\phantom{1}}$ 
	- c) Tapez le programme précédent. Altention:

le programme prermet de compter le nombre de consonnes d'une phrase. Mais cette phrase ne doit contenir aucune ponchiation, elle doit uniquement être composée de lettres de l'alphabet et d'intervalles (pour réponcer les mots).

Demandez à l'ordinateur d'exécuter les instructions de ce programme.

d) Etude du programme précédent:

Reprenons les instructions du paragraphe III 1) a) et suivons "pas à pas" le travail effectué par l'ordinateur.

 $\sim$  NEW  $\leftarrow$ 

Cette instruction permet d'effacer tout ancien programme de la mémoire centrale de l'ordinateur.

. En tapant un numéro de ligne devant chacune des autres instructions nous en avons retardé l'exécution.

. En tapant:

RUN ب d'ordinateur exécute les instructions dans l'ordre croissant des numéros. If review donc a Prinstruction 5.

- **S** HOME d'écran s'efface. d'ordinateur passe à l'instruction survante 10
- 10 ? " DETERMINATION DU NOMBRE DE CONSONNES DANS UN MOT OU UNE PHRASE."

d'ordinateur imprime :

DETERMINATION DU NOMBRE DE CONSONNES DANS UN MOT OU UNE PHRASE.

Duis il passe à l'instruction 45

 $4s$  ? d'ordinateur soute une ligne et passe à l'instruction 20

20 ? "ECREVEZ UN MOT OU UNE PHRASE EN LETTRES MAJUSCULES:

d'ordinateur imprime:

## $25<sup>9</sup>$

d'ordinateur saute une ligne et passe à l'instruction suivante 30

#### 3Ø INPUT A\$

d'ordinateur s'arrête. Il attend une donnée alphanumérique. Vous devez taper votre réponse (un mot ou une phrase en lettres majúxules) puis appuyer sur la touche < J. Vatre réponse est alors mémoisée dans la mémoire A\$. d'ordinateur passe à l'instruction 35

# $35<sup>9</sup>$ d'ordinateur saute une ligne et passe à l'instruction 40

## 40 FOR I=1 TO LEN (A)

LEN (A }) représente le nombre total de lettres du mot (ou de la phrase) mémoisé dans la mémoire A\$.

P'ordinateur mémorire la valeur 1 dans la mémoire I puis passe à l'instruction suivante 4S

 $45 8\xi = n \pm D \xi (8 \xi, \pm \pi/4)$ MIDS (AS, I, 1) représente la 1e lettre du mot (ou 1e caractére de la phrasa ) mémorisé dans A\$. d'ordinateur mémorise la 1e lettre du mot (ou 1e caractére de la phrase) dans la mémoire  $B \nightharpoonup$ . Juis il passe à l'instruction 50 SØ IF  $B \leqslant 2$  "A" AND  $B \leqslant 2$  "E" AND  $B \leqslant 2$  "I"

AND  $35 < 5$  0" AND  $35 < 5$ " U" AND  $35 < 5$ " Y"

 $455 -$ 

#### $B5 < 5$  "  $AND$ THEN  $C = C + 1$

Deux cas peuvent re produire:

 $*$   $\lambda^e$  cas:

le 1e caractère, du mot ou de la phrase, mémoirsé dans B\$ n'est égal à aucune des voyelles A; E; I; O; U; Y et ne représente pas un intervalle (espace vide). Dans ce cas l'ordinateur ajoute 1 à la valeur mémoisée dans la mémoire représentant le nombre de consonnes. (N'oublions pas que : au début de l'exécution du programme la valeur és  $ew$  mémoriée dans  $C$ )

 $*2<sup>c</sup>$  cas:

le 1<sup>e</sup> caractére mémoiré dans B & est soit une voyable soit un intervalle, dans ce cas l'ordinateur passe à l'instruction suivante 55

#### 5S NEXT I

P'ordinateur retourne à l'instruction 4 \$ (instruction FOR. ... TO...) en donnant à I ba valeur 2 (valeur qui suit 1) et il recommence le travail précédent.

#### En résumé:

l'ordinateur isole un à un chacun dos caractères du mot ou de la phrase mémoiré dans A & . Il compare chaque caractére aux voyelles A, E, I, O, U, Y d'à l'intervalle (espace vide). Si ce caractére v'est ni une voyelle ni un intervalle il ajoute 1 au nombre de consonnes mémorisées dans C. (D'où l'importance d'utiliser uniquement des lettres et des intervalles pour écrire la phrase mémorisée dans A\$) Après avoir effectué ce travail pour le dernier caractère de l'expression mémoissée dans A \$ P'ordinateur passe à l'instruction 6 ø

Deux cas peuvent se produire:  $*$   $1^e$  cas: le nombre de consonnes mémorisé dans C n'est égal ni à 1 ni à  $\varnothing$ . clans ce cas l'ordinateur passe à l'instruction 75 (il saute les instructions 65 et 7 p comme si elles n'existaient pas!.  $75$   $?$   $A \leq 7$  " EST CONSTITUE DE "; C; " CONSONNES " L'ordinateur imprime successivement l'expression mémorisée dans A\$, EST CONSTITUE DE , le nombre de consonnes mémoirsé dans C, CONSONNES l'ordinateur passe à l'instruction suivante 80  $800$ ? l'ordinateur saute une ligne et passe à l'instruction 85  $85C = \emptyset$ l'ordinateur mémorix la valeur p dans la mémoire C. Cette précaution est indispensable pour éviter tout risque d'eneur si vous souhaitez demander une nouvelle exécution de ce programme. l'ordinateur passe à l'instruction suivante 90 les explications des dornières instructions ont déjà été données dans des chapitres antéricurs.  $*$  2<sup>e</sup> cas: le nombre de consonnes mémorisé dans C est égal à 1 ou à 0. Dans ce cas l'ordinateur passe à l'instruction numerale 65  $65 \t{?}$   $A\overset{\rightharpoonup}{2}$  ; " EST CONSTITUE DE "  $\cdot$  C  $\cdot$  " CONSONNE "

d'ordinateur imprime successiviement l'escpression mémoisée dans A\$,

 $157 -$ EST CONSTITUE DE, le nombre de consonnes mémorisé dans C, CONSONNE Tuis l'ordinateur passe à l'instruction survante 70  $70$   $Goto 80$ P'ordinateur passe à l'instruction 80 (il saute l'instruction 75)  $800$   $9$ l'ordinateur saute une ligne et passe à l'instruction nuivante 85  $\ddotsc$  . . . . . . . . . . e) Remarque: Enlevez l'instruction 85, ruis demandez à l'ordinateur d'exécuter les instructions du programme pour différentes expressions. Etudiez ce qui or passe.

2) Orobléme 2:

Recherchez un programme permettant de déterminer le nombre de voyelles utilisées pour écrire un mot ou une phrase.

3) a) <u>Ircbléme</u> 3: Déterminons un programme permettant de conjuguer tous les verbes réguliers du premier groupe (ER) au présent.

<span id="page-160-0"></span>

d) rapez le programme précédent et demandez à l'ordinateur d'exécuter les instructions de ce programme.

e) cycelques explications: considérons le verbe CHANTER : JE CHANTE TU CHANTES IL CHANTE NOUS CHANTONS VOUS CHANTEZ ILS CHANTENT

Bour conjuguer le verte CHANTER au présent il faut conserver toutes les Pettres de ce verbe souf les deux dornières.

Dans le programme précédent

LEN (A \$) désigne le nombre total de lettres du verte conservé dans A\$ LEN (A})-2 est mémoisé dans la mémoire N, LEN (A})-2 désigne le nombre de lettres du verbe lorsque les deux dernières lettres ont été enlevées.

B\$ désigne la mémoire dans laquelle est mémoiré MID\$ (A\$, 1, N). MIDS (AS, 1, N) représente N lettres du verte mémoieré dans AS à partir de la première lettre.

Donc MIDS (AS, 1, N) dans le cas du verbe CHANTER représente CHANT

II Quelques idées de programmes:

Vous pouvez déterminer des programmes permettant de conjuguer à l'imparfait, passé simple, futur simple... les verbes réguliers du premier groupe.

Juis vous pouvez déterminer des programmes permettant de conjuguer les verbes irréguliers du premier graupe.

Enfin tous ces programmes effectués pour les verbes du premier groupe peuvent être déterminés pour les verbes du deuxième et troisième groupe.

**Toute représentât ion, tradtict ion , adaptat ion ou reproductIon.même partielle par tous procédés,en tous pays,faite sans autorisation préalable est illicite et exposerait le contrevenant <sup>à</sup> des poursuites judielalres.(loi du <sup>11</sup> mars 1975.) Dépôt <sup>1</sup> égal : ΝΟνεηθ RE -1986**

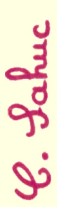

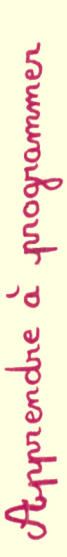

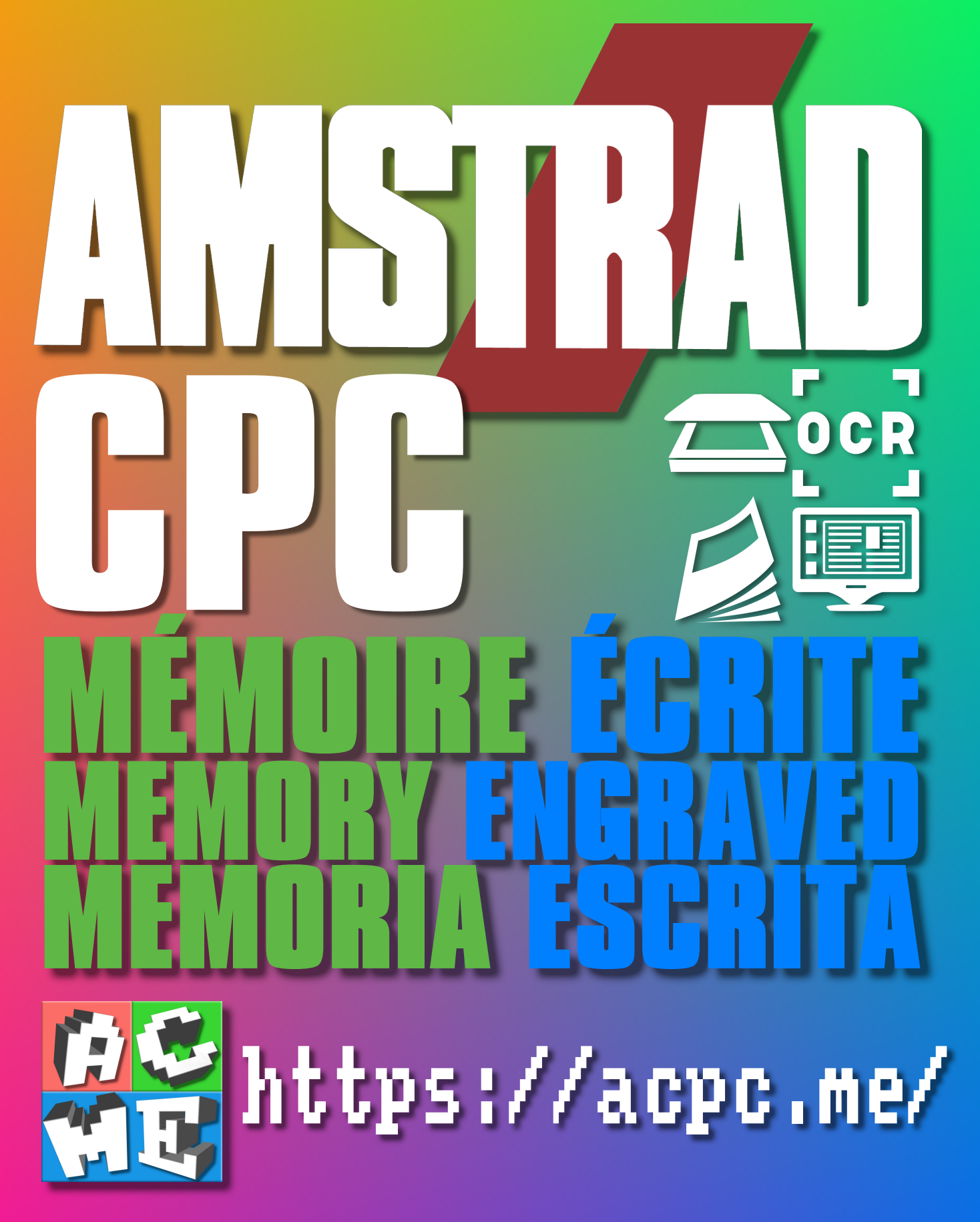

**[FRA] Ce document a été préservé numériquement à des fins éducatives et d'études, et non commerciales. [ENG] This document has been digitally preserved for educational and study purposes, not for commercial purposes. [ESP] Este documento se ha conservado digitalmente con fines educativos y de estudio, no con fines comerciales.**